signote

STUDIO LEG

# **SOFTWARE**<br>SOLUTIONS

signoPAD Api

# **signoPAD-API Linux Documentation**

Software components for communication with signotec Sigma, Zeta, Omega, Gamma, Delta and Alpha LCD pads

> **Version: 8.5.2030 Date: 18.06.2021**

**© signotec GmbH www.signotec.de Tel.: +49 (0) 2102 53575 10 E-mail: info@signotec.de**

# **Contents**

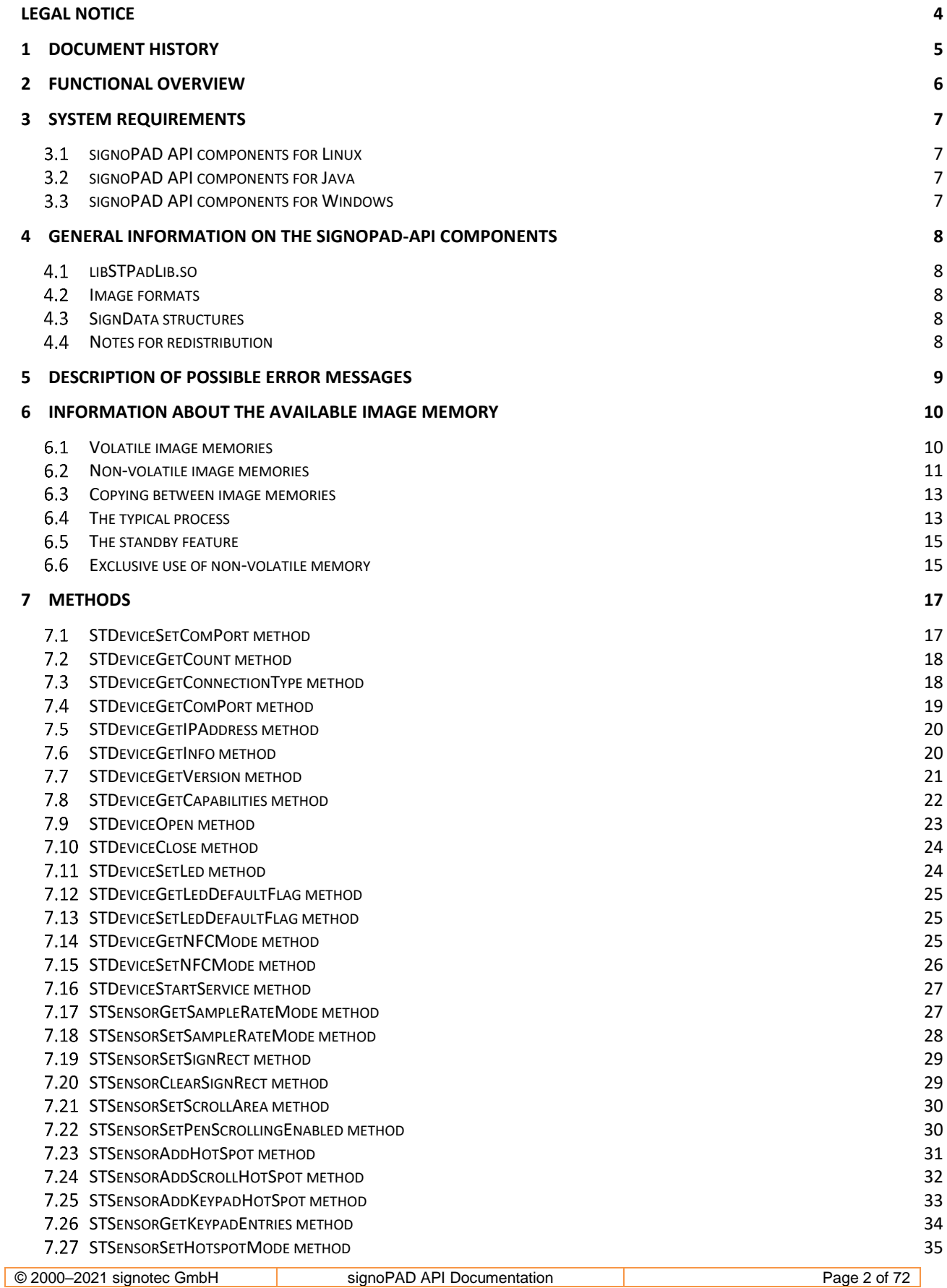

# Signote C

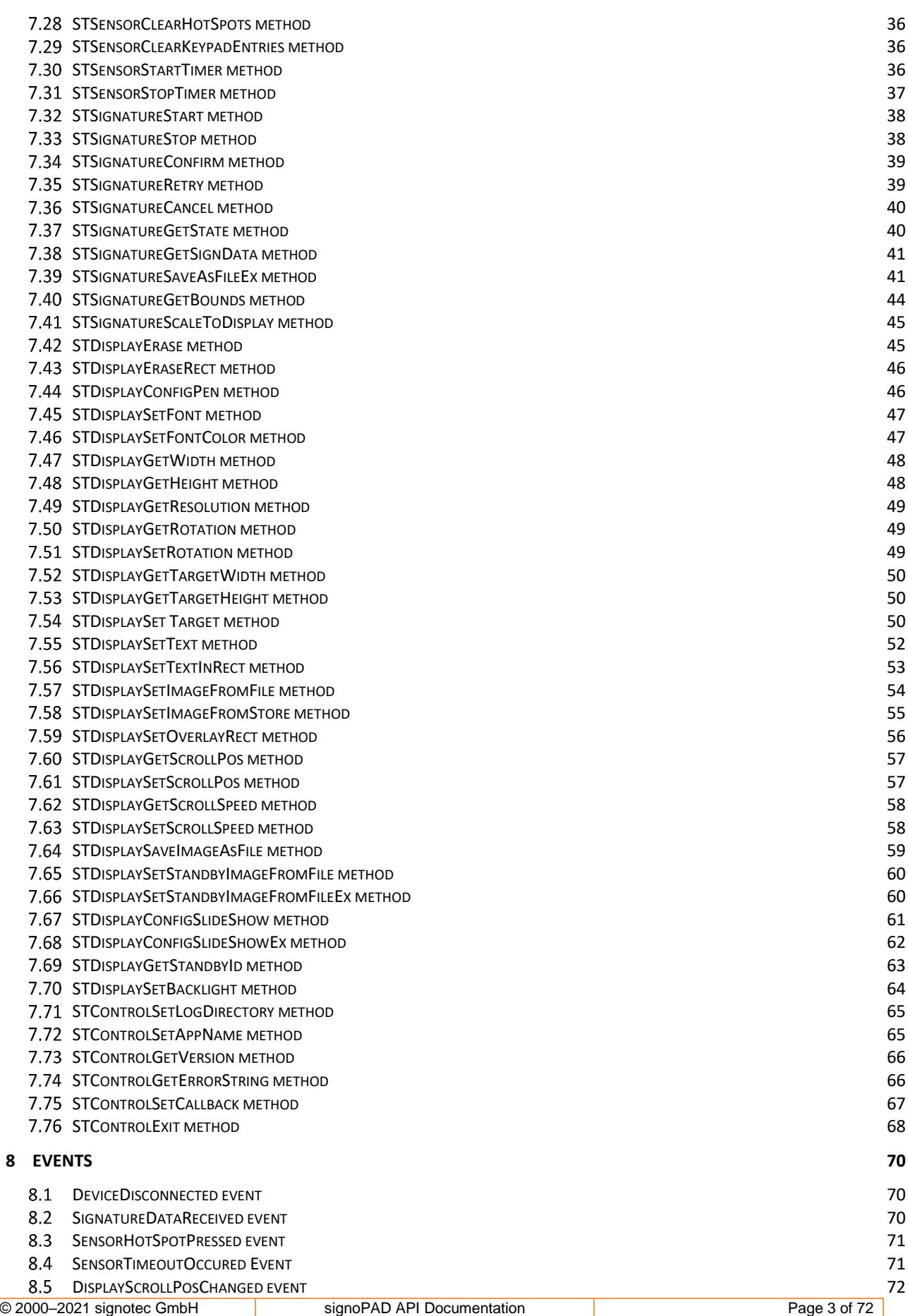

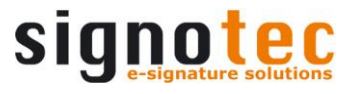

#### <span id="page-3-0"></span>**Legal notice**

All rights reserved. This document and the components it describes are products copyrighted by signotec GmbH, based in Ratingen, Germany. Reproduction of this documentation, in part or in whole, is subject to prior written approval from signotec GmbH. All hardware and software names used are trade names and/or trademarks of their respective manufacturers/owners. Subject to change at any time without notice. We assume no liability for any errors that may appear in this documentation.

# <span id="page-4-0"></span>**1 Document history**

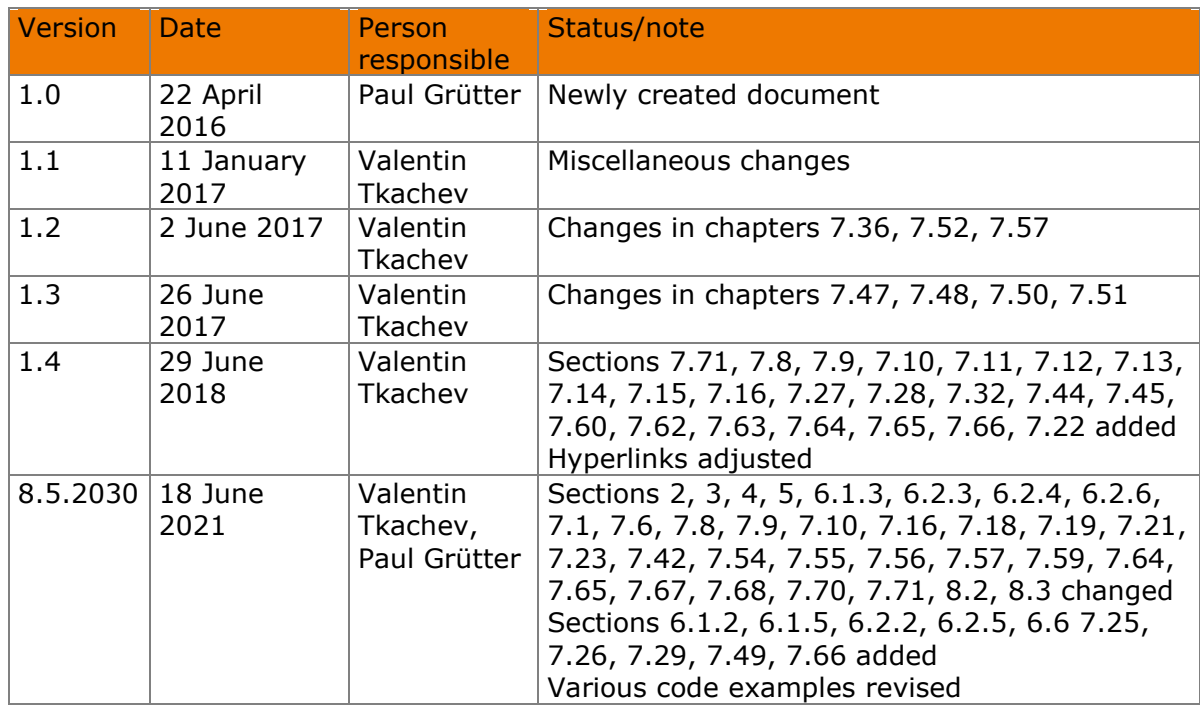

# <span id="page-5-0"></span>**2 Functional overview**

The signoPAD API contains a non-visual interface, allowing programmers to implement a wide range of functions for capturing electronic signatures and displaying graphics, text and buttons on a signotec LCD pad in their own programs.

The following table provides an overview of the components included in the signoPAD API.

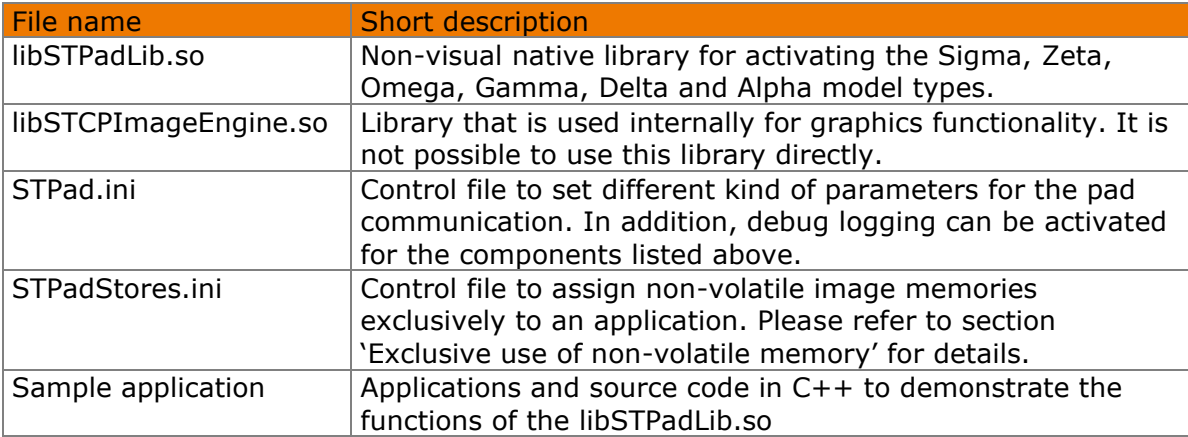

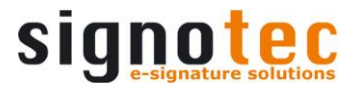

# <span id="page-6-0"></span>**3 System requirements**

# <span id="page-6-1"></span>**signoPAD API components for Linux**

The signoPAD API for Linux can be run on all Linux versions from Kernel 3.19.0 onwards. It was tested under the following systems and development environments:

- Ubuntu 15.04
- Eclipse Luna 4.4.2
- Microsoft Visual Studio 2017–2019

#### **3.1.1 Dependencies**

- libX11
- libusb-1.0
- libpthread
- libtiff
- libpng12
- libcairo
- <span id="page-6-2"></span>- libpangocairo-1.0

# **signoPAD API components for Java**

Please use the signoPAD API Java, which can be downloaded at [www.signotec.de.](http://www.signotec.de/)

# <span id="page-6-3"></span>**signoPAD API components for Windows**

Please use the signoPAD API Windows, which can be downloaded at [www.signotec.de.](http://www.signotec.de/)

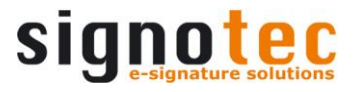

# <span id="page-7-0"></span>**4 General information on the signoPAD-API components**

# <span id="page-7-1"></span>**libSTPadLib.so**

PadLib.so is a native and dynamically loadable library. A C header file (STPadLib.h) is included. Initialisation is performed automatically as soon as the library is activated; before it is unloaded again, the [STControlExit\(\)](#page-67-0) method must be called to release resources used internally.

# <span id="page-7-2"></span>**Image formats**

Signatures can be returned in JPEG, PNG and TIFF format. Generally speaking, you should use PNG as it offers the best results with the smallest file size. JPEG is an image format with lossy compression and is not recommended.

# <span id="page-7-3"></span>**SignData structures**

The signoPAD-API components can return a captured signature as a **SignData** data structure. This format is an encrypted, compressed, biometric structure that can be stored in a database or as a tag in a TIFF or PDF document.

# <span id="page-7-4"></span>**Notes for redistribution**

You can, of course, redistribute individual files from the signoPAD API in a separate package. Only libSTPadLib.so and libSTCPImageEngine.so, and possibly the files STPad.ini and STPadStores.ini, are required for the basic support of the signotec Sigma, Zeta, Omega, Gamma, Delta and Alpha LCD signature pads:

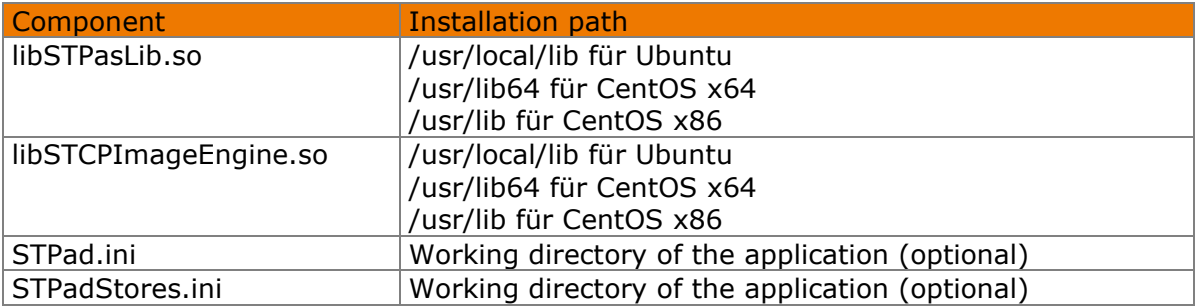

The STPadLibDemoApp, which is also included in the package, serves an example of how the signoPAD API should be used. The demo is included with the C++ source code in the signoPAD API package. It is a simple console program. At the beginning, the demo searches for signotec LCD pads, and the first pad found is used. The signature process is initiated, and the signature is captured and saved as PNG and SignData files.

# <span id="page-8-0"></span>**5 Description of possible error messages**

Most of the library methods return an integer value, which is negative in the case of an error. A description of the respective error messages is provided in the following table. An error description can be retrieved at runtime by calling the [STControlGetErrorString\(\)](#page-65-1) method.

The error descriptions are available in the components in German, English, French and Italian.

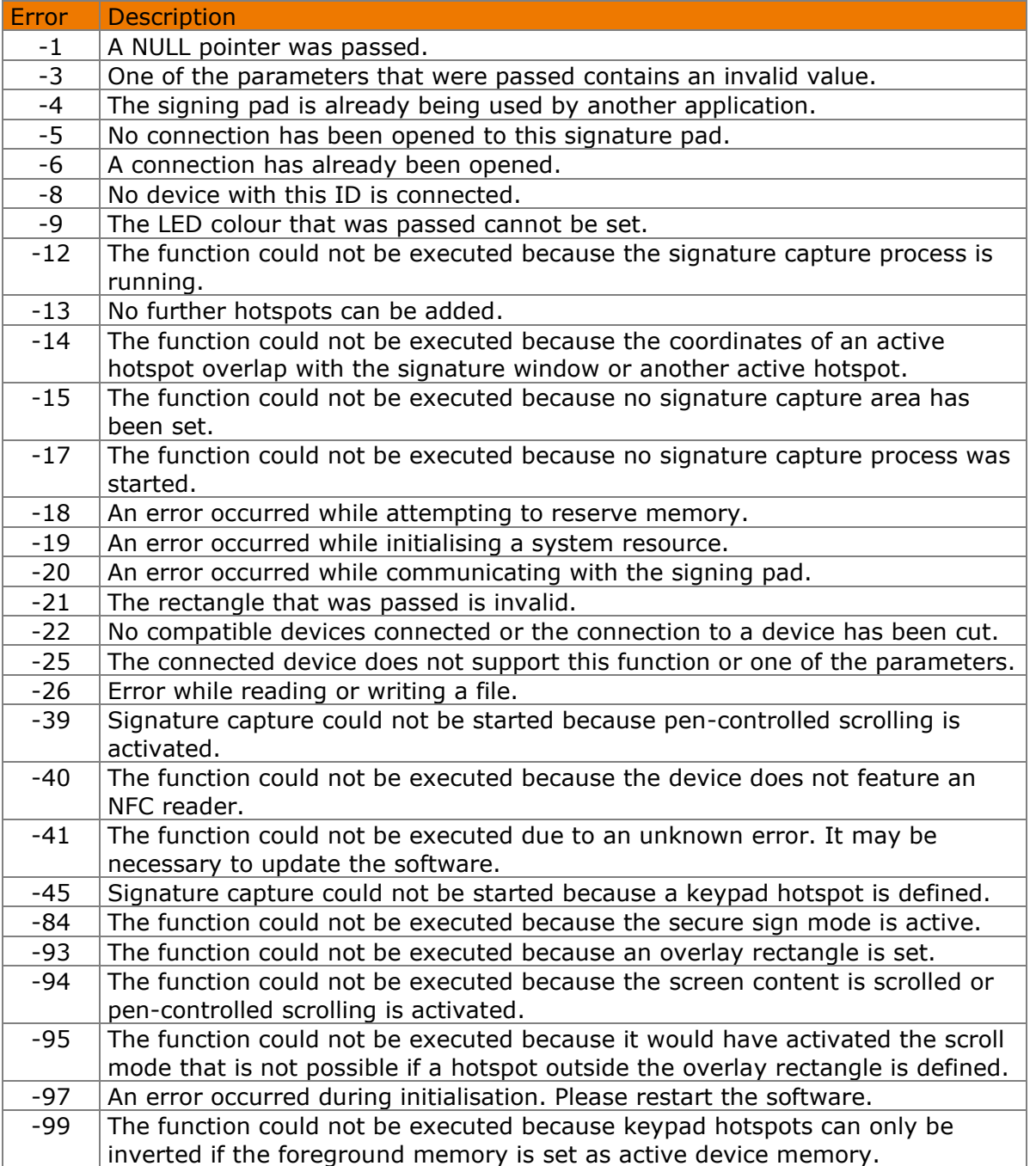

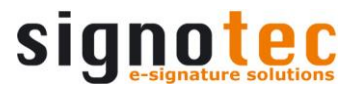

# <span id="page-9-0"></span>**6 Information about the available image memory**

The signotec LCD Signature Pads have several image memory, which can be used by different methods. An image memory has at least the size of the display and can store one picture in a maximum of this size. Adding another image overrides the areas it overlaps with the existing memory content. Adding multiple images to one memory can therefore create a collage.

Depending on the model, a different number of volatile and non-volatile memories are available.

# <span id="page-9-1"></span>**Volatile image memories**

All signotec LCD Signature Pads have at least two volatile image memories, one foreground memory containing the current display content and one background memory, which can be used to prepare the display content. It can be written in both of the memories.

The content of the volatile image memory is lost when you close the connection to the device.

#### **6.1.1 Model type Sigma**

The two volatile image memories have the size of the display  $(320 \times 160 \text{ pixels})$ .

The transmission and representation of images is usually so fast that there is no visible lag. For more complex representations that consist of several individual images, it may be useful to first save them in the background memory before copying them into the foreground memory.

# **6.1.2 Model type Zeta**

The two volatile image memories have the size of the display  $(320 \times 200 \text{ pixels})$ .

The transmission and representation of images is usually so fast that there is no visible lag. For more complex representations that consist of several individual images, it may be useful to first save them in the background memory before copying them into the foreground memory.

# **6.1.3 Model type Omega**

The Omega model has three volatile image memories, two that have the doubled size of the display (640  $\times$  960 pixels) to be used as foreground and background memory and one that has the size of the display (640 x 480 pixels) to be used as overlay memory. Its contents can be overlaid over the current display content.

The speed of displaying an image in the Omega model with firmware up to Version 1.40 depends on the size and content of the images. The image composition is usually visible. Therefore, images should always be stored first in the background memory and then moved into the foreground memory.

An image is displayed in the Omega model with firmware 2.0 or newer only after it has been transferred; the image composition is not visible. The speed of the image transmission depends on the size and content of the images and the Connection-Type mode. For more complex representations that consist of several individual images, it can generally be useful to first save them in the background memory before copying them into the foreground memory.

# **6.1.4 Model type Gamma**

The Gamma model has three volatile image memories, two that are larger than the display  $(800 \times 1440)$  pixels) to be used as foreground and background memory and one that has the size of the display  $(800 \times 480 \text{ pixels})$  to be used as overlay memory. Its contents can be overlaid over the current display content.

With the Gamma model, an image is only displayed after it has been transferred; the image composition is not visible. The speed of the image transmission depends on the size and content of the images and the Connection-Type mode. For more complex representations that consist of several individual images, it can generally be useful to first save them in the background memory before copying them into the foreground memory.

# **6.1.5 Model type Delta**

The Delta model has three volatile image memories, two that are larger than the display  $(1280 \times 37,600$  pixels) to be used as foreground and background memory one that is the size of the display  $(1280 \times 800)$  pixels) to be used as overlay memory. Its contents can be overlaid over the current display content.

The speed of displaying a picture in the Delta model depends on the size and content of the images as well as the Connection-Type mode. The image composition is usually visible. Therefore, images should always be stored first in the background memory and then moved into the foreground memory.

# **6.1.6 Model type Alpha**

The Alpha model has three volatile image memories, two that are larger than the display (2048 x 2048 pixels) to be used as foreground and background memory one that is the size of the display (768  $\times$  1366 pixels) to be used as overlay memory. Its contents can be overlaid over the current display content.

With the Alpha model, an image is only displayed after it has been transferred; the image composition is not visible. The speed of the image transmission depends on the size and content of the images and the Connection-Type mode. For more complex representations that consist of several individual images, it can generally be useful to first save them in the background memory before copying them into the foreground memory.

# <span id="page-10-0"></span>**Non-volatile image memories**

Depending on the model, a different number of non-volatile memories are available. The saving of images in non-volatile image memory lasts longer than storing in volatile image memory, but the content remains unchanged even after switching off the device. An intelligent memory management detects whether an image to be stored is already stored in the device so that only the first time it's stored it comes to a delay.

# **6.2.1 Model type Sigma**

The Sigma model has one non-volatile image memory in the size of the display  $(320 \times 160)$ pixels), which can only be used for the standby image. Due to the rapid transmission and display of pictures, it is not necessary to be able to save other images permanently.

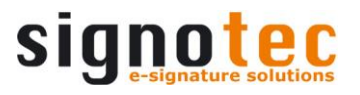

# **6.2.2 Model type Zeta**

The Zeta model has one non-volatile image memory in the size of the display (320 x 200 pixels), which can only be used for the standby image. Due to the rapid transmission and display of pictures, it is not necessary to be able to save other images permanently.

# **6.2.3 Model type Omega**

The Omega model has eleven non-volatile image memories, which can be used for the standby image, the slide show and optimizations of the program. The memories, used for the standby image or the slide show, are read-only and can be freed only by disabling the standby image or the slide show.

One non-volatile image memory has the doubled size of the display (640 x 960 pixels), ten memories have the size of the display (640 x 480 pixels).

To use a non-volatile memory, this must be reserved first. This is done by calling the [STDisplaySetTarget\(\)](#page-49-2) method. The size of the currently selected memory can be queried using the [STDisplayGetTargetWidth\(\)](#page-49-0) and [STDisplayGetTargetHeight\(\)](#page-49-1) methods.

USB Bulk Transfer, which is available from Firmware 2.0, does not require the use of nonvolatile memory to optimise the program, as image transmission is very fast. However, it depends on the individual case at hand and the developer should make the final decision.

# **6.2.4 Model type Gamma**

The Gamma model has ten non-volatile image memories, which can be used for the standby image, the slide show and optimisations of the program. The memories, used for the standby image or the slide show, are read-only and can be freed only by disabling the standby image or the slide show.

The ten non-volatile memories are the same size as the display (800 x 480 pixels).

To use a non-volatile memory, this must be reserved first. This is done by calling the [STDisplaySetTarget\(\)](#page-49-2) method. The size of the currently selected memory can be queried using the [STDisplayGetTargetWidth\(\)](#page-49-0) and [STDisplayGetTargetHeight\(\)](#page-49-1) methods.

USB Bulk Transfer does not require the use of non-volatile memory to optimise the program, as image transmission is very fast. However, it depends on the individual case at hand and the developer should make the final decision.

# **6.2.5 Model type Delta**

The Delta model has 32 non-volatile image memories, which can be used for the standby image, the slide show and optimisations of the program. The memories, used for the standby image or the slide show, are read-only and can be freed only by disabling the standby image or the slide show.

The 32 non-volatile memories are the same size as the display  $(1280 \times 800)$  pixels).

To use a non-volatile memory, this must be reserved first. This is done by calling the [STDisplaySetTarget\(\)](#page-49-2) method. The size of the currently selected memory can be queried using the [STDisplayGetTargetWidth\(\)](#page-49-0) and [STDisplayGetTargetHeight\(\)](#page-49-1) methods.

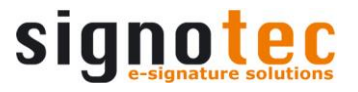

USB Bulk Transfer does not require the use of non-volatile memory to optimise the program, as image transmission is very fast. However, it depends on the individual case at hand and the developer should make the final decision.

# **6.2.6 Model type Alpha**

The Alpha model has ten non-volatile image memories, which can be used for the standby image, the slide show and optimisations of the program. The memories, used for the standby image or the slide show, are read-only and can be freed only by disabling the standby image or the slide show.

The ten non-volatile memories are the same size as the volatile memories (2048  $\times$  2048 pixels).

To use a non-volatile memory, this must be reserved first. This is done by calling the [STDisplaySetTarget\(\)](#page-49-2) method. The size of the currently selected memory can be queried using the [STDisplayGetTargetWidth\(\)](#page-49-0) and [STDisplayGetTargetHeight\(\)](#page-49-1) methods.

USB Bulk Transfer does not require the use of non-volatile memory to optimise the program, as image transmission is very fast. However, it depends on the individual case at hand and the developer should make the final decision.

# <span id="page-12-0"></span>**Copying between image memories**

The contents can be copied between the most of the available image stores. The content of background memory cannot be copied to the foreground memory; it can only be moved. The contents of the overlay memory cannot be copied but only overlaid over the display content.

Typical copy operations are copying from a non-volatile image memory in a volatile image memory and moving from the volatile background memory into the foreground memory. Copying an image within the device is always faster than sending this image from the PC to the device. Please refer to the descriptions of the [STDisplaySetImageFromStore\(\)](#page-54-0) and [STDisplaySetOverlayRect\(\)](#page-55-0) methods for details.

# <span id="page-12-1"></span>**The typical process**

Most applications use the same images with possibly variable units (such as document-related texts) for the signature process. It therefore makes sense to store images that are the same each time in one of the non-volatile memory if possible. The following is the typical work flow for this scenario

First, the images are loaded, which will be permanently stored in the device, since they change rarely. A memory is reserved by calling the [STDisplaySetTarget\(\)](#page-49-2) method with the STPAD\_TARGET\_STANDARDSTORE\_value. The return value of the method is the ID of the memory used. If no non-volatile image memory is available, the ID is returned as STPAD\_TARGET\_BACKGROUND, which means that the background memory is set as an image memory. This is always the case when using the Sigma or Zeta models. When using the Omega, Gamma and Alpha models, the number of available memories can be less than expected when a slide show is configured.

Text and images that are added to a non-volatile memory are only saved locally to begin with and are sent to the device only when [STDisplaySetImageFromStore\(\)](#page-54-0) or

[STDisplayConfigSlideShow\(\)](#page-60-0) is called in order to be able to compare the image (which may be composed of several texts and images) with the image already stored in the device. Thus only when one of these methods is called, there will be a noticeable delay.

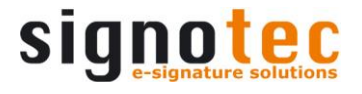

```
LONG nTa<sub>root</sub> = STPAD TARGET STANDARDSTORE:LONG nRc = STDisplaysetTarget(nTarget));
if (nRc < 0)
   return nRc;
nTarget = nRc;nRc = STDisplaySetImageFromFile(10, 10, L"./1.png");
if (nRc < 0) return nRc;
nRc = STDisplaySetText(200, 160, kLeft, L"Signature:");
if (nRc < 0) return nRc;
nRc = STDisplaySetImageFromFile(220, 400, L"./2.png");
if (nRc < 0) return nRc;
```
The content can now be copied to a volatile image memory, typically the background memory ([STDisplaySetTarget\(STPAD\\_TARGET\\_BACKGROUND\)](#page-49-2)). If the images have already been written to the background memory because no non-volatile memory was available (see above), the [STDisplaySetImageFromStore\(\)](#page-54-0) method will not function, however it will also not produce any errors and can therefore be safely called.

```
nRc = STDisplaySetTarget(STPAD_TARGET_BACKGROUND);
if (nRc < 0) return nRc;
nRc = STDisplaySetImageFromStore(nTarget);
if (nRc < 0)
   return nRc;
```
Now content, that change with every signature process, can be added to the background memory.

```
nRc = STDisplaySetImageFromFile(120, 400, L"./3.png");
if (nRc < 0) return nRc;
nRc = STDisplaySetText(200, 160, kLeft, L"01.01.2010");
if (nRc < 0)
    return nRc;
```
In the background memory there is now a collage of two images and a text copied from a non-volatile memory and an image and a text that have been sent from the PC. This collage can now be moved into the foreground memory and thus displayed on the screen. The total composition has happened before in the background buffer and thus "invisible".

```
nRc = STDisplaySetTarget(STPAD_TARGET_FOREGROUND);
if (nRc < 0) return nRc;
nRc = STDisplaySetImageFromStore(STPAD_TARGET_BACKGROUND);
if (nRc < 0) return nRc;
```
The process described must be performed every time a connection is opened. When a connection is closed all information about reserved memories is lost. Only information regarding which display content is stored in which non-volatile memory remains saved on the device (even when it is switched off).

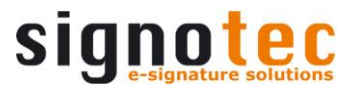

# <span id="page-14-0"></span>**6.5 The standby feature**

The signotec LCD signature pads (Omega, Gamma, Delta and Alpha models only) can display one or more images automatically when not in use (no established connection). These images are stored permanently in the device and they are displayed without launching any application on the PC.

Image memories that are used by the standby feature are write protected and cannot be used for by an application.

# **6.5.1 Displaying a logo**

In all devices, an image that is displayed automatically in standby can be stored permanently. Please refer to the descriptions of the STDisplaySetStandbyImage() and [STDisplaySetStandbyImageFromFile\(\)](#page-59-0) methods for details.

# **6.5.2 Displaying a slide show**

As an alternative to a logo, the Omega, Gamma, Delta and Alpha models can display a slide show containing up to ten (Gamma and Alpha), 11 (Omega) or 32 (Delta) images. To configure a slide show, please follow these steps:

First, a standby mode that may be configured must be disabled by calling [STDisplayConfigSlideShow\(\)](#page-60-0) in order to remove write protection from all images. The current configuration can be queried with the [STDisplayGetStandbyId\(\)](#page-62-0) method.

Then any contents can be written to one or more of the non-volatile image memories (as described in [7.4\)](#page-12-1). When all the contents have been written, the desired image memories must be configured using the [STDisplayConfigSlideShow\(\)](#page-60-0) or [STDisplayConfigSlideShowEx\(\)](#page-61-0) method.

# <span id="page-14-1"></span>**Exclusive use of non-volatile memory**

Since after closing the connection to a device all the information about reserved stores is lost, two applications may use the same memory and thus always overwrite it. As a result, the use of non-volatile memories can even cause slower program execution.

To avoid this problem, a user may exclusively reserve up to ten image memories of an Omega device for a particular application. These memories are not available to other applications and thus cannot be overwritten accidently.

# **6.6.1 Implementation in an application**

Applications must provide the component with their name in order to support this functionality. This is done with the [STControlSetAppName\(](#page-69-0)) property. Users can enter this name in the configuration file and reserve a certain number of memories for this application.

# **6.6.2 Assign non-volatile memory to an application**

Memories are assigned in the STPadStores.ini file, which must be located in the working directory of the application. The configuration in this file only applies to this workstation; if the pad is connected to another PC without configuration, all memories will be available there again.

© 2000–2021 signotec GmbH signoPAD API Documentation Page 15 of 72

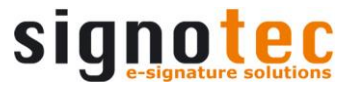

The file can contain up to ten sections (for ten applications). The names of the sections are [Application1], [Application2], etc.

Each section contains two keys named Name and StoreCount. The Name key contains the name given by the application (see above). The StoreCount key contains the number of memories to be reserved. It does not matter if memory is reserved for one or several applications, but the sum of the reserved memories must not exceed 10. The Omega memory with a size of 640 x 960 pixels cannot be used exclusively.

```
[Application1]
Name=MyGreatApp
StoreCount=2
[Application2]
Name=Another Great App
StoreCount=4
```
If not all of the available memory is assigned exclusively, all further image memories are available for all applications. If a standby image or a slide show has already been configured for the device, the maximum number of available memories is reduced accordingly. If a standby image or slide show is configured by an application on a workstation with a memory configuration, only memories can be used in this context that have been reserved for the respective application or have not been reserved at all.

# <span id="page-16-0"></span>**7 Methods**

Methods are named according to the following naming convention:

- Methods that set or query general hardware properties begin with '**STDevice**'
- Methods that set or query sensor properties begin with '**STSensor**'
- Methods that apply to the signature begin with '**STSignature**'
- Methods that set or query LCD properties begin with '**STDisplay**'
- <span id="page-16-1"></span>- Methods that set or query component properties begin with '**STControl**'

# **STDeviceSetComPort method**

This method defines the interfaces to be searched for devices when STDeviceGetCount () is called up. A search will only be made for USB devices unless this method is called up.

In order to query the connection to which an existing device is connected please use th[e](#page-18-0) [STDeviceGetComPort\(\)](#page-18-0) and [STDeviceGetIPAddress\(\)](#page-19-0) methods.

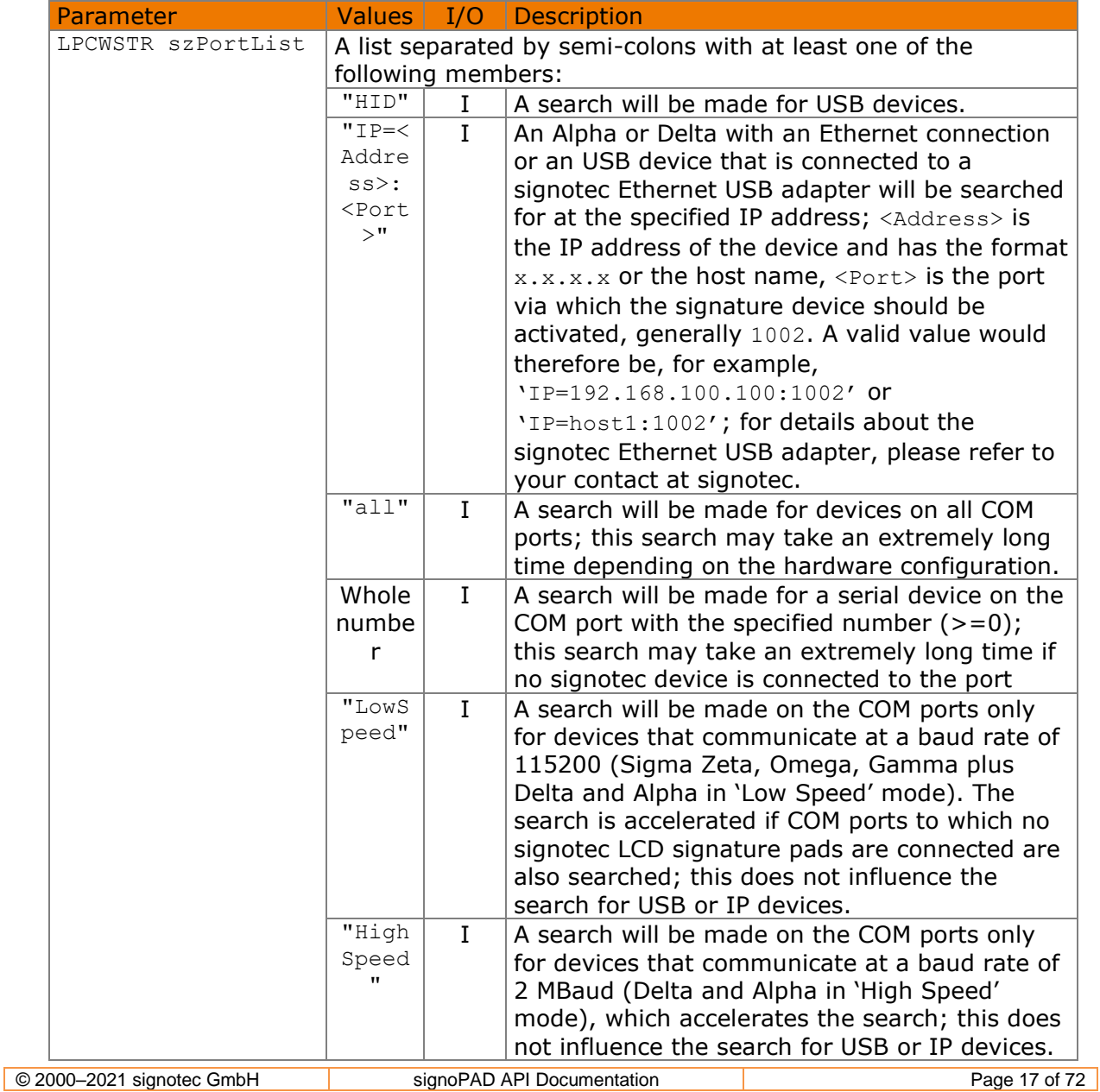

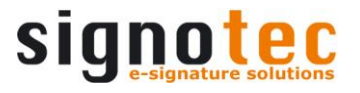

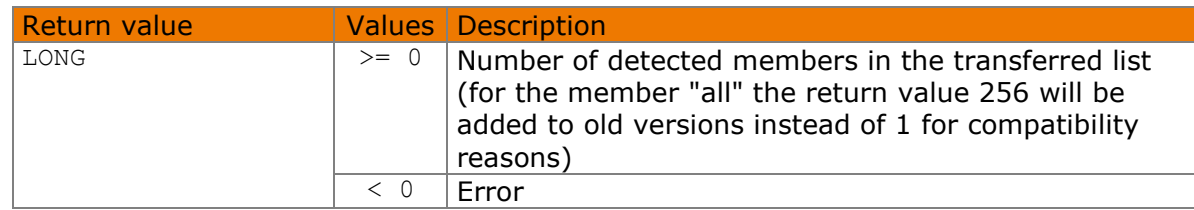

#### Available from Version 8.5.2.2.

```
LONG STDeviceSetComPort(LPCWSTR szPortList)
```
#### **7.1.1 Implementation**

```
LONG nPortCount = STDeviceSetComPort(L"HID;1;4;IP=192.168.100.100:1002");
if (nPortCount < 0)
    wprintf(L"Error %d", nPortCount);
else
    wprintf(L"%d ports set", nPortCount);
```
# <span id="page-17-0"></span>**STDeviceGetCount method**

This method searches for connected devices, generates an internal index beginning with 0 and returns the number of devices detected. This value should be cached so that the method only needs to be called, if the number of connected devices has changed. A device's index is retained until the method is called again. The index can be assigned to a device via the information returned by [STDeviceGetInfo\(\)](#page-19-1).

By default, a search will only be made for USB devices that are locally connected. A search will only be made for other devices if this has been configured previously by calling up [STDeviceSetComPort\(\)](#page-16-1).

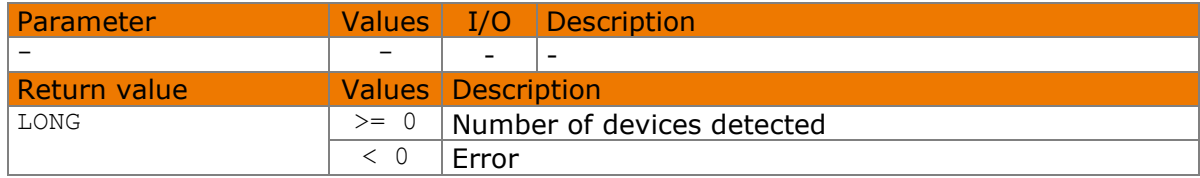

#### Available from Version 8.2.0.

LONG STDeviceGetCount()

# **7.2.1 Implementation in C++**

```
LONG nDeviceCount = STDeviceGetCount();
if (nDeviceCount < 0)
    wprintf(L"Error %d", nDeviceCount);
else
    wprintf(L"%d devices detected.", nDeviceCount);
```
# <span id="page-17-1"></span>**STDeviceGetConnectionType method**

This method returns the type of connection via which a device is connected.

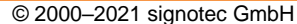

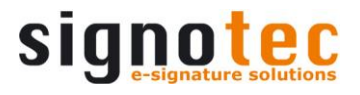

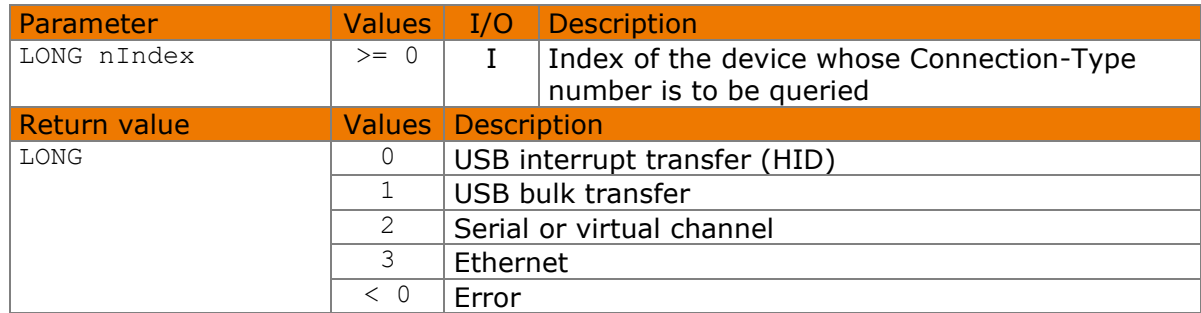

#### Available from Version 8.2.0.

LONG STDeviceGetConnectionType(LONG nIndex)

#### **7.3.1 Implementation in C++**

```
LONG nType = STDeviceGetConnectionType(0);
switch (nType)
{
     case 0:
       wprintf(L"The device is connected via HID.");
         break;
    case 1:
        wprintf(L"The device is connected via USB.");
        break;
     case 2:
        wprintf(L"The device is connected to a serial port.");
         break;
    case 3:
        wprintf(L" The device is connected via IP.");
         break;
     default:
         wprintf(L"Error %d", nType);
         break;
}
```
# <span id="page-18-0"></span>**STDeviceGetComPort method**

This method returns the number of the COM port to which a device is connected.

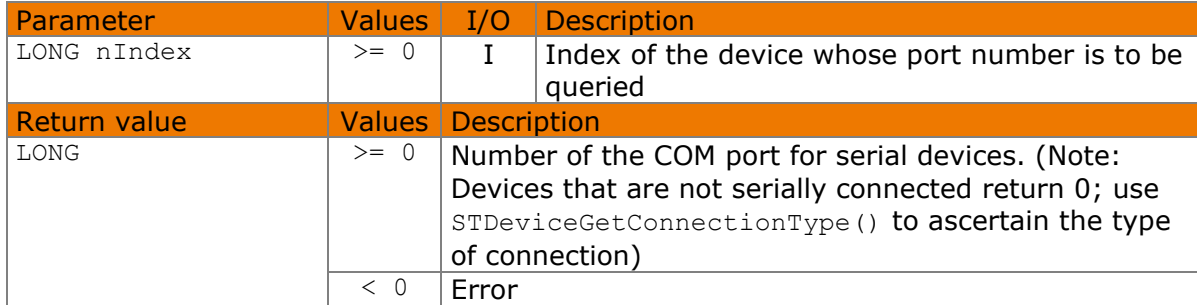

# Available from Version 8.5.2.2.

LONG STDeviceGetComPort(LONG nIndex)

# **7.4.1 Implementation**

```
LONG nPort = STDeviceGetComPort(0);
if (nPort \langle 0 \rangle wprintf(L"Error %d", nPort);
else
     wprintf(L"This device is connected to COM port %d", nPort);
```
# <span id="page-19-0"></span>**STDeviceGetIPAddress method**

You can use this method to retrieve the IP address of a Delta or Alpha with Ethernet connection or a signotec Ethernet USB adapter to which a device is connected.

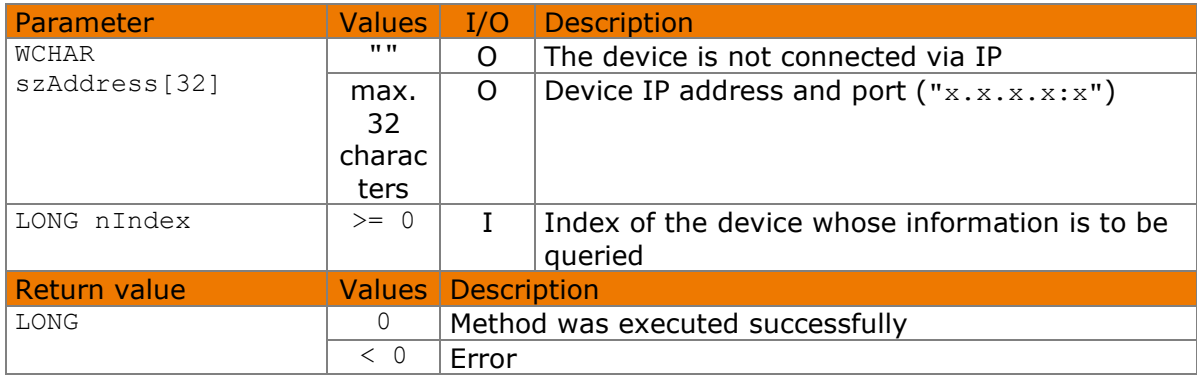

#### Available from Version 8.5.2.2.

LONG STDeviceGetIPAddress(WCHAR szAddress[32], LONG nIndex)

# **7.5.1 Implementation**

```
WCHAR szAddress[32];
LONG nResult = STDeviceGetIPAddress(szAddress, 0);
if (nResult \langle 0 \rangle wprintf(L"Error %d", nResult);
else
    wprintf(L"The device is connected to: %s", szAddress);
```
# <span id="page-19-1"></span>**STDeviceGetInfo method**

You can use this method to retrieve the serial number and model type of a connected device in order to uniquely identify it.

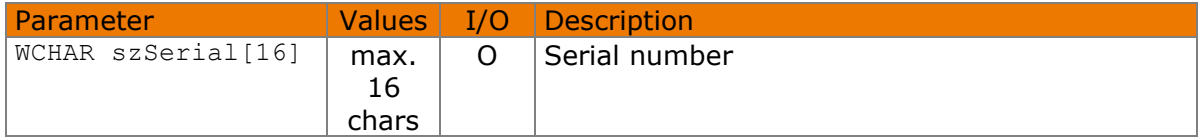

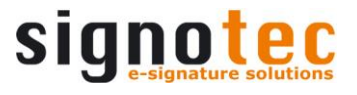

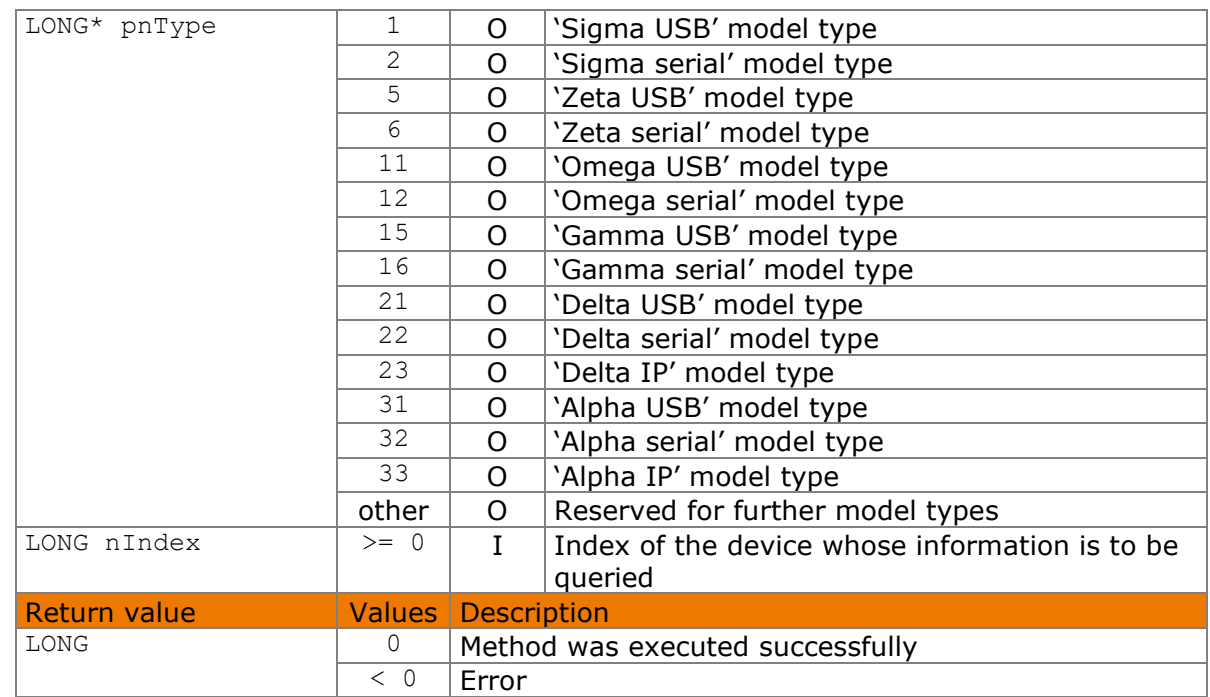

#### Available from Version 8.5.2.2.

LONG STDeviceGetInfo(WCHAR szSerial[16], LONG\* pnType, LONG nIndex)

# **7.6.1 Implementation**

```
WCHAR szSerial[16];
LONG nType = 0;
LONG nRc = STDeviceGetInfo(szSerial, &nType, 0);
if (nRc < 0)
    wprintf(L"Error %d", nRc);
else
    wprintf(L"Type: %d, Serial: %s", nType, szSerial);
```
# <span id="page-20-0"></span>**STDeviceGetVersion method**

You can use this method to retrieve the version number of a connected device's firmware. It is intended primarily for support purposes.

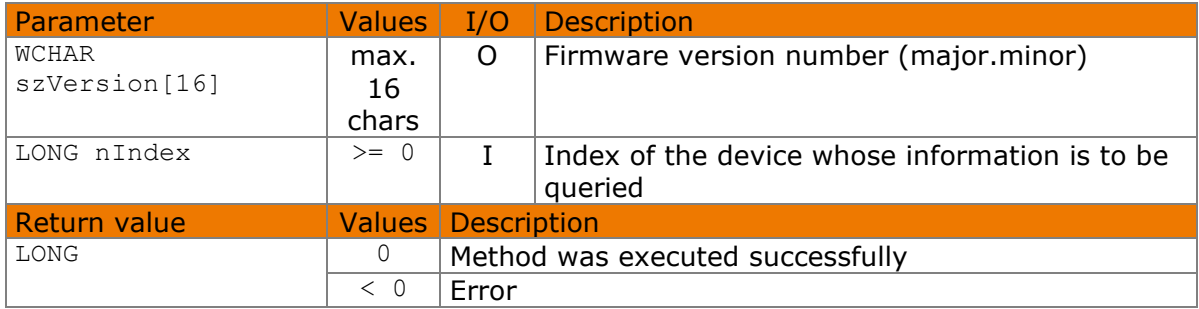

#### Available from Version 8.2.0.

LONG STDeviceGetVersion(WCHAR szVersion[16], LONG nIndex)

# **7.7.1 Implementation**

```
WCHAR szVersion[16];
LONG nRc = STDeviceGetVersion(szVersion, 0);
if (nRc < 0)
    wprintf(L"Error %d", nRc);
else
    wprintf(L"Firmware: %s", szVersion);
```
# <span id="page-21-0"></span>**STDeviceGetCapabilities method**

You can use this method to retrieve various properties of a connected device.

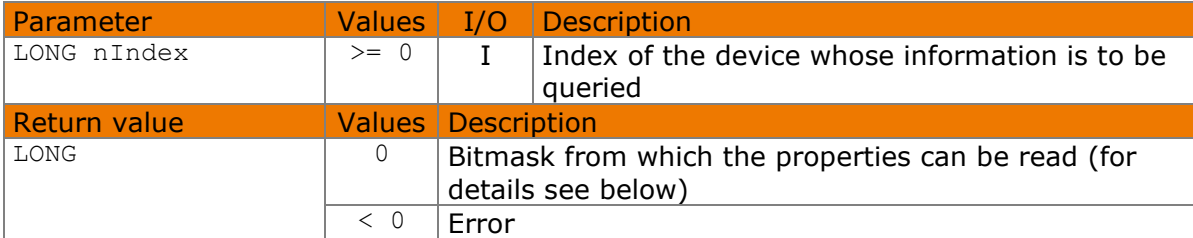

Support for a property is indicated by a set bit in the returned bitmask. Some of the device properties cannot be used with the present version of the API, but they are still listed here. The following properties can be currently supported:

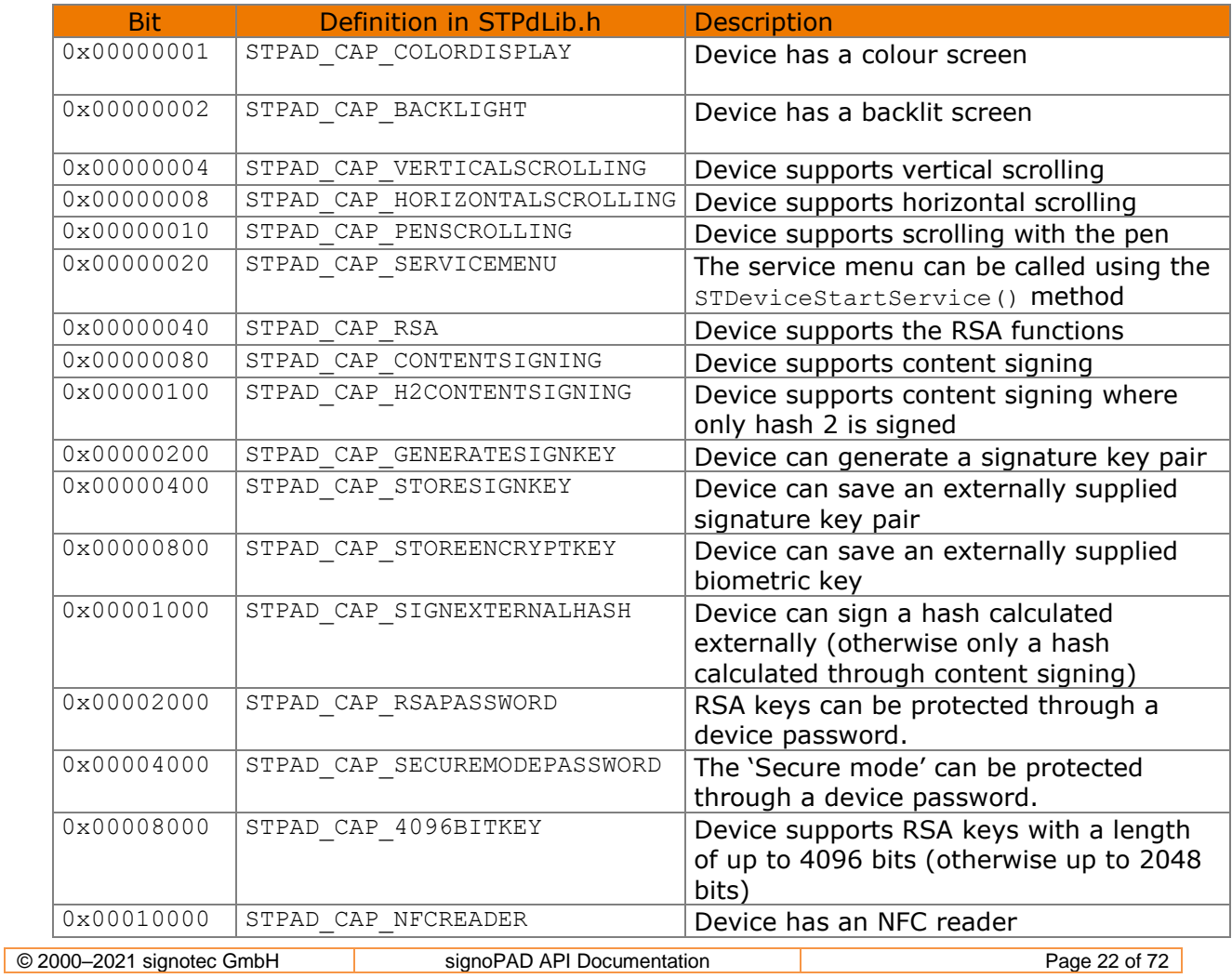

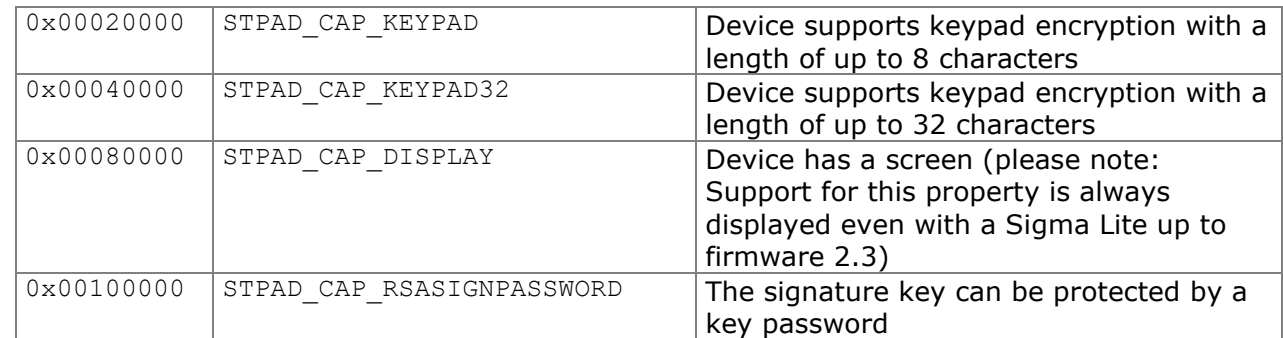

#### Available from Version 8.5.2.2.

```
LONG STDeviceGetCapabilities(LONG nIndex)
```
#### **7.8.1 Implementation**

```
LONG nCapabilities = STDeviceGetCapabilities(0);
if (nCapabilities < 0)
     wprintf(L"Error %d", nCapabilities);
else if (nCapabilities & 0x40)
     wprintf(L"Device supports RSA");
```
# <span id="page-22-0"></span>**STDeviceOpen method**

This method opens a connection to a device. The backlight is switched on if this is configured in the STPad.ini file (see method [STDisplaySetBacklight\(\)](#page-63-0)).

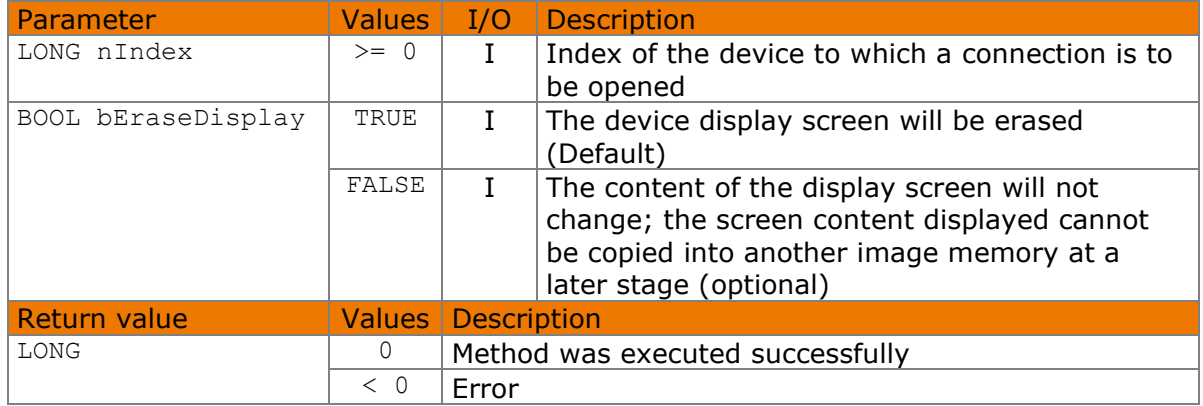

#### Available from Version 8.2.0.

LONG STDeviceOpen(LONG nIndex, BOOL bEraseDisplay=TRUE)

# **7.9.1 Implementation**

```
LONG nRc = STDeviceOpen(0);if (nRc < 0)
    wprintf(L"Error %d", nRc);
```
# <span id="page-23-0"></span>**STDeviceClose method**

This method closes the connection to a device. Before closing, a currently running signature capture process is terminated and the backlight switched off, where appropriate, if so configured in the STPad.ini file (see method [STDisplaySetBacklight\(\)](#page-63-0)).

Captured signature data is discarded.

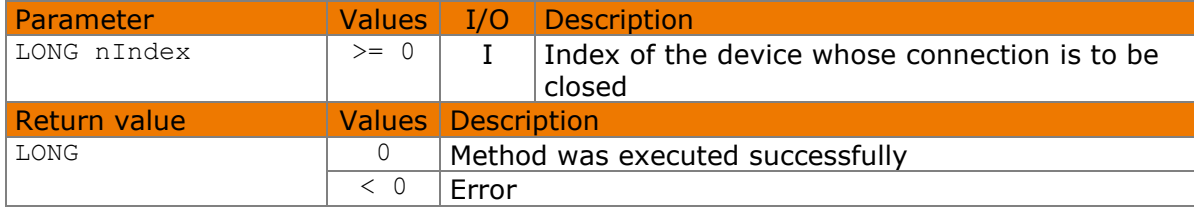

#### Available from Version 8.2.0.

```
LONG STDeviceClose(LONG nIndex)
```
# **7.10.1 Implementation**

```
LONG nRc = STDeviceClose(0);
if (nRc < 0)
     wprintf(L"Error %d", nRc);
```
# <span id="page-23-1"></span>**STDeviceSetLed method**

This method sets the colour of the LED on the front of the pad. The

[STDeviceSetLedDefaultFlag\(\)](#page-24-1) method should be called with FALSE before when this method is used to ensure that the colour is not changed when  $\sigma$ SignatureStart(),

[STSignatureCancel\(\)](#page-39-0) and [STSignatureConfirm\(\)](#page-38-0) are called. The LED always lights up yellow as soon as the device has been detected by the PC operating system and is ready for use.

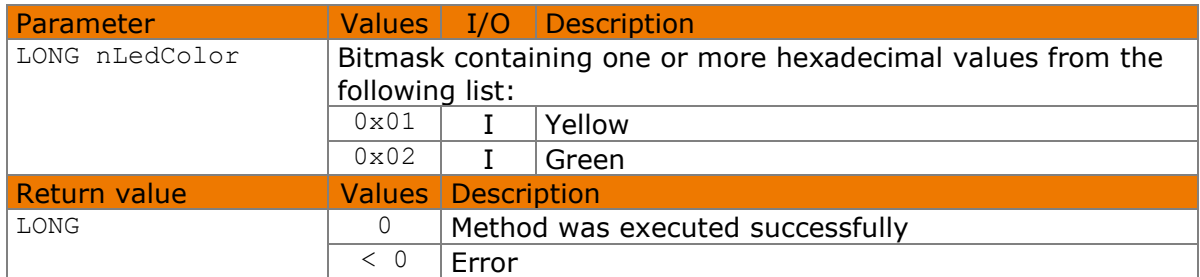

#### Available from Version 8.2.0.

LONG STDeviceSetLed(LONG nLedColor)

The following values defined in the header file can be used for the nLedColor parameter:

#define STPAD\_LED\_YELLOW 0x01 #define STPAD\_LED\_GREEN 0x02

# **7.11.1 Implementation**

```
LONG nRc = STDeviceSetLed(STPAD_LED_YELLOW);
if (nRc < 0) wprintf(L"Error %d", nRc);
```
# <span id="page-24-0"></span>**STDeviceGetLedDefaultFlag method**

This method can be used to query whether the LED on the front of the pad automatically changes to green when the device is in signature capture mode. The default setting is TRUE. The LED always lights up yellow as soon as the device has been detected by the PC operating system and is ready for use.

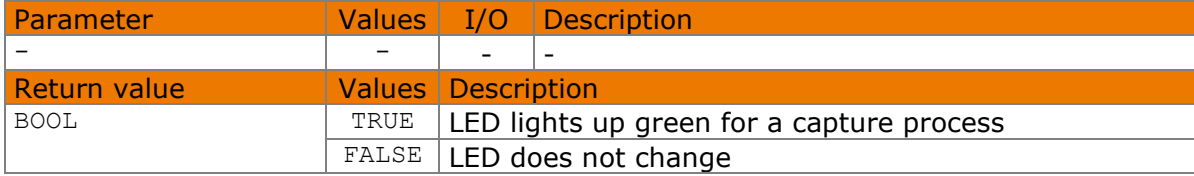

Available from Version 8.5.2.2.

BOOL STDeviceGetLedDefaultFlag()

# **7.12.1 Implementation**

```
BOOL nLedDefaultFlag = STDeviceGetLedDefaultFlag();
```
# **STDeviceSetLedDefaultFlag method**

This method determines whether the LED on the front of the pad automatically changes to green when the device is in signature capture mode. The default setting is TRUE. The LED always lights up yellow as soon as the device has been detected by the PC operating system and is ready for use.

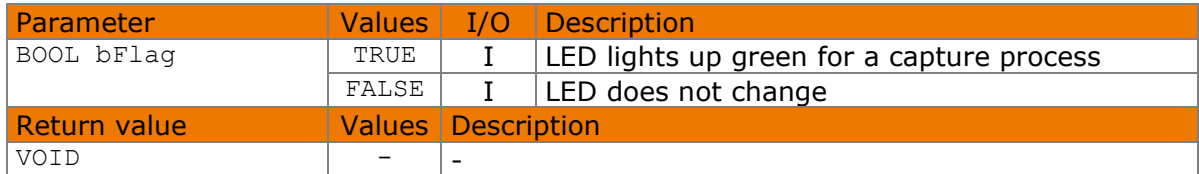

Available from Version 8.5.2.2.

```
VOID STDeviceSetLedDefaultFlag(BOOL bFlag)
```
# **7.13.1 Implementation**

```
STDeviceSetLedDefaultFlag(FALSE);
```
# **STDeviceGetNFCMode method**

This method reads out the operating mode of the optionally installed NFC reader. Whether the connected device has an NFC reader can be queried using the [STDeviceGetCapabilities\(\)](#page-21-0) method.

© 2000–2021 signotec GmbH signoPAD API Documentation Page 25 of 72

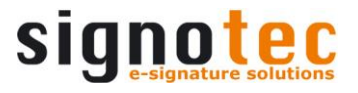

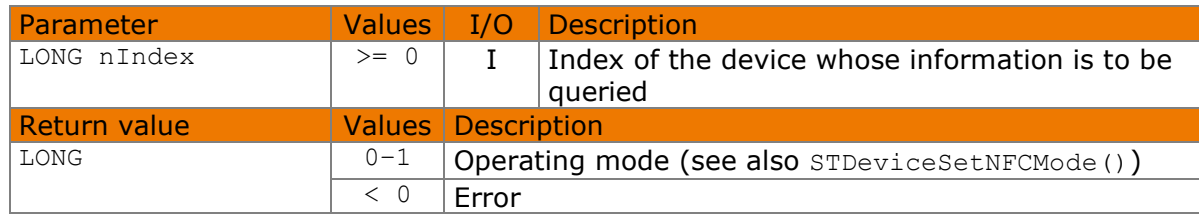

#### Available from Version 8.5.2.2.

```
LONG STDeviceGetNFCMode(LONG nIndex)
```
The following values defined in the header file can be used for the nMode parameter:

```
#define STPAD_NFC_OFF 0
#define STPAD_NFC_ON 1
```
#### **7.14.1 Implementation**

```
LONG nMode = STDeviceGetNFCMode(0);
switch (nMode)
{
    case STPAD_NFC_OFF:
       wprintf(L"The NFC reader is currently switched off.");
        break;
     case STPAD_NFC_ON:
       wprintf(L"The NFC reader is currently switched on.");
        break;
     default:
        wprintf(L"Error %d", nMode);
         break;
}
```
# <span id="page-25-0"></span>**STDeviceSetNFCMode method**

This method changes the operating mode of the optionally installed NFC reader. It can only be called if a connection to the device has not been opened in another application. Whether the connected device has an NFC reader can be queried using the [STDeviceGetCapabilities\(\)](#page-21-0) method.

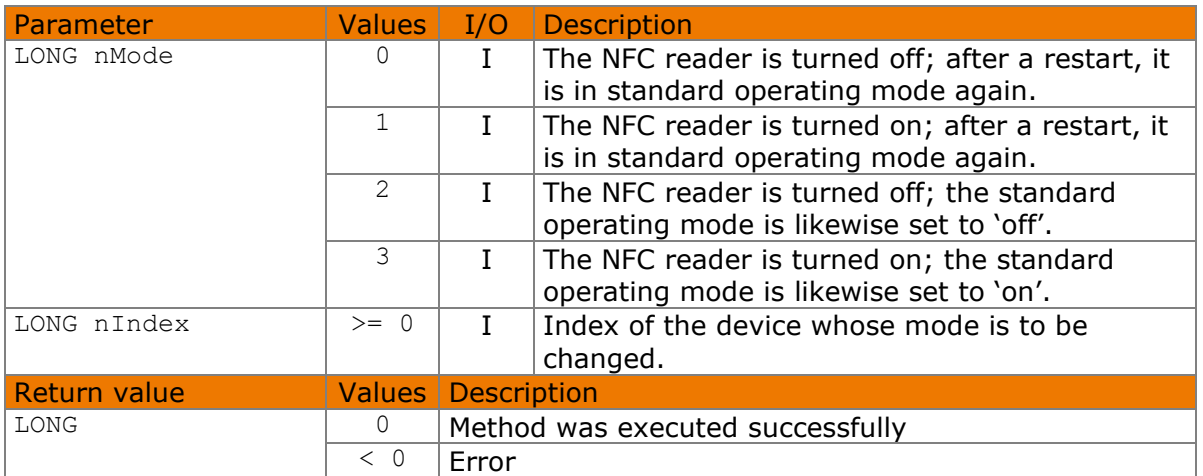

Available from Version 8.5.2.2.

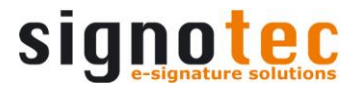

LONG STDeviceSetNFCMode(LONG nMode, LONG nIndex)

The following values defined in the header file can be used for the  $n$ Mode parameter:

#define STPAD\_NFC\_OFF 0 #define STPAD\_NFC\_ON 1 #define STPAD\_NFC\_PERMANENTLYOFF 2 #define STPAD\_NFC\_PERMANENTLYON 3

#### **7.15.1 Implementation**

```
LONG nRc = STDeviceSetNFCMode(STPAD_NFC_ON, 0);
if (nRc < 0) wprintf(L"Error %d", nRc);
```
# <span id="page-26-0"></span>**STDeviceStartService method**

This method starts one of the configuration dialog boxes on the signature device. The device cannot be reached as long as the dialog is displayed. The device restarts if the type of connection or the IP configuration is adjusted in the configuration dialog box.

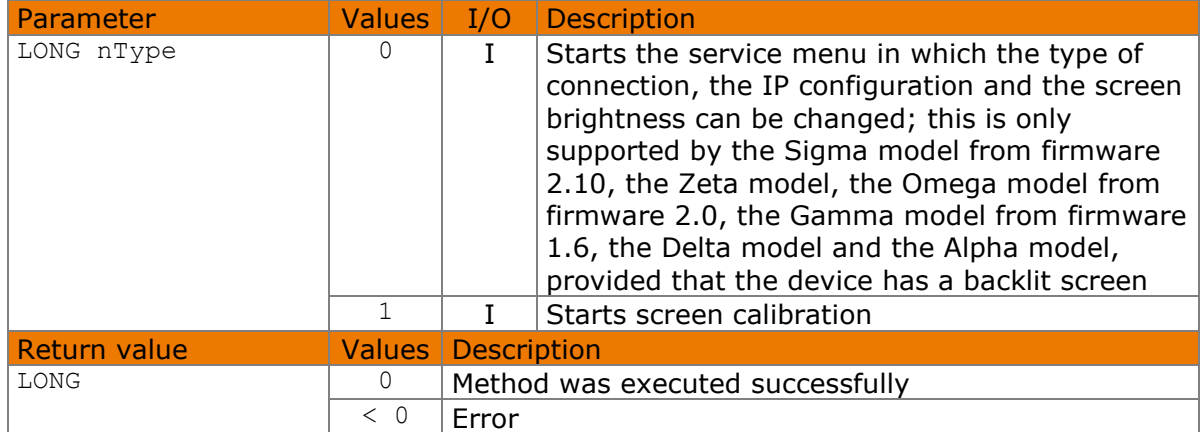

#### Available from Version 8.5.2.2.

```
LONG STDeviceStartService(LONG nType)
```
#### **7.16.1 Implementation**

```
LONG nRc = STDeviceStartService(1);
if (nRc < 0)
     wprintf(L"Error %d", nRc);
```
# <span id="page-26-1"></span>**STSensorGetSampleRateMode method**

This method returns the configured sample rate with which the signature is captured.

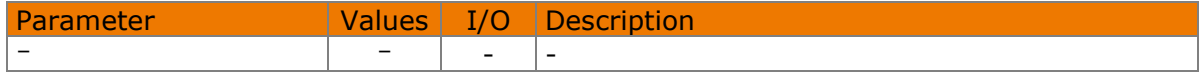

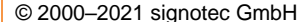

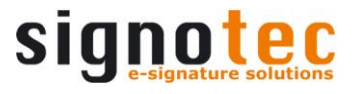

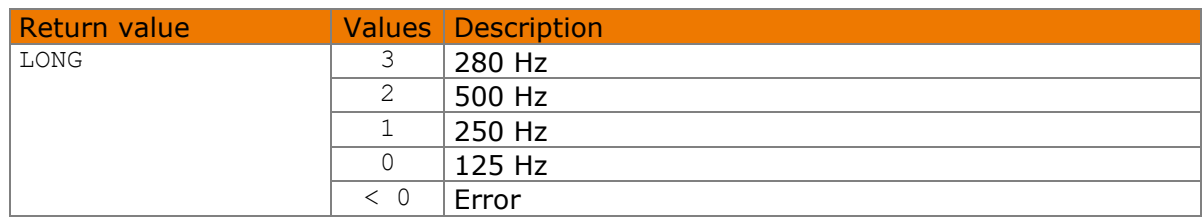

#### Available from Version 8.2.0.

LONG STSensorGetSampleRateMode()

# **7.17.1 Implementation**

```
LONG nMode = STSensorGetSampleRateMode();
switch (nMode)
{
     case 0:
         wprintf(L"Sample rate is 125 Hz.");
         break;
     case 1:
         wprintf(L"Sample rate is 250 Hz.");
         break;
     case 2:
         wprintf(L"Sample rate is 500 Hz.");
         break;
     case 3:
         wprintf(L"Sample rate is 280 Hz.");
         break;
     default:
         wprintf(L"Error %d", nMode);
         break;
}
```
# <span id="page-27-0"></span>**STSensorSetSampleRateMode method**

This method sets the sample rate with which the signature is captured. The default setting is mode 1 (250 Hz) or mode 3 (280 Hz) when using the Alpha model. This mode provides highquality signature data while at the same time ensures that the data record is of moderate size. When using the Sigma, Zeta, Gamma and Omega models, this value can easily be set to 2 (500 Hz) for high-speed data lines.

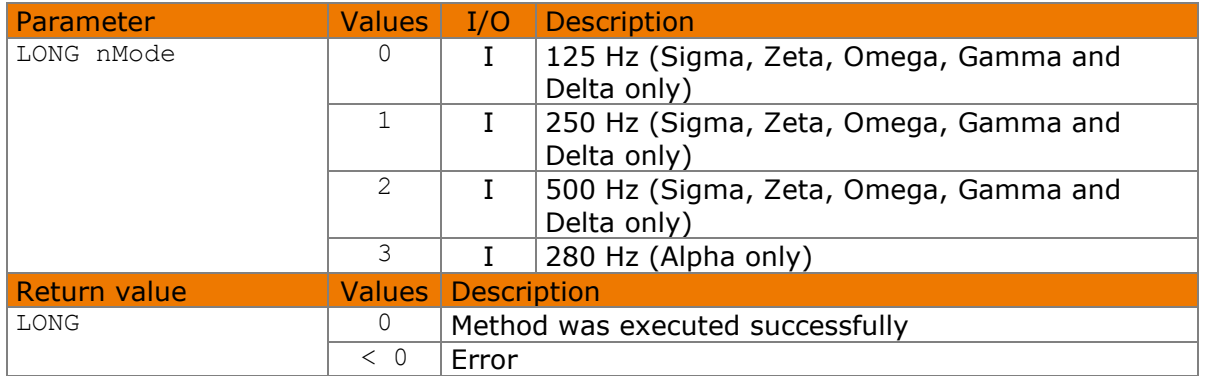

#### Available from Version 8.2.0.

LONG STSensorSetSampleRateMode(LONG nMode)

© 2000–2021 signotec GmbH signoPAD API Documentation Page 28 of 72

#### **7.18.1 Implementation**

```
LONG nRc = STSensorSetSampleRateMode(1);
if (nRc < 0)
     wprintf(L"Error %d", nRc);
```
# <span id="page-28-0"></span>**STSensorSetSignRect method**

This method defines the rectangle in which the signature is captured. If the rectangle overlaps with one of the fixed hotspots (see STSensorAddHotSpot ()), an error is returned.

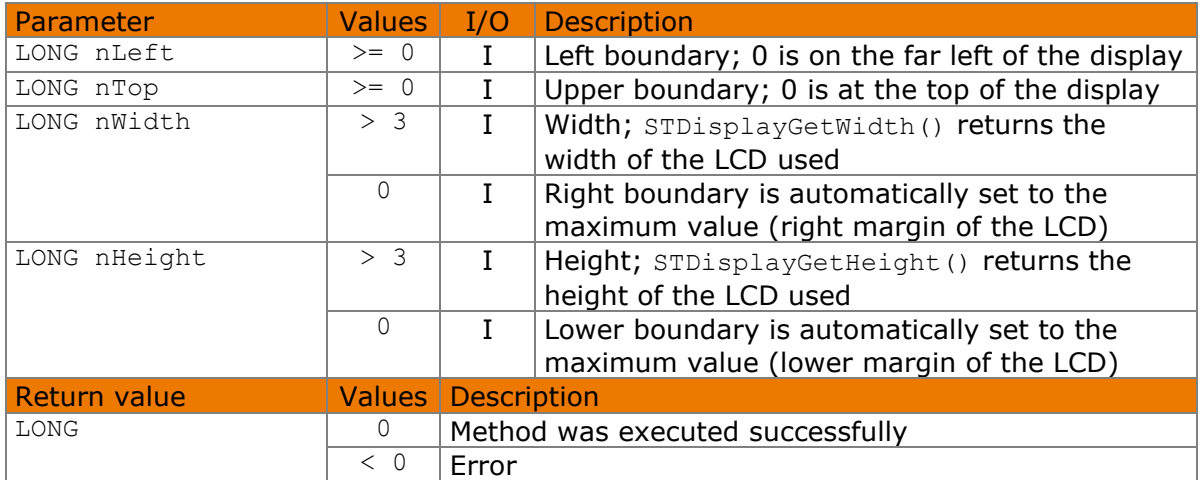

Available from Version 8.2.0. The status described is available from Version 8.5.2.2.

LONG STSensorSetSignRect(LONG nLeft, LONG nTop, LONG nWidth, LONG nHeight)

# **7.19.1 Implementation**

```
LONG nRc = STSensorsSetSignRect(0, 40, 0, 0);if (nRc < 0)
     wprintf(L"Error %d", nRc);
```
# <span id="page-28-1"></span>**STSensorClearSignRect method**

This method erases the signature window.

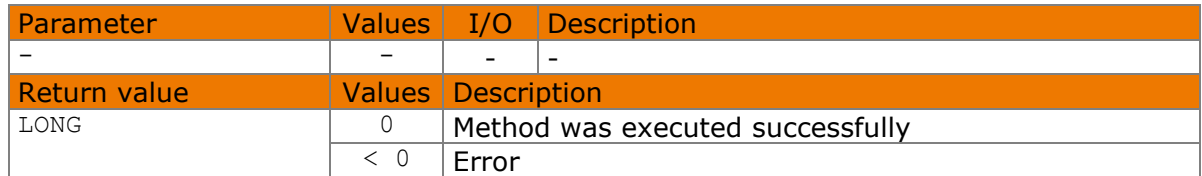

#### Available from Version 8.2.0.

```
LONG STSensorClearSignRect()
```
# **7.20.1 Implementation**

```
LONG nRc = STSensorClearSignRect();
if (nRc < 0) wprintf(L"Error %d", nRc);
```
# <span id="page-29-0"></span>**STSensorSetScrollArea method**

This method defines a rectangular subarea of the non-volatile memory whose content can be scrolled. The subarea must be at least as big as the display and fully encompass the displayed area. Once a connection has been opened, the entire memory is set as the scroll area.

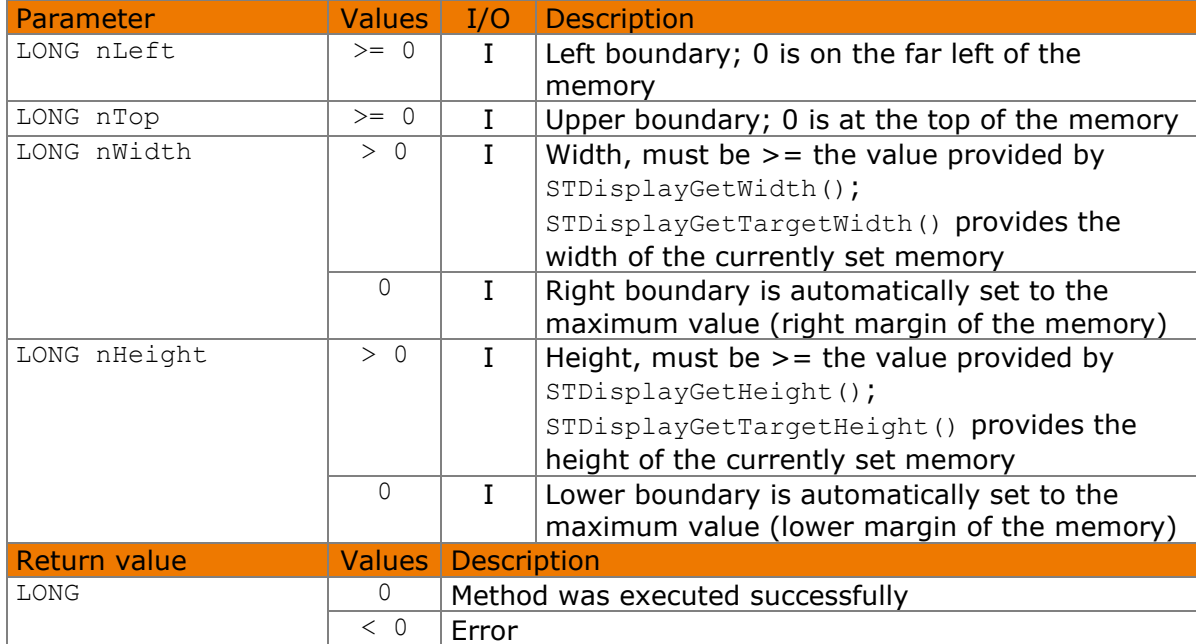

# Available from Version 8.5.2.2.

LONG STSensorSetScrollArea(LONG nLeft, LONG nTop, LONG nWidth, LONG nHeight)

# **7.21.1 Implementation**

```
LONG nRc = STSensorSetScrollArea(0, 0, 0, 960);
if (nRc < 0) wprintf(L"Error %d", nRc);
```
# <span id="page-29-1"></span>**STSensorSetPenScrollingEnabled method**

This method activates scrolling with the pen. In this mode, the memory contents can be offset by moving the pen on the display within the area set via [STSensorSetScrollArea\(\)](#page-29-0). The application is informed about this via the [DisplayScrollPosChanged\(\)](#page-71-0) event.

This method only works with the Delta model.

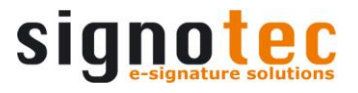

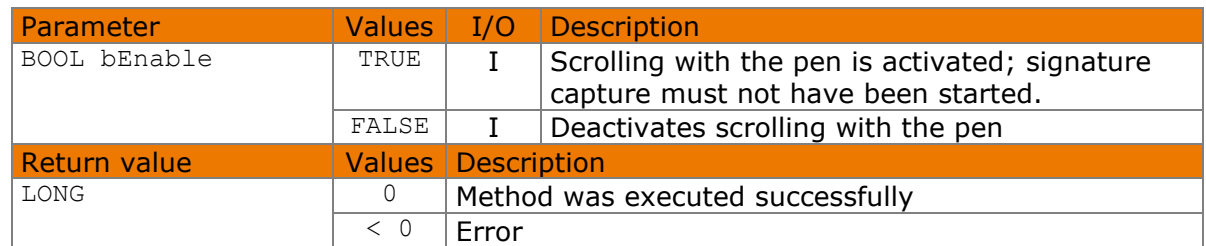

#### Available from Version 8.5.2.2.

LONG STSensorSetPenScrollingEnabled(BOOL bEnable)

#### **7.22.1 Implementation**

```
LONG nRc = STSensorSetPenScrollingEnabled(TRUE);
if (nRc < 0) wprintf(L"Error %d", nRc);
```
# <span id="page-30-0"></span>**STSensorAddHotSpot method**

This method defines a rectangular subarea of the sensor surface that responds to user clicks. See also [SensorHotSpotPressed\(\)](#page-70-0). If a scroll hotspot has already been defined, scrolling has been performed or pen-controlled scrolling (see also [STSensorSetPenScrollingEnabled\(\)](#page-29-1)) is active, the rectangle must be in the area defined via [STDisplaySetOverlayRect\(\)](#page-55-0). It should not overlap with the defined signature window (see [STSensorSetSignRect\(\)](#page-28-0)) or a hotspot that was previously set.

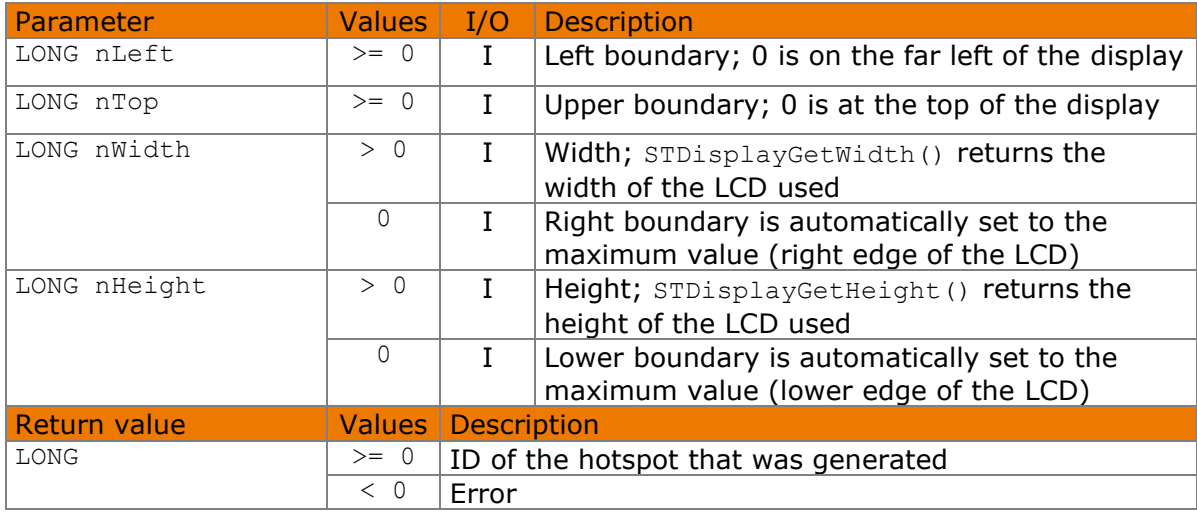

#### Available from Version 8.2.0.

LONG STSensorAddHotSpot(LONG nLeft, LONG nTop, LONG nWidth, LONG nHeight)

#### **7.23.1 Implementation**

```
LONG nRc = STSensorAddHotSpot(0, 0, 0, 40);
if (nRc < 0)
     wprintf(L"Error %d", nRc);
```
# <span id="page-31-0"></span>**STSensorAddScrollHotSpot method**

This method defines a rectangular subarea of the sensor surface that responds to user clicks. Depending on the option that is used, the subarea is either created as a scroll hotspot or as a scrollable hotspot.

If a scroll hotspot is activated by the user, the screen content is scrolled to the left, to the right, up or down at the speed defined by the [STDisplaySetScrollSpeed\(\)](#page-57-1) method and the [DisplayScrollPosChanged\(\)](#page-71-0) event is called. A scroll hotspot only responds to clicks if it lies in the area defined by [STDisplaySetOverlayRect\(\)](#page-55-0); otherwise it is inactive.

The rectangle should not overlap with the defined signature window (see [STSensorSetSignRect\(\)](#page-28-0)) or a fixed hotspot that was previously set.

A scrollable hotspot behaves like a normal hotspot (also see [STSensorAddHotSpot\(\)](#page-30-0)), however, it is moved with the displayed content during scrolling. A scrollable hotspot does not respond to clicks if it lies in the area defined by [STDisplaySetOverlayRect\(\)](#page-55-0).

The rectangle should not overlap with a scrollable hotspot that was previously set. The rectangle should not overlap with the defined signature window (see [STSensorSetSignRect\(\)](#page-28-0)) while a signature capture process is currently running.

This method only works with the Omega, Gamma and Delta models as well as with Alpha models with firmware 1.8 or a newer version.

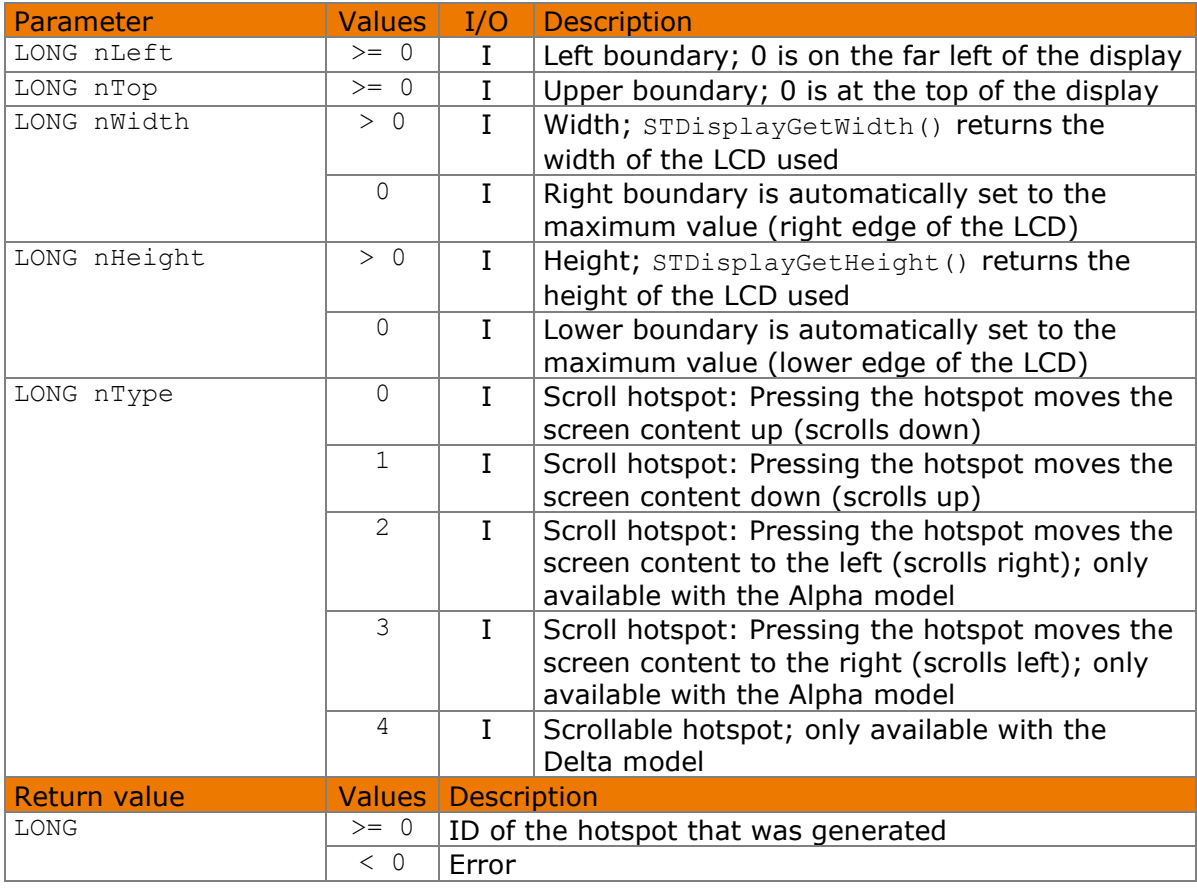

Available from Version 8.2.0. The status described is available from Version 8.5.2.2.

LONG STSensorAddScrollHotSpot(LONG nLeft, LONG nTop, LONG nWidth, LONG nHeight, HOTSPOTTYPE nType)

The HOTSPOTTYPE enumeration is defined as follows:

```
kScrollDown = 0.kScrollUp = 1,kScrollRight = 2,
kScrollLeft = 3,
kScrollable = 4
```
# **7.24.1 Implementation**

```
LONG nRc = STSensorAddScrollHotSpot(0, 0, 0, 40, kScrollDown);
if (nRc < 0)
     wprintf(L"Error %d", nRc);
```
# <span id="page-32-0"></span>**STSensorAddKeypadHotSpot method**

This method defines a rectangular subarea of the sensor surface that responds to user clicks. This hotspot type is subject to a special security aspect: Although the [SensorHotSpotPressed\(\)](#page-70-0) event is triggered when clicked, the ID of the clicked hotspot is not transmitted but is instead kept in a list in the signature device. This list can be read in encrypted form using the [STSensorGetKeypadEntries\(\)](#page-33-0) method or deleted using the [STSensorClearKeypadEntries\(\)](#page-35-1) method. This hotspot type is therefore suitable for sensitive input such as PINs.

Depending on the device properties, the list in the device may hold up to eight or 32 entries before an overflow occurs; hotspots can still be clicked when a list is filled, however, the information will be lost. The application must therefore read out the list in good time if more than eight or 32 characters need to be entered. See also [STDeviceGetCapabilities\(\)](#page-21-0).

If a scroll hotspot has already been defined, scrolling has been performed or pen-controlled scrolling (see also [STSensorSetPenScrollingEnabled\(\)](#page-29-1)) is active, the rectangle must be in the area defined via [STDisplaySetOverlayRect\(\)](#page-55-0). It should not overlap with the defined signature window (see [STSensorSetSignRect\(\)](#page-28-0)) or a hotspot that was previously set.

Please note that adding a keypad hotspot empties the list in the device. Therefore, if necessary, make sure to read out the list first using the [STSensorGetKeypadEntries\(\)](#page-33-0) method.

This method works with the Sigma model from firmware 2.10, the Zeta model from firmware 1.0, the Omega model from firmware 2.14, the Gamma model from firmware 1.20 and the Delta model from firmware 1.22. For the Sigma model up to firmware 2.14, the Omega model up to firmware 2.18, the Gamma model up to firmware 1.33 and the Delta model up to firmware 1.35, the restriction applies that these methods only work if the memory defined with the [STDisplaySetTarget\(\)](#page-49-2) method is the foreground memory.

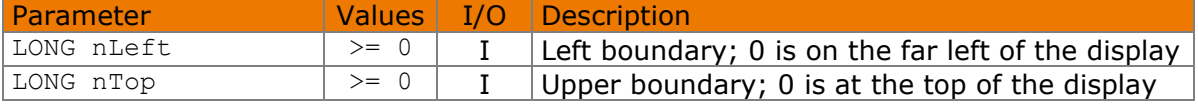

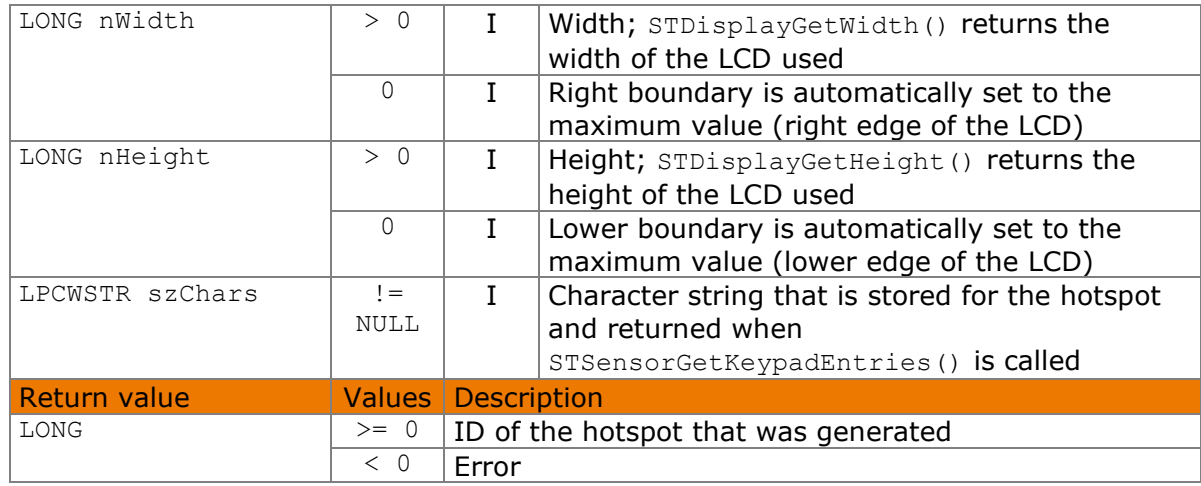

#### Available from Version 8.5.2.2.

LONG STSensorAddKeypadHotSpot(LONG nLeft, LONG nTop, LONG nWidth, LONG nHeight, LPCWSTR szChars)

# **7.25.1 Implementation**

```
LONG nRc = STSensorAddKeypadHotSpot(0, 0, 0, 40, L"1");
if (nRc < 0)
     wprintf(L"Error %d", nRc);
```
# <span id="page-33-0"></span>**STSensorGetKeypadEntries method**

With this method, any number of keypad entries signalled by the [SensorHotSpotPressed\(\)](#page-70-0) event can be read out of the signature device in encrypted form and retrieved as contiguous text consisting of the characters stored when calling [STSensorAddKeyPadHotSpot\(\)](#page-32-0). The entries that are read out are deleted from the signature device.

This method works with the Sigma model from firmware 2.10, the Zeta model from firmware 1.0, the Omega model from firmware 2.14, the Gamma model from firmware 1.20 and the Delta model from firmware 1.22.

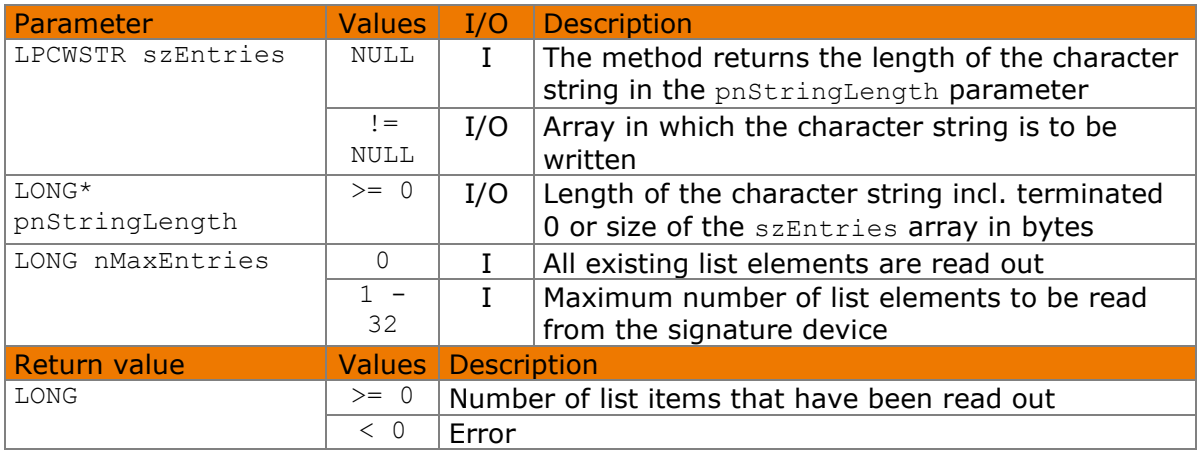

Available from Version 8.5.2.2.

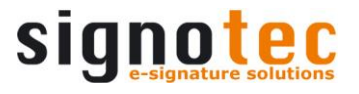

LONG STSensorGetKeypadEntries(LPCWSTR szEntries, LONG\* pnStringLength, LONG nMaxEntries)

#### **7.26.1 Implementation**

```
LONG nLen = 0;
LONG nRc = STSensorGetKeypadEntries(NULL, &nLen, 1);
if (nRc == 0)wprintf(L"No button has been pressed since last call");
else if (nRc > 0){
    WCHAR* szKeypadEntries = new WCHAR[nLen / sizeof(WCHAR)];
     nRc = STSensorGetKeypadEntries(szKeypadEntries, &nLen, 1);
    if (nRc > 0)
         // process entries...
    delete [] szKeypadEntries;
}
if (nRc < 0)
    wprintf(L"Error %d", nRc);
```
# <span id="page-34-0"></span>**STSensorSetHotspotMode method**

This method defines the behaviour of a monitored area (hotspot).

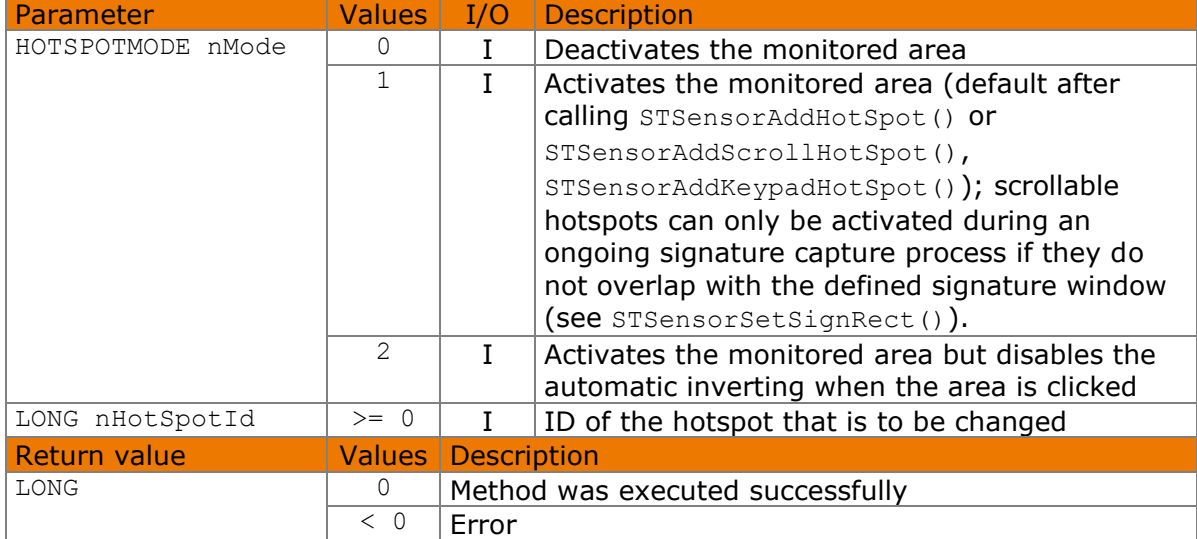

Available from Version 8.2.0. The status described is available from Version 8.5.2.2.

LONG STSensorSetHotSpotMode(HOTSPOTMODE nMode, LONG nHotSpotId)

The HOTSPOTMODE enumeration is defined as follows:

```
kInactive = 0,kActive = 1,
kInvertOff = 2
```
#### **7.27.1 Implementation**

```
© 2000–2021 signotec GmbH signoPAD API Documentation Page 35 of 72
  LONG nRc = STSensorSetHotspotMode(kActive, 0);
  if (nRc < 0)
       wprintf(L"Error %d", nRc);
```
# <span id="page-35-0"></span>**STSensorClearHotSpots method**

This method removes all monitored areas (hotspots). However, it does not delete the list of actuated keypad hotspots in the signature device so that it can still be read out.

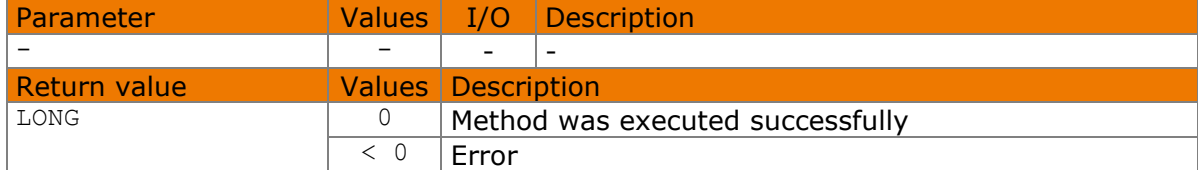

#### Available from Version 8.2.0.

```
LONG STSensorClearHotSpots()
```
# **7.28.1 Implementation**

```
LONG nRc = STSensorClearHotSpots();
if (nRc < 0) wprintf(L"Error %d", nRc);
```
# <span id="page-35-1"></span>**STSensorClearKeypadEntries method**

This method deletes the list of actuated keypad hotspots in the signature device, but does not remove the hotspots themselves. To do this, please use the [STSensorClearHotSpots](#page-35-0)() method.

Keypad hotspots work with the Sigma model from firmware 2.10, the Zeta model from firmware 1.0, the Omega model from firmware 2.14, the Gamma model from firmware 1.20 and the Delta model from firmware 1.22.

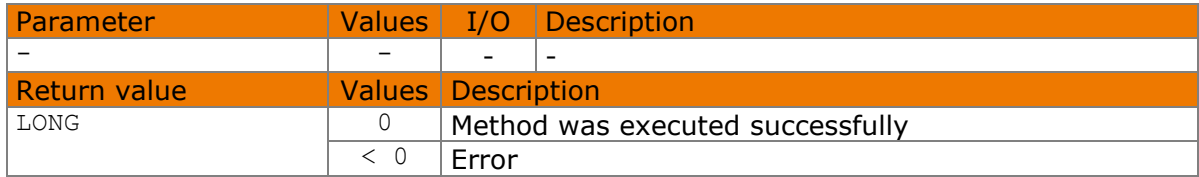

Available from Version 8.5.2.2.

```
LONG STSensorClearKeypadEntries()
```
# **7.29.1 Implementation**

```
LONG nRc = STSensorClearKeypadEntries();
if (nRc < 0) wprintf(L"Error %d", nRc);
```
# <span id="page-35-2"></span>**STSensorStartTimer method**

This method starts a Timer, which starts a defined function, if there was no interaction on the sensor of the pad for the given time periods. This Functionality is intended primarily to capture a signature without user interaction, but it can also be used to get a confirmation for a displayed text, if the belonging hotspot is not pressed for a given time period.
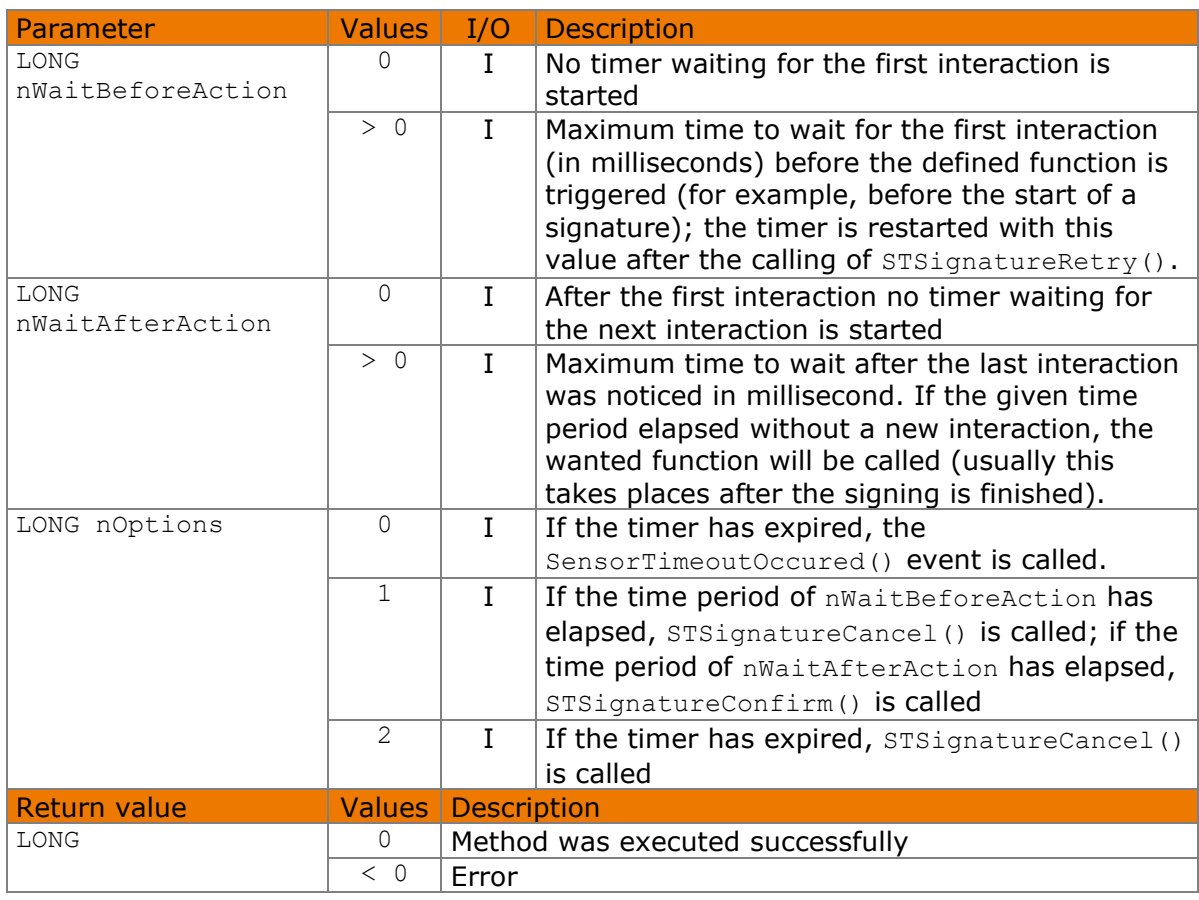

#### Available from Version 8.2.0.

LONG STSensorStartTimer(LONG nWaitBeforeAction, LONG nWaitAfterAction, LONG nOptions)

### **7.30.1 Implementation**

```
LONG nRc = STSensorStartTimer(10000, 1000, 0);if (nRc < 0)
    wprintf(L"Error %d", nRc);
```
# **STSensorStopTimer method**

This method stops a timer started with [STSensorStartTimer\(\)](#page-35-0) without triggering the function defined there. The method is called automatically if [STSignatureConfirm\(\)](#page-38-1) or [STSignatureCancel\(\)](#page-39-0) is called.

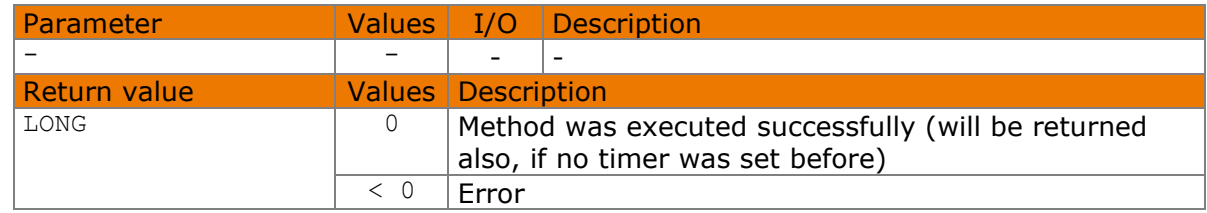

#### Available from Version 8.2.0.

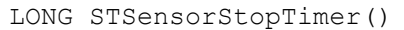

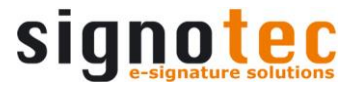

### **7.31.1 Implementation**

```
LONG nRc = STSensorStopTimer();
if (nRc < 0) wprintf(L"Error %d", nRc);
```
# <span id="page-37-1"></span>**STSignatureStart method**

This method starts the signature capture process provided a connection has been opened via [STDeviceOpen\(\)](#page-22-0). The entire sensor is used as a writing surface provided no signature window has been defined. Signature data is only received, if a signature is actually entered on the pad. The method sets the colour of the LED to green unless the method [STDeviceSetLedDefaultFlag\(\)](#page-24-0) was previously called with FALSE. This method automatically restores the previous content of the LCD unless this has been explicitly erased by calling STDisplayErase().

The method cannot be called if an active scrollable hotspot overlaps with the defined signature window (see [STSensorSetSignRect\(\)](#page-28-0)).

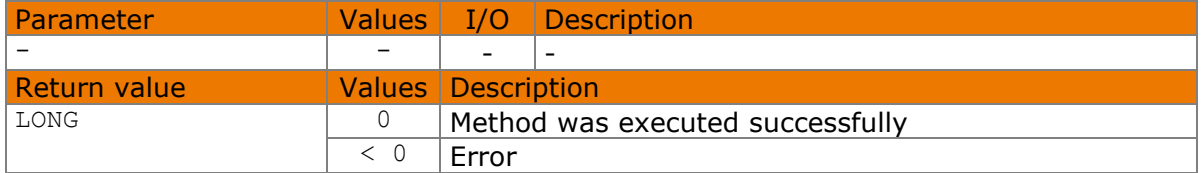

Available from Version 8.2.0. The status described is available from Version 8.5.2.2.

```
LONG STSignatureStart()
```
### **7.32.1 Implementation**

```
LONG nRc = STSignatureStart();
if (nRc < 0) wprintf(L"Error %d", nRc);
```
# <span id="page-37-0"></span>**STSignatureStop method**

This method terminates the signature capture process that is currently running, and caches the captured signature data. Unlike the [STSignatureConfirm\(\)](#page-38-1) method, it does not change the display content. STSignatureStop() sets the colour of the LED to yellow, unless the method [STDeviceSetLedDefaultFlag\(\)](#page-24-0) was previously called with FALSE.

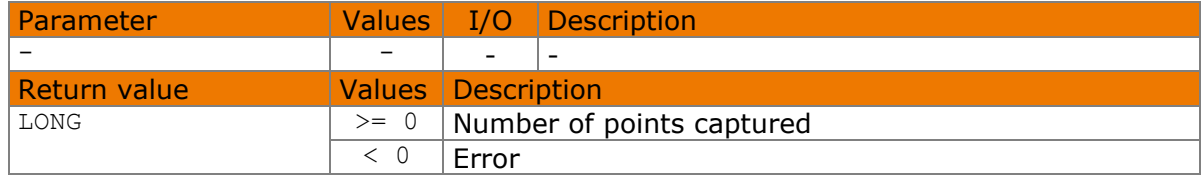

Available from Version 8.2.0.

LONG STSignatureStop()

## **7.33.1 Implementation**

```
LONG nRc = STSigmaaratureStop();
if (nRc < 0) wprintf(L"Error %d", nRc);
else
    wprintf(L"%d points captured.", nRc);
```
# <span id="page-38-1"></span>**STSignatureConfirm method**

This methods terminates the signature capture process that is currently running (if any), caches the captured signature data and, unlike [STSignatureStop\(\)](#page-37-0), erases the entire LCD. STSignatureConfirm() sets the colour of the LED to yellow, unless the method [STDeviceSetLedDefaultFlag\(\)](#page-24-0) was previously called with FALSE.

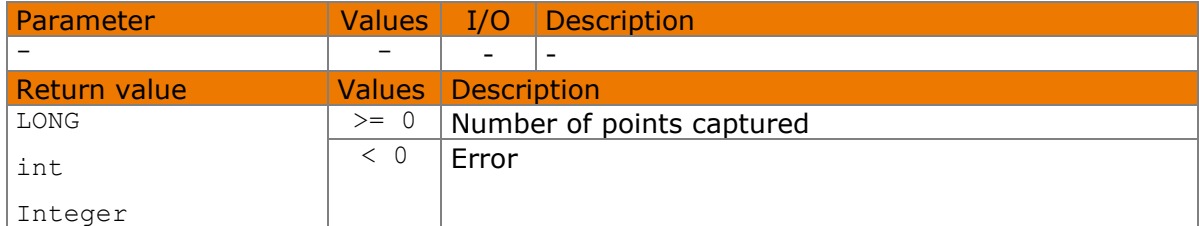

### Available from Version 8.2.0.

```
LONG STSignatureConfirm()
```
# **7.34.1 Implementation**

```
LONG nRc = STSignatureConfirm();
if (nRc < 0)
     wprintf(L"Error %d", nRc);
else
     wprintf(L"%d points captured.", nRc);
```
# <span id="page-38-0"></span>**STSignatureRetry method**

This method discards the signature data without ending the signature capture process, and deletes the rendered signature and in the LCD. This method starts a new capture process if the signature capture process was terminated beforehand with  $\text{STSignatureStop}()$ .

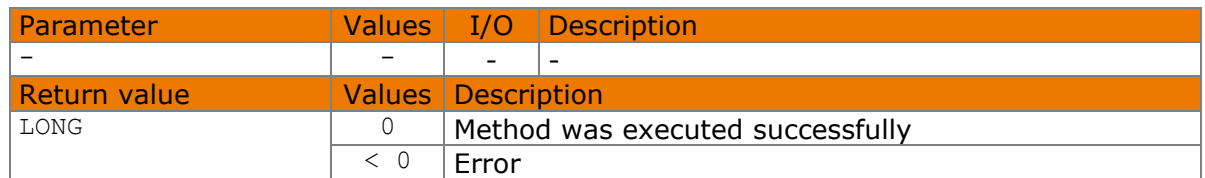

### Available from Version 8.2.0.

LONG STSignatureRetry()

### **7.35.1 Implementation**

```
LONG nRc = STSigmaqnatureRetry();
if (nRc < 0) wprintf(L"Error %d", nRc);
```
# <span id="page-39-0"></span>**STSignatureCancel method**

This method ends the capture process, discards the signature data and deletes the entire LCD or just the signature. The colour of the LED is set to yellow, unless the method [STDeviceSetLedDefaultFlag\(\)](#page-24-0) was previously called with FALSE. This method is called automatically when [STDeviceClose\(\)](#page-23-0) is called.

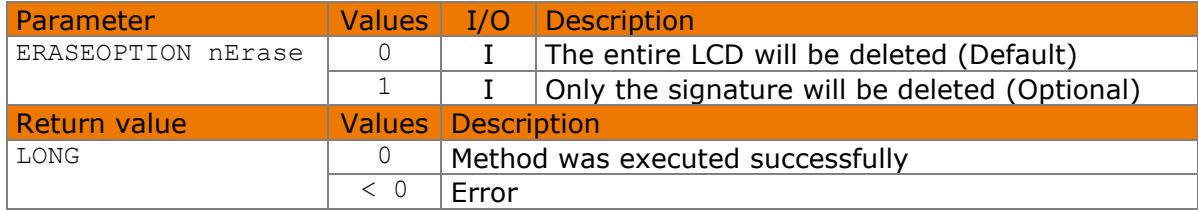

#### Available from Version 8.2.0.

LONG STSignatureCancel(ERASEOPTION nErase=kComplete)

The ERASEOPTION enumeration is defined as follows:

```
kComplete = 0,
kSignature = 1
```
### **7.36.1 Implementation**

```
LONG nRc = STSignatureCancel();
if (nRc < 0) wprintf(L"Error %d", nRc);
```
# **STSignatureGetState method**

This method returns the current state of the signature capture process.

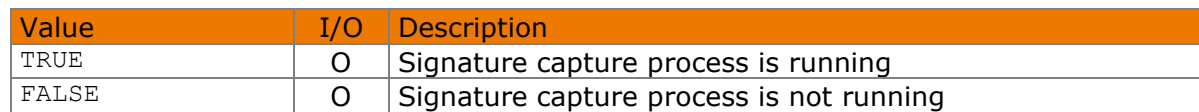

Available from Version 8.2.0.

```
BOOL STSignatureGetState()
```
# **7.37.1 Implementation**

```
if (!STSignatureGetState())
     STSignatureStart();
else
     STSignatureConfirm();
```
# **STSignatureGetSignData method**

This method returns the digitalised signature in SignData format.

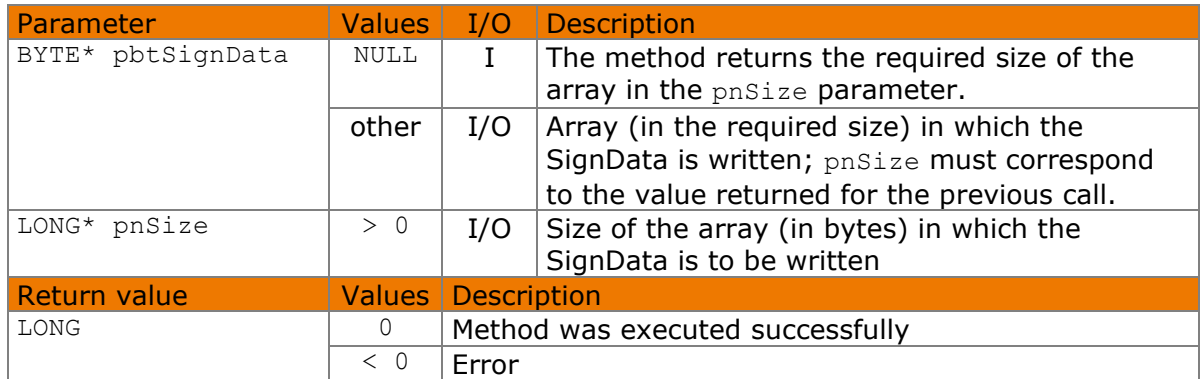

Available from Version 8.2.0.

```
LONG STSignatureGetSignData(BYTE* pbtSignData, LONG* pnSize)
```
### **7.38.1 Implementation**

```
LONG nsize = 0;
LONG nRc = STSignatureGetSignData(NULL, &nSize);
BYTE* pbtSignData = NULL;
if (nRc == 0){
     pbtSignData = new BYTE[nSize];
     nRc = STSignatureGetSignData(pbtSignData, &nSize);
}
if (nRc < 0)
     wprintf(L"Error %d", nRc);
```
# <span id="page-40-0"></span>**STSignatureSaveAsFileEx method**

This method can be used to save a captured signature as an image file on a hard disk. The colour depth depends on the file type, the device used and the settings. If no further settings are made (see noptions parameter), the image is created with the aspect ratio of the rectangle that surrounds the signature.

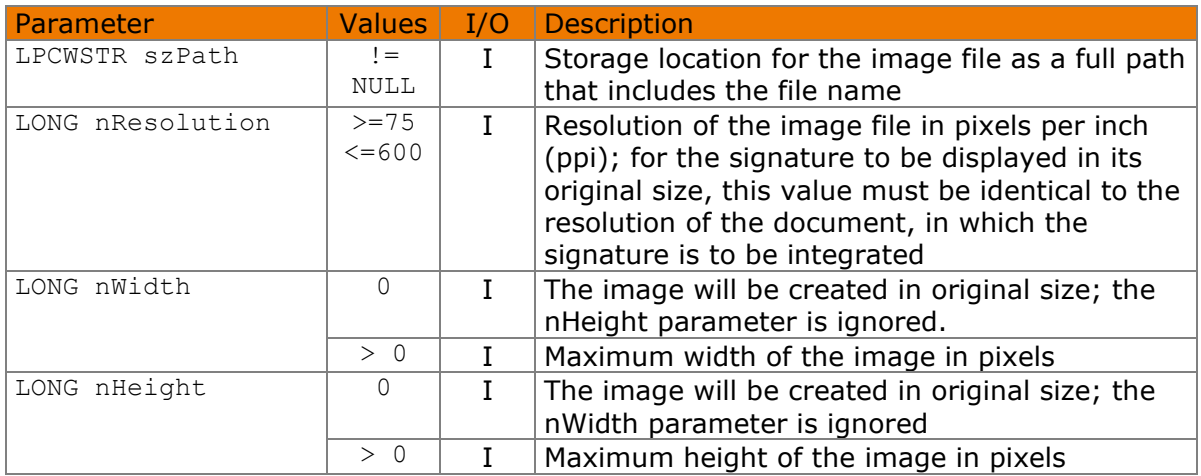

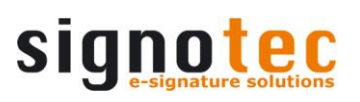

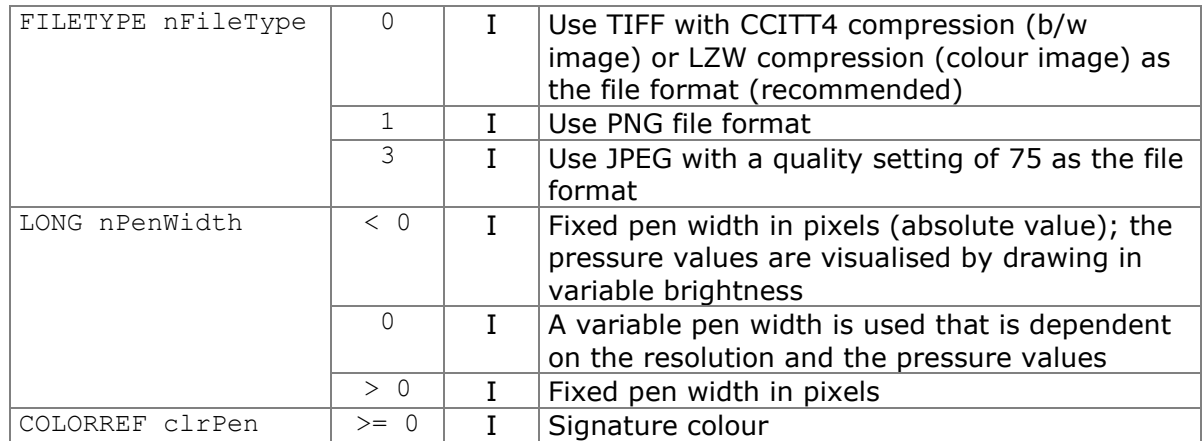

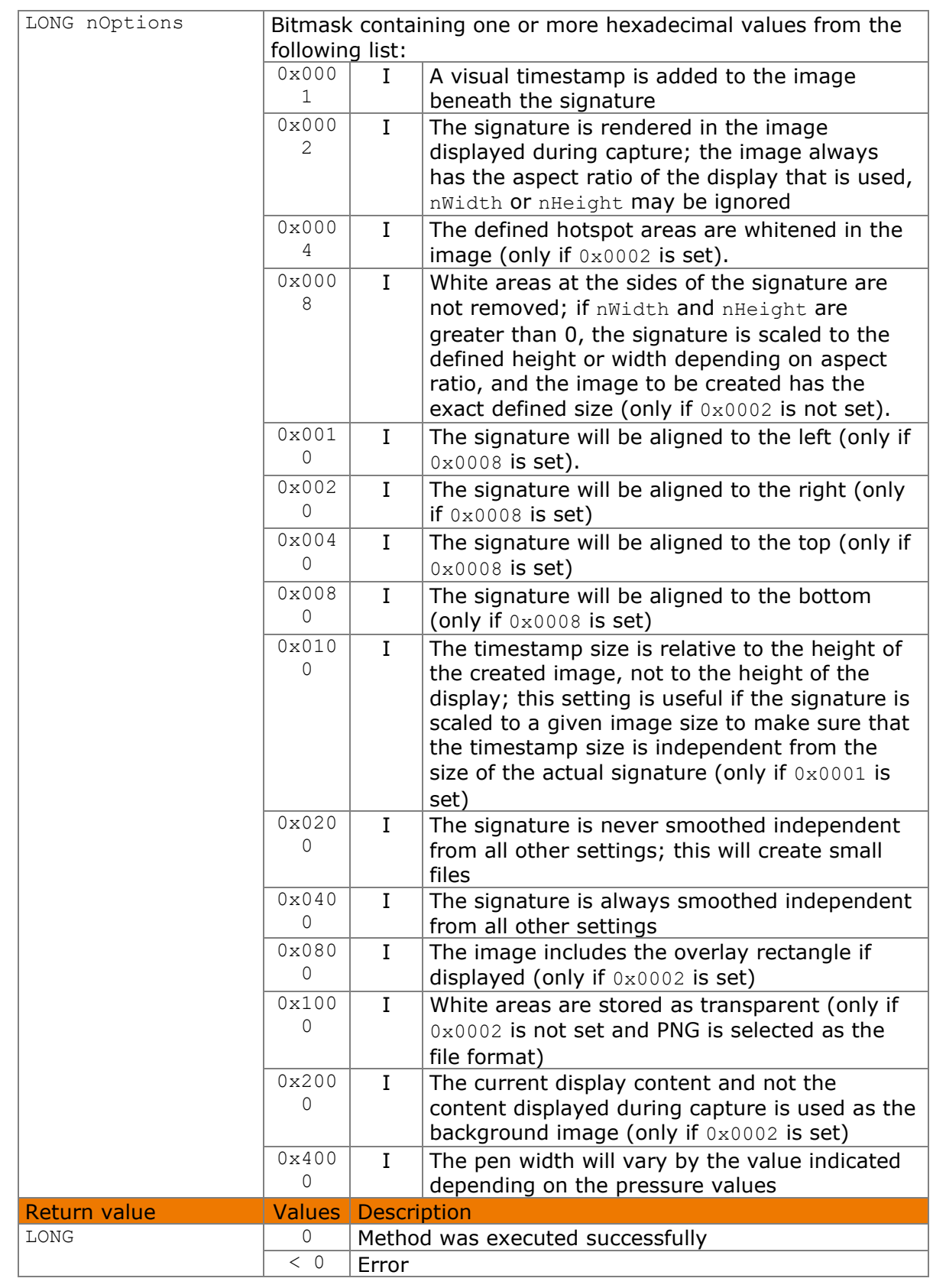

Available from Version 8.2.0.

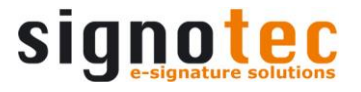

LONG STSignatureSaveAsFileEx(LPCWSTR szPath, LONG nResolution, LONG nWidth, LONG nHeight, FILETYPE nFileType, LONG nPenWidth, COLORREF clrPen, LONG nOptions)

The FILETYPE enumeration is defined as follows:

```
kTiff = 0,
kPnq = 1,
kJpeq = 3,
```
The following values defined in the header file can be used for the noptions parameter:

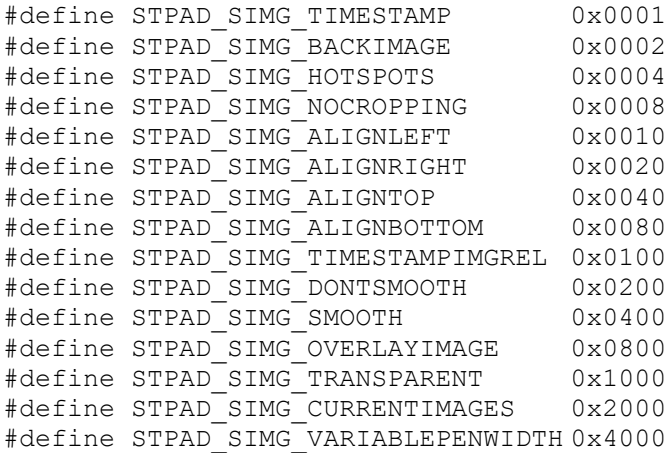

#### **7.39.1 Implementation**

```
LONG nRc = STSignatureSaveAsFileEx(L"./Signature.png", 300, 0, 0, kPng, 
                                    0, RGB(0, 0, 255), 0);
if (nRc < 0)
     wprintf(L"Error %d", nRc);
```
### **STSignatureGetBounds method**

This method delivers the coordinates of the rectangle in which the captured signature is given.

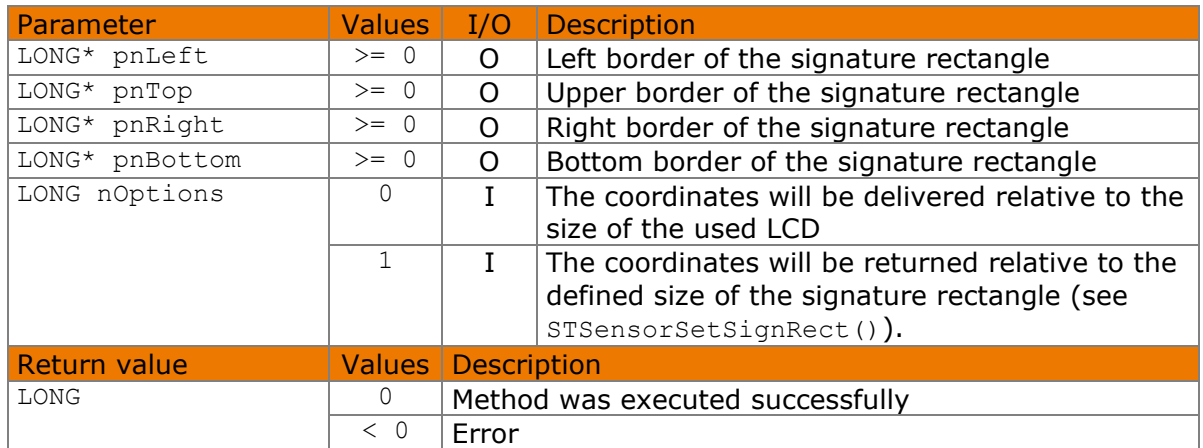

#### Available from Version 8.2.0.

LONG STSignatureGetBounds(LONG\* pnLeft, LONG\* pnTop, LONG\* pnRight, LONG\* pnBottom, LONG nOptions)

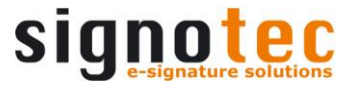

The following values defined in the header file can be used for the noptions parameter:

```
#define STPAD_BOUNDS_DISPLAY 0
#define STPAD_BOUNDS_SIGNRECT 1
```
#### **7.40.1 Implementation**

```
LONG nLeft, nTop, nRight, nBottom;
LONG nRc = STSignatureGetBounds(&nLeft, &nTop, &nRight, &nBottom, 
                                STPAD_BOUNDS_DISPLAY);
if (nRc < 0) wprintf(L"Error %d", nRc);
else
{
     wprintf(L"The Bounds of the Signature are: %d (left), %d (top), %d 
            (right) & %d (bottom).", nLeft, nTop, nRight, nBottom);
}
```
# **STSignatureScaleToDisplay method**

This method converts the sensor coordinates delivered by the [SignatureDataReceived\(\)](#page-69-0) event into display coordinates.

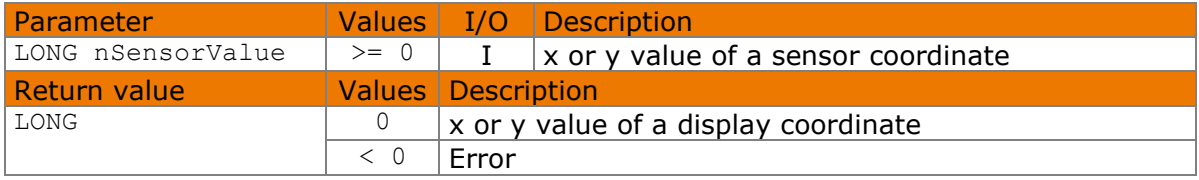

#### Available from Version 8.2.0.

LONG STSignatureScaleToDisplay(LONG nSensorValue)

### **7.41.1 Implementation**

```
LONG nRc = STSignatureScaleToDisplay(1000);
if (nRc < 0)
    wprintf(L"Error %d", nRc);
else
     wprintf(L"Display Value: %d", nRc);
```
# **STDisplayErase method**

This method erases both the foreground and the background memory and removes the overlay rectangle if set. Thus the entire contents of the LCD are erased. To erase only parts of the memory defined with [STDisplaySetTarget\(\)](#page-49-0), please use [STDisplayEraseRect\(\)](#page-45-0).

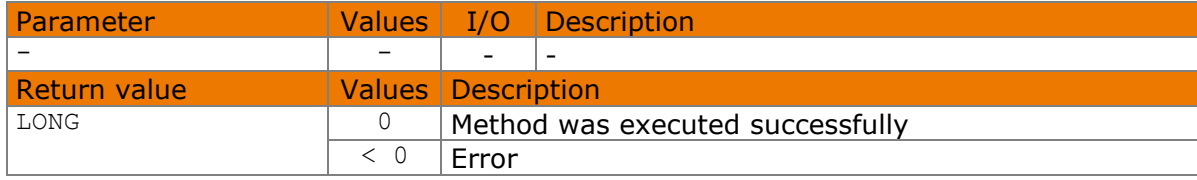

Available from Version 8.2.0.

```
© 2000–2021 signotec GmbH signoPAD API Documentation Page 45 of 72
```
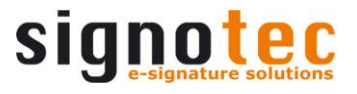

LONG STDisplayErase()

#### **7.42.1 Implementation**

```
LONG nRc = STDisplayErase();
if (nRc < 0)
     wprintf(L"Error %d", nRc);
```
# <span id="page-45-0"></span>**STDisplayEraseRect method**

This method erases a rectangle in the memory defined with [STDisplaySetTarget\(\)](#page-49-0).

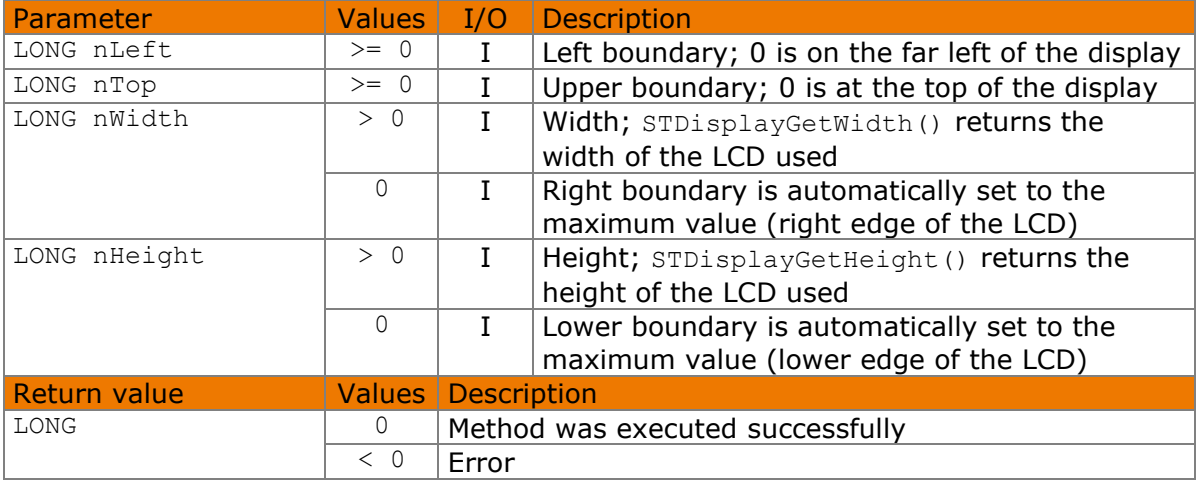

#### Available from Version 8.2.0.

LONG STDisplayEraseRect(LONG nLeft, LONG nTop, LONG nWidth, LONG nHeight)

#### **7.43.1 Implementation**

```
LONG nRc = STDisplayEraseRect(10, 50, 30, 20);
if (nRc < 0)
     wprintf(L"Error %d", nRc);
```
# **STDisplayConfigPen method**

This method sets the pen width and colour used to display a signature on the LCD. The pen width is always stored permanently in the device; the pen colour is stored permanently only on Omega devices with firmware 1.4 or later.

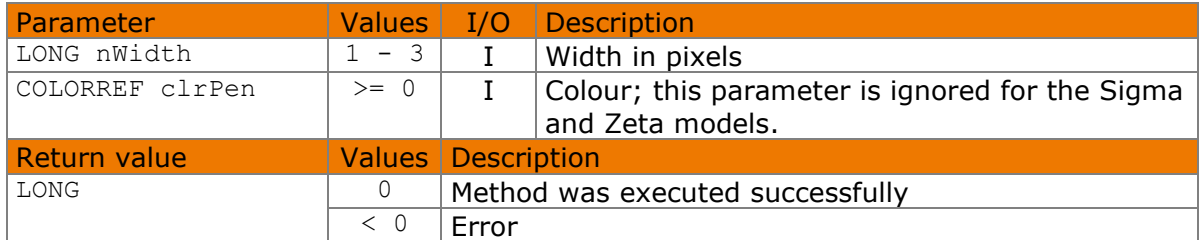

#### Available from Version 8.2.0.

LONG STDisplayConfigPen(LONG nWidth, COLORREF clrPen)

```
© 2000–2021 signotec GmbH signoPAD API Documentation Page 46 of 72
```
### **7.44.1 Implementation**

```
LONG nRc = STDisplayConfigPen(2, RGB(0, 0, 255));
if (nRc < 0)
    wprintf(L"Error %d", nRc);
```
# <span id="page-46-0"></span>**STDisplaySetFont method**

This method permanently sets the font that is used to output text to the LCD. Text that has already been output is not modified. Ubuntu 20 pt (Sigma and Zeta models) or 40 pt (Omega, Gamma, Delta and Alpha models) is set when [STDeviceOpen\(\)](#page-22-0) is called.

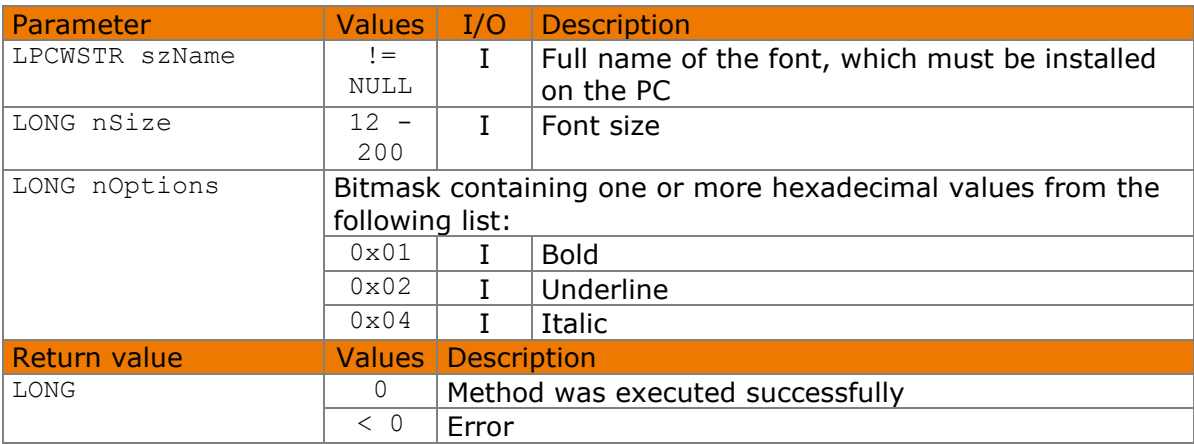

#### Available from Version 8.2.0.

LONG STDisplaySetFont(LPCWSTR szName, LONG nSize, LONG nOptions)

The following values defined in the header file can be used for the noptions parameter:

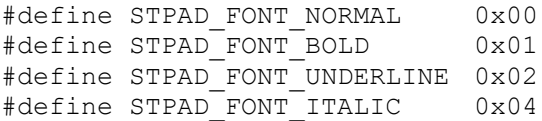

### **7.45.1 Implementation**

```
LONG nRc = STDisplaySetFont(L"Ubuntu Mono", 20, STPAD FONT NORMAL);
if (nRc < 0)
    wprintf(L"Error %d", nRc);
```
# <span id="page-46-1"></span>**STDisplaySetFontColor method**

This method permanently sets the colour in which the text is displayed on the LCD. Text that has already been output is not modified. The given values will be ignored, if a pad without a colour LCD is used. The colour black is set when the component is initialised.

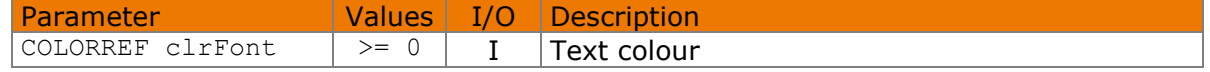

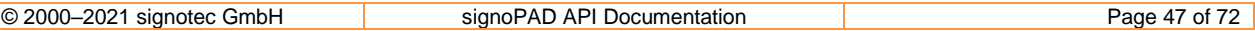

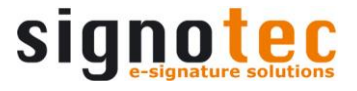

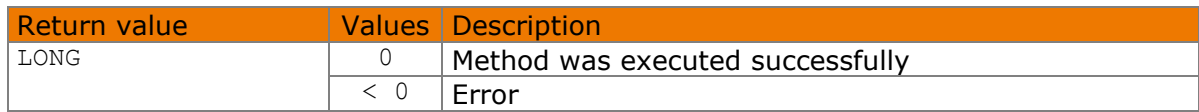

#### Available from Version 8.2.0.

```
LONG STDisplaySetFontColor(COLORREF clrFont)
```
#### **7.46.1 Implementation**

```
LONG nRc = STDisplaySetFontColor(RGB(238, 121, 0));
if (nRc < 0) wprintf(L"Error %d", nRc);
```
### <span id="page-47-0"></span>**STDisplayGetWidth method**

This method returns the width of the LCD. It can only be queried after a device has been opened.

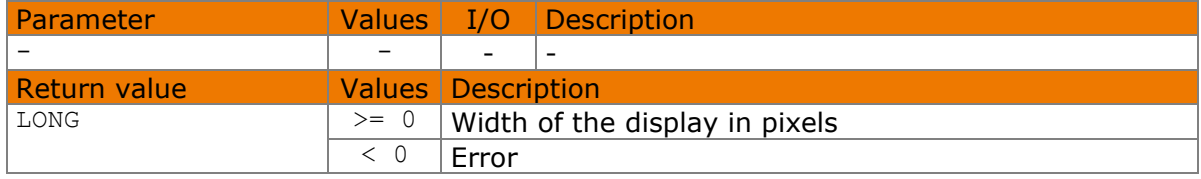

#### Available from Version 8.2.0.

```
LONG STDisplayGetWidth()
```
### **7.47.1 Implementation**

```
wprintf(L"Display width is %d", STDisplayGetWidth());
```
# **STDisplayGetHeight method**

This method holds the height of the LCD It can only be queried after a device has been opened.

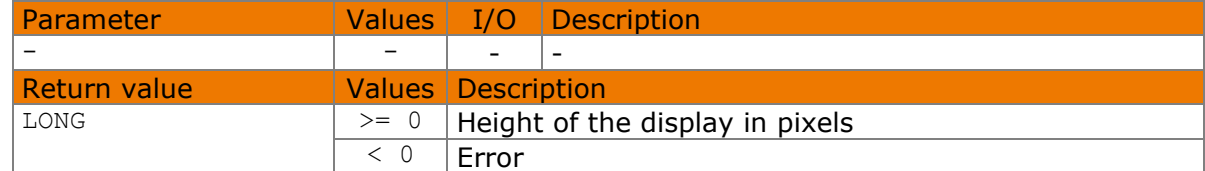

#### Available from Version 8.2.0.

```
LONG STDisplayGetHeight()
```
#### **7.48.1 Implementation**

```
wprintf(L"Display height is %d", STDisplayGetHeight());
```
# **STDisplayGetResolution method**

This property contains the resolution of the LCD. It can only be queried after a device has been opened.

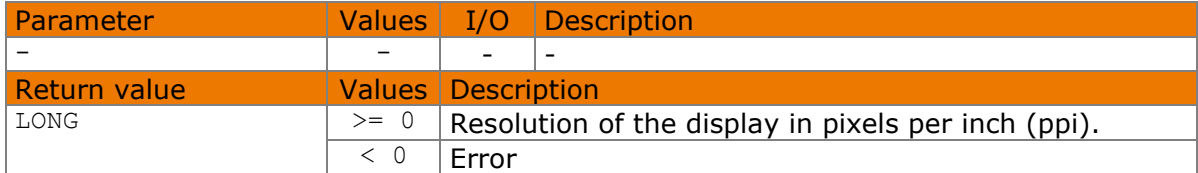

#### Available from Version 8.5.2.2.

```
DOUBLE STDisplayGetResolution()
```
### **7.49.1 Implementation**

```
wprintf(L"Display resolution is %d", STDisplayGetResolution());
```
# **STDisplayGetRotation method**

This method returns the set rotation with which the image data is transferred to the signature device and the sensor areas are defined.

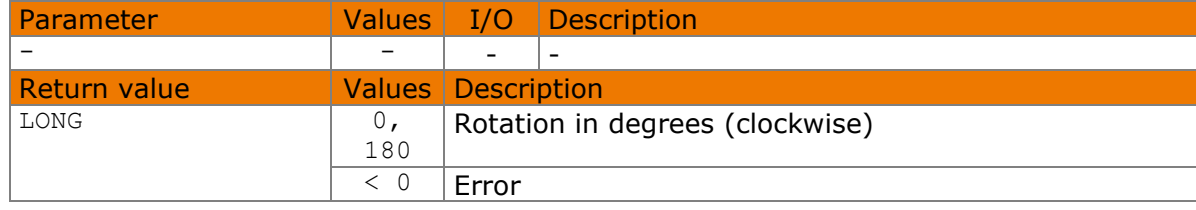

#### Available from Version 8.5.2.2.

```
LONG STDisplayGetRotation()
```
### **7.50.1 Implementation**

```
LONG nRotation = STDisplayGetRotation();
```
# **STDisplaySetRotation method**

This method specifies the set rotation with which the image data is transferred to the signature device and the sensor areas are defined. A change to the value only affects images and sensor areas which are transferred after the change is made and not images which are copied from one pad memory to another. The default setting is 0.

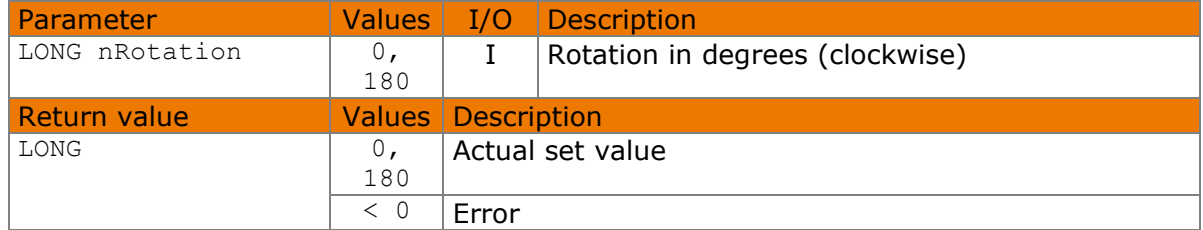

#### Available from Version 8.0.29.

LONG STDisplaySetRotation(LONG nRotation)

#### **7.51.1 Implementation**

<span id="page-49-2"></span>STDisplaySetRotation(180);

### **STDisplayGetTargetWidth method**

This property holds the width of the memory defined with the [STDisplaySetTarget\(\)](#page-49-0) method. It can only be queried after a device has been opened.

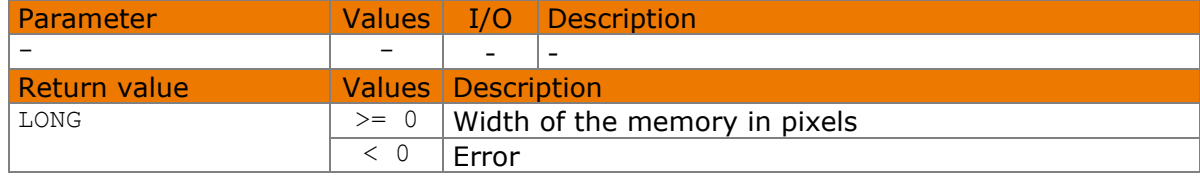

#### Available from Version 8.2.0.

LONG STDisplayGetTargetWidth()

#### **7.52.1 Implementation**

<span id="page-49-1"></span>wprintf(L"Target width is %d", STDisplayGetTargetWidth());

# **STDisplayGetTargetHeight method**

This property holds the height of the memory defined with the [STDisplaySetTarget\(\)](#page-49-0) method. It can only be queried after a device has been opened.

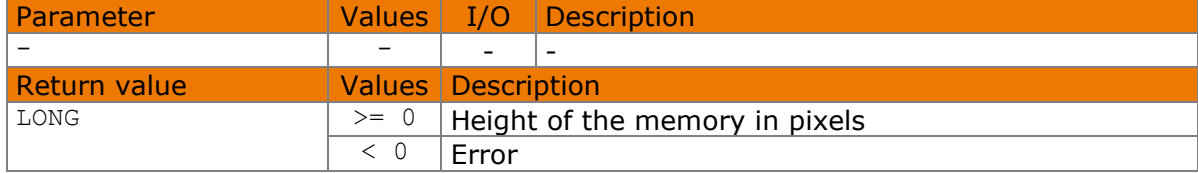

#### Available from Version 8.2.0.

LONG STDisplayGetTargetHeight()

#### **7.53.1 Implementation**

<span id="page-49-0"></span>wprintf(L"Target height is %d", STDisplayGetTargetHeight());

# **STDisplaySet Target method**

```
© 2000–2021 signotec GmbH signoPAD API Documentation Page 50 of 72
This method defines the device memory that is used by the following methods and properties: 
STDisplayEraseRect(), STDisplaySetText(), STDisplaySetTextInRect(), 
STDisplaySetImage(), STDisplaySetImageFromFile(), STDisplaySetImageFromStore(), 
STDisplaySetScrollPos(), STDisplayGetScrollPos(), STDisplayTargetWidth and 
STDisplayTargetHeight. The set memory remains valid until the next call of this method or
```
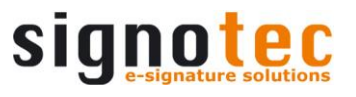

of [STDeviceClose\(\)](#page-23-0). Contents stored in a non-visible memory can be displayed with the [STDisplaySetImageFromStore\(\)](#page-54-0) method. For more details, see [Chapter](#page-8-0) 6.

After calling [STDeviceOpen\(\)](#page-22-0), the methods specified above are all executed directly on the LCD (foreground memory) as long as STDisplaySetTarget() is not called.

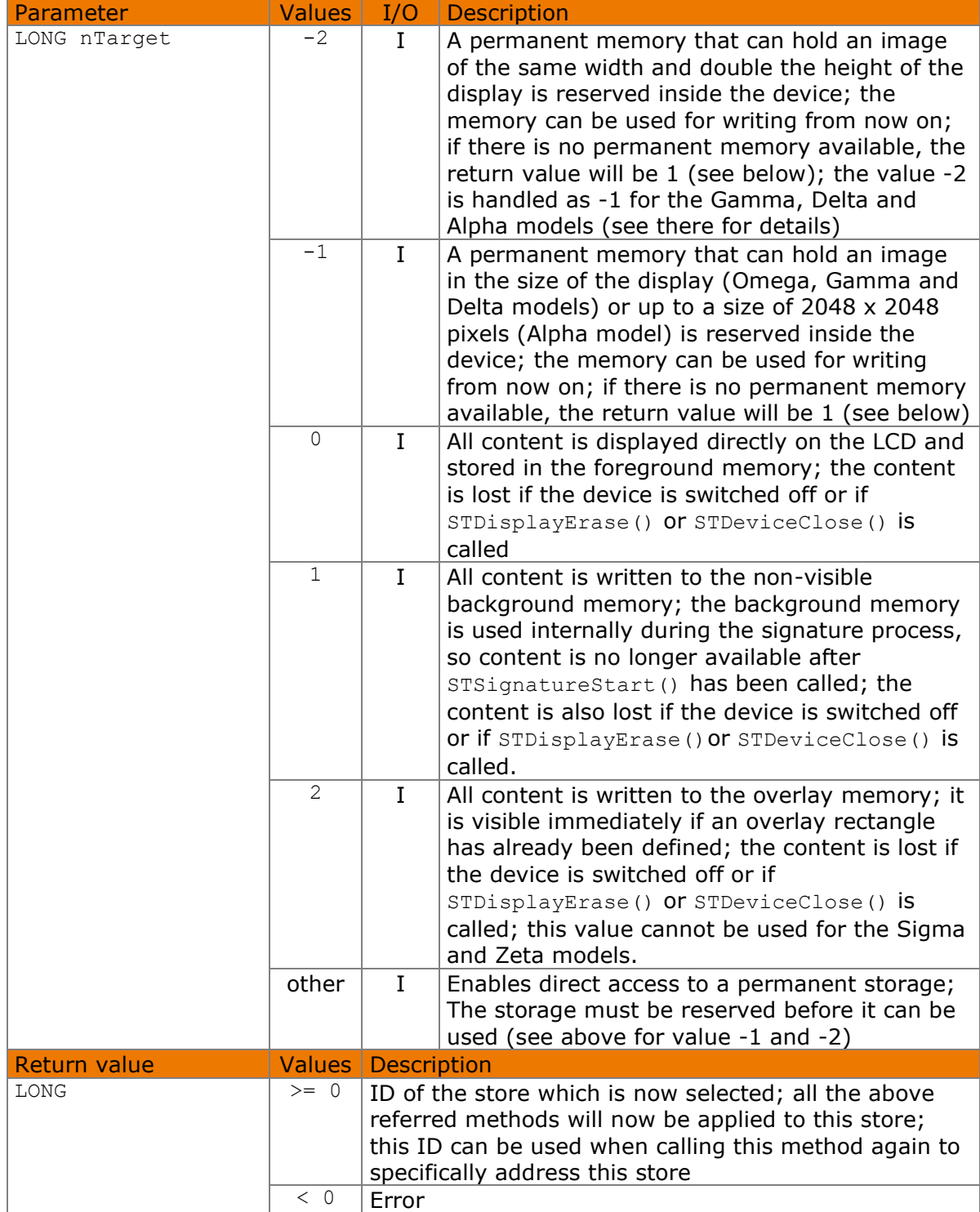

#### Available from Version 8.2.0.

LONG STDisplaySetTarget(LONG nTarget)

The following values defined in the header file can be used for the  $nTarget$  parameter:

#define STPAD TARGET LARGESTORE -2 #define STPAD\_TARGET\_STANDARDSTORE -1 #define STPAD\_TARGET\_FOREGROUND 0 #define STPAD TARGET BACKGROUND 1 #define STPAD\_TARGET\_OVERLAY 2

### **7.54.1 Implementation**

```
LONG nStoreId = STDisplaySetTarget(STPAD_TARGET_STANDARDSTORE);
if (nStoreId < 0)
     wprintf(L"Error %d", nStoreId);
```
# <span id="page-51-0"></span>**STDisplaySetText method**

This method can be used to write any text to the memory defined with the [STDisplaySetTarget\(\)](#page-49-0) method. The rectangle enclosing the text overlays existing information in the memory. The text can also appear outside of the display and it is not wrapped unless it already contains breaks. Ubuntu 20 pt (Sigma and Zeta models) or 40 pt (Omega, Gamma, Delta and Alpha models) is used, unless another font has been set using the [STDisplaySetFont\(\)](#page-46-0) method. The font colour will be black unless another colour has been set using the [STDisplaySetFontColor\(\)](#page-46-1) method.

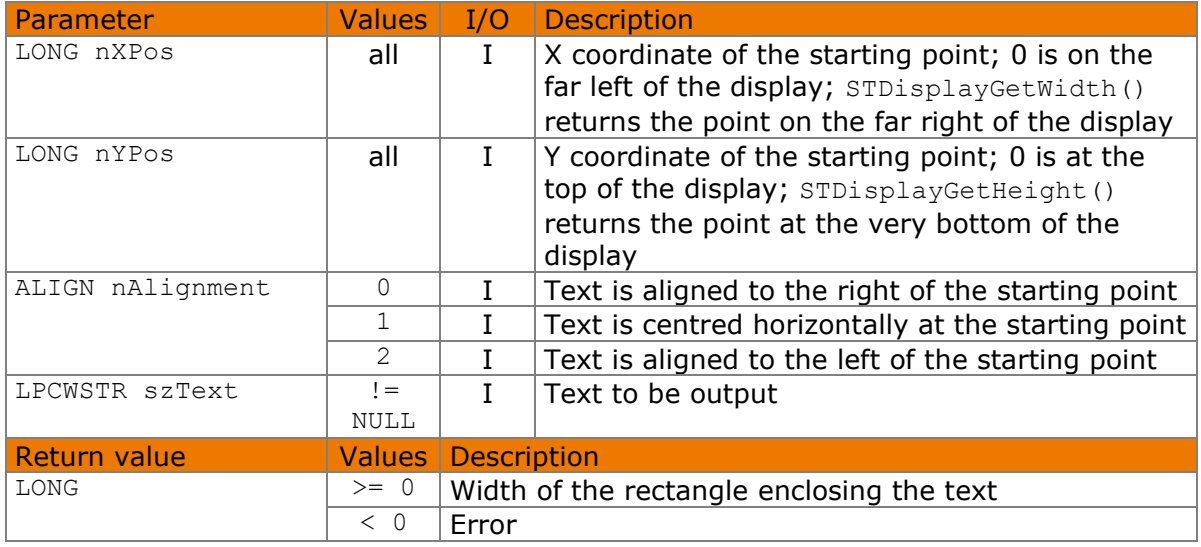

#### Available from Version 8.2.0.

LONG STDisplaySetText(LONG nXPos, LONG nYPos, ALIGN nAlignment, LPCWSTR szText)

The ALIGN enumeration is defined as follows:

```
kLeft = 0,
kCenter = 1.
kRight = 2,
kLeftCenteredVertically = 3,
kCenterCenteredVertically = 4,
kRightCenteredVertically = 5
```
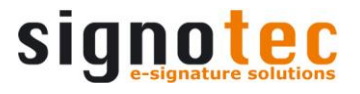

### **7.55.1 Implementation**

```
LONG nRc = STDisplaySetText(50, 20, kLeft, L"Text");
if (nRc < 0) wprintf(L"Error %d", nRc);
```
# <span id="page-52-0"></span>**STDisplaySetTextInRect method**

This method can be used to write any text to the memory defined with the [STDisplaySetTarget\(\)](#page-49-0) method. The specified rectangle overlays existing information in the memory. The text is placed in the rectangle and can optionally be wrapped automatically. No check is made regarding whether the rectangle is within the display. Ubuntu 20 pt (Sigma and Zeta models) or 40 pt (Omega, Gamma, Delta and Alpha models) is used, unless another font has been set using the [STDisplaySetFont\(\)](#page-46-0) method. If the text is too long, the font size is automatically reduced to a minimum of 12 pt (see also options parameter). The font colour will be black unless another colour has been set using the [STDisplaySetFontColor\(\)](#page-46-1) method.

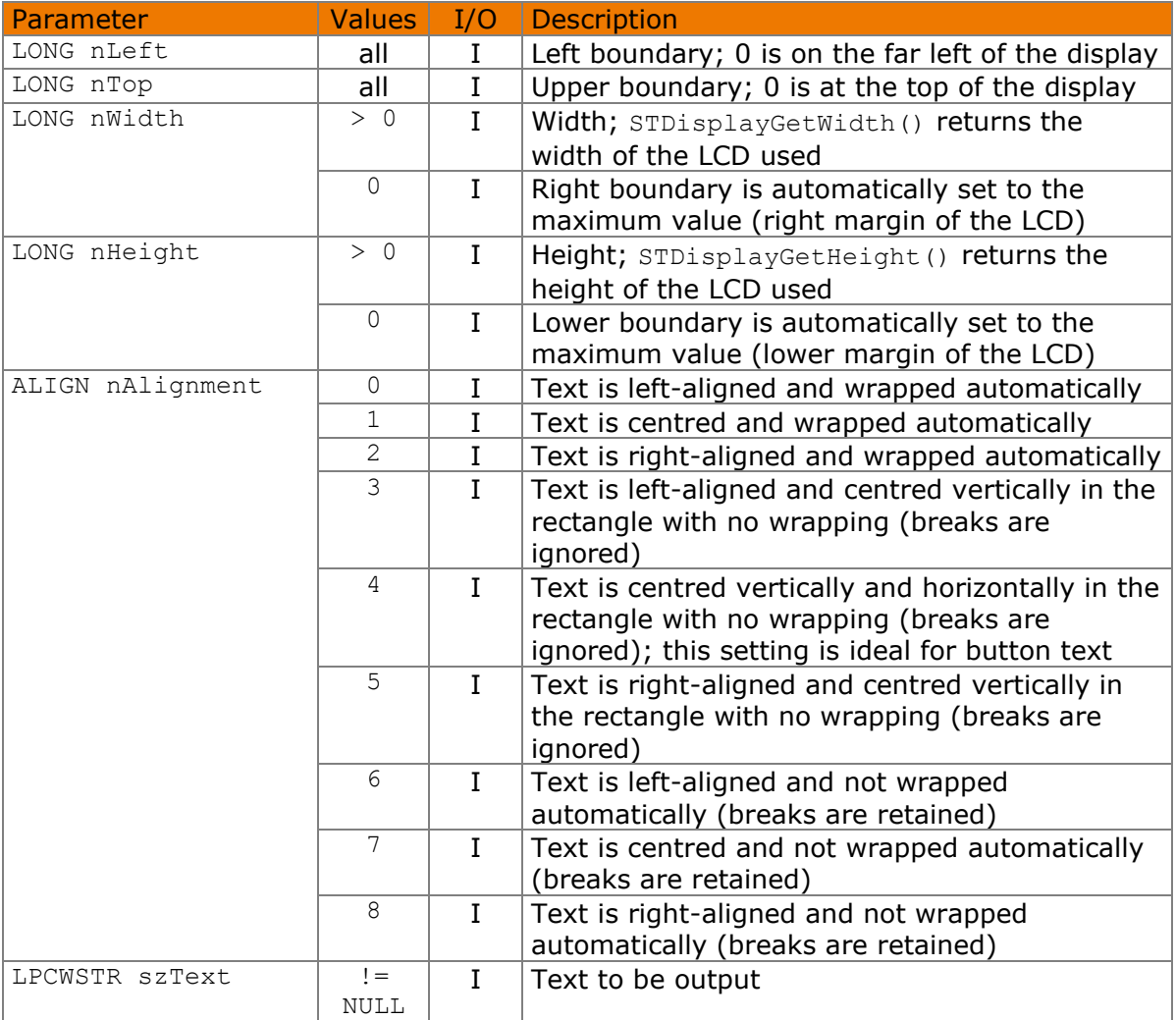

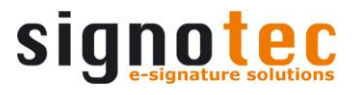

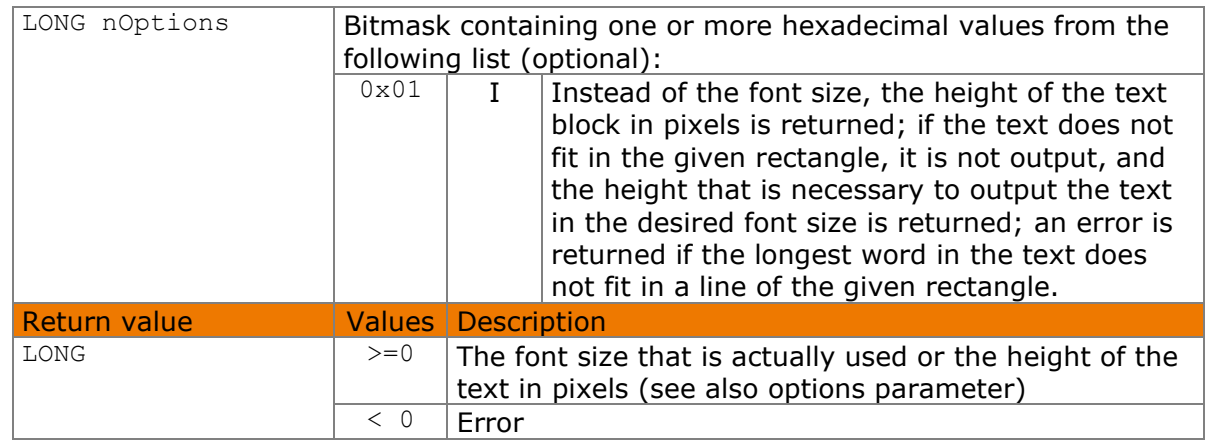

Available from Version 8.2.0. The status described is available from Version 8.5.2.2.

LONG STDisplaySetTextInRect(LONG nLeft, LONG nTop, LONG nWidth, LONG nHeight, ALIGN nAlignment, LPCWSTR szText, LONG nOptions=0)

The ALIGN enumeration is defined as follows:

```
kLeft = 0,kCenter = 1,kRight = 2,
kLeftCenteredVertically = 3,
kCenterCenteredVertically = 4,
kRightCenteredVertically = 5,
kLeftNoWrap = 6,
kCenterNoWrap = 7,
kRightNoWrap = 8
```
The following values defined in the header file can be used for the noptions parameter:

#define STPAD TEXT NORESIZE 0x01

#### **7.56.1 Implementation**

```
LONG nRc = STDisplaySetTextInRect(0, 0, 20, 40, kLeft, L"Text");
if (nRc < 0) wprintf(L"Error %d", nRc);
```
# <span id="page-53-0"></span>**STDisplaySetImageFromFile method**

This method can be used to write an image to the memory defined with the [STDisplaySetTarget\(\)](#page-49-0) method. Although the colour depth is automatically adjusted to the connected LCD, it is still advisable to correctly generate the image beforehand (for example, a 1-bit monochrome image is required for the Sigma and Zeta models). If there is an existing Alpha channel, it is ignored. The transfer time for the Omega, Gamma, Delta and Alpha models depends on the image material; the best pictures have few colours, so they can be compressed well. The image overlays the existing information in the memory and any signature that is present is completely erased. The image may also be positioned outside of the display.

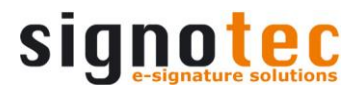

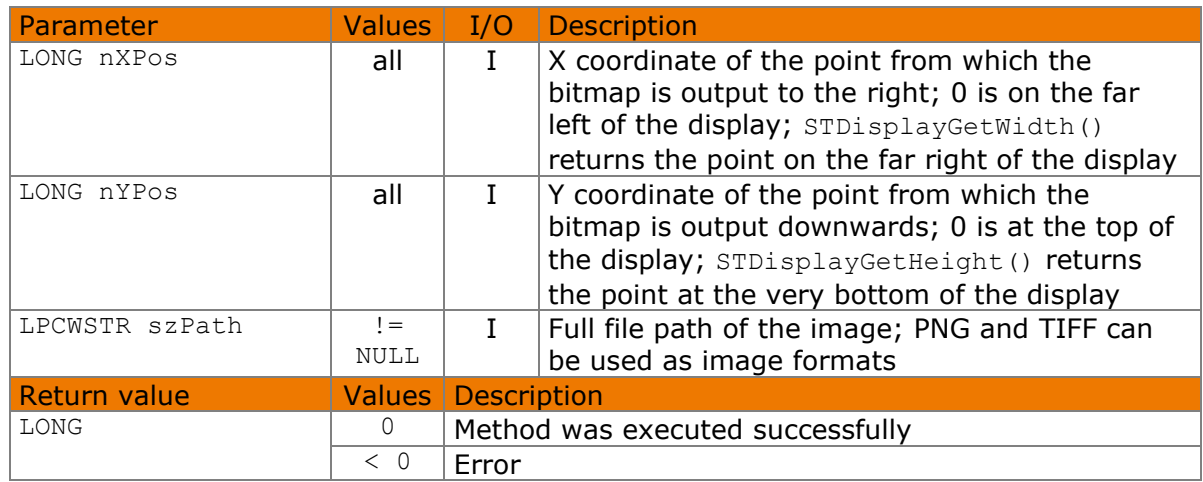

#### Available from Version 8.2.0.

LONG STDisplaySetImageFromFile(LONG nXPos, LONG nYPos, LPCWSTR szPath)

### **7.57.1 Implementation**

```
LONG nRc = STDisplaySetImageFromFile(0, 0, L"./Image.png");
if (nRc < 0) wprintf(L"Error %d", nRc);
```
# <span id="page-54-0"></span>**STDisplaySetImageFromStore method**

This method allows an image that has been stored in a device memory to be written to the memory defined by [STDisplaySetTarget\(\)](#page-49-0). The content to copy will overlay the content which is currently stored in the target storage. For more details, see [Chapter 6.](#page-8-0)

If the memory defined by nStoreId was not reserved beforehand by calling [STDisplaySetTarget\(\)](#page-49-0), the content is copied as desired; however, it is not available within the component for storing with the [STDisplaySaveImageFile\(\)](#page-57-1) or [STSignatureSaveFileEx\(\)](#page-40-0) method. To differentiate this case from a call with a reserved nStoreId, nStoreId is returned instead of 0.

The scroll position of the source memory will be assigned to the destination memory, if both have the same size, else it will be set to 0 / 0.

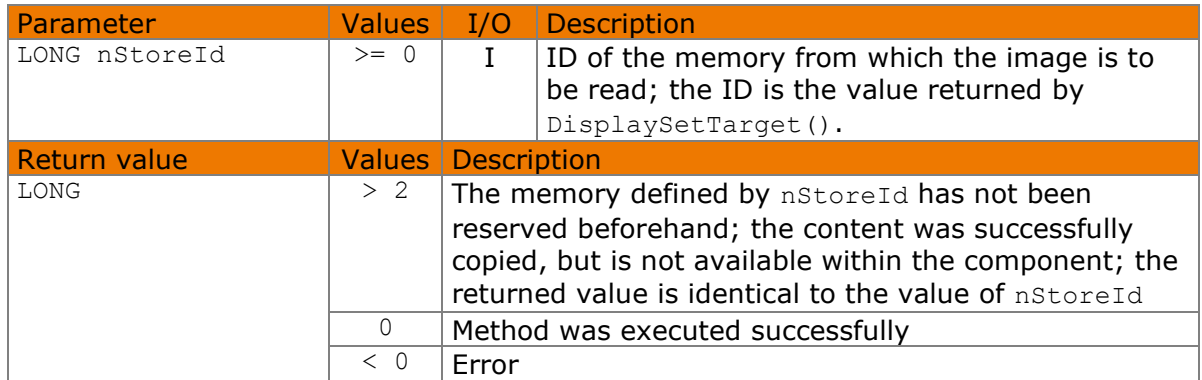

Available from Version 8.2.0.

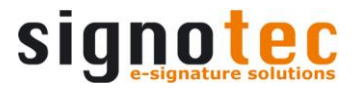

```
LONG STDisplaySetImageFromStore(LONG nStoreId)
```
The following values defined in the header file or the ID of a reserved, non-volatile memory can be used for the nStoreId parameter:

#define STPAD\_TARGET\_FOREGROUND 0 #define STPAD\_TARGET\_BACKGROUND 1

#### **7.58.1 Implementation**

```
LONG nRc = STDisplaySetImageFromStore(STPAD_TARGET_BACKGROUND);
if (nRc < 0)
     wprintf(L"Error %d", nRc);
```
# **STDisplaySetOverlayRect method**

This method overlays a rectangular section of the overlay memory on the content of the foreground memory. The foreground memory is covered within this rectangle until it is removed again or until STDisplayErase(), [STSignatureConfirm\(\)](#page-38-1) or [STSignatureCancel\(\)](#page-39-0) is called. This functionality is ideal for a toolbar that displays hotspots, for example, to scroll.

If the storage defined with [STDisplaySetTarget\(\)](#page-49-0) is not the foreground memory, the rectangle is not set until [STDisplaySetImageFromStore\(\)](#page-54-0) (with the foreground memory as the destination) is called to synchronize the display.

The parameters must be multiples of eight when using Omega (with firmware 1.x) and Alpha models and are rounded if necessary.

This method cannot be called when a both a standard hotpot lying outside of the given rectangle and a scroll hotspot has been defined previously.

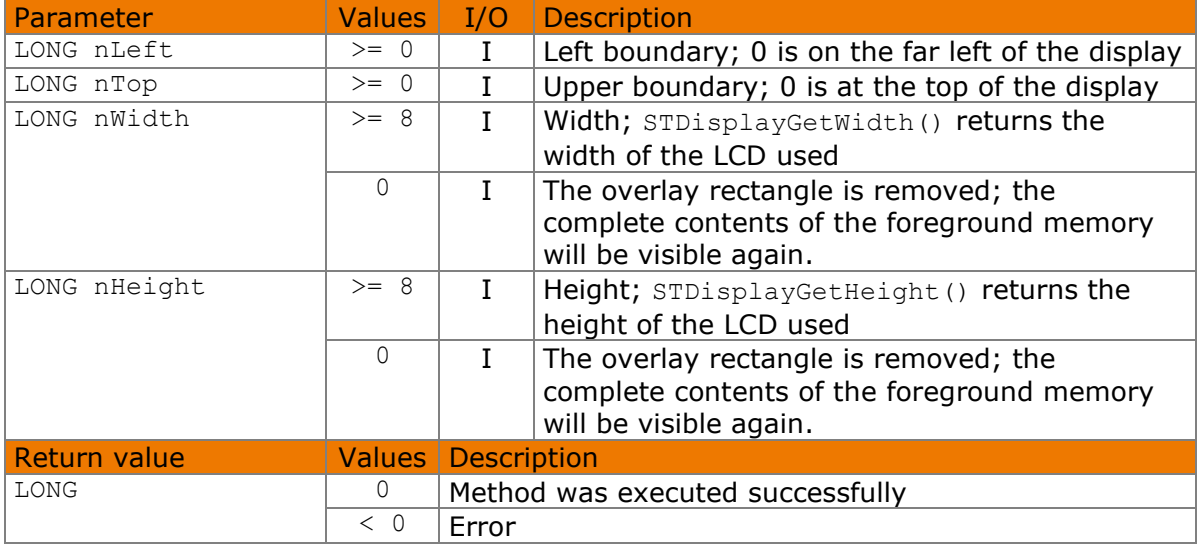

This method only works with the Omega, Gamma, Delta and Alpha models!

Available from Version 8.2.0. The status described is available from Version 8.5.2.2.

LONG STDisplaySetOverlayRect(LONG nLeft, LONG nTop, LONG nWidth, LONG nHeight)

### **7.59.1 Implementation**

```
LONG nRc = STDisplaySetOverlayRect(0, 400, 640, 80);
if (nRc < 0) wprintf(L"Error %d", nRc);
```
# <span id="page-56-0"></span>**STDisplayGetScrollPos method**

This method returns the X/Y position where the content of the memory defined using the [STDisplaySetTarget\(\)](#page-49-0) method are displayed on the screen.

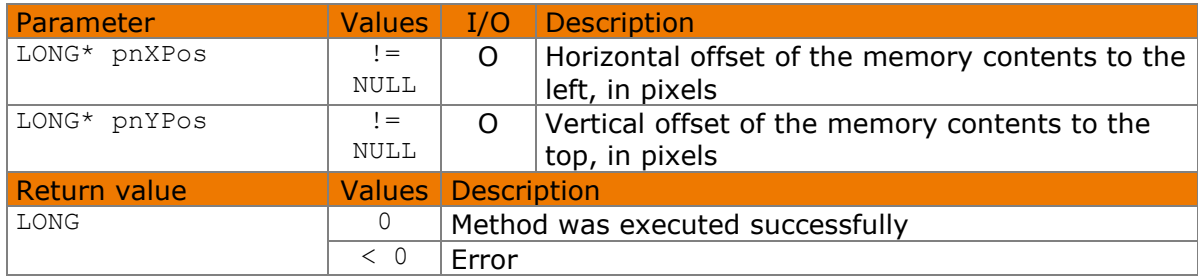

#### Available from Version 8.2.0.

LONG STDisplayGetScrollPos(LONG\* pnXPos, LONG\* pnYPos)

### **7.60.1 Implementation**

```
LONG nXPos, nYPos; 
LONG nRc = STDisplayGetScrollPos(&nXPos, &nYPos);
if (nRc < 0)
    wprintf(L"Error %d", nRc);
else
    wprintf(L"Scroll pos: %d / %d", nXPos, nYPos);
```
# **STDisplaySetScrollPos method**

This method defines the X/Y position where the contents of the storage defined with [STDisplaySetTarget\(\)](#page-49-0) will be displayed. This method only works for image memories with a size larger than the display size. Please refer to the descriptions of the [STDisplayGetTargetWidth\(\)](#page-49-2) and [STDisplayGetTargetHeight\(\)](#page-49-1) methods.

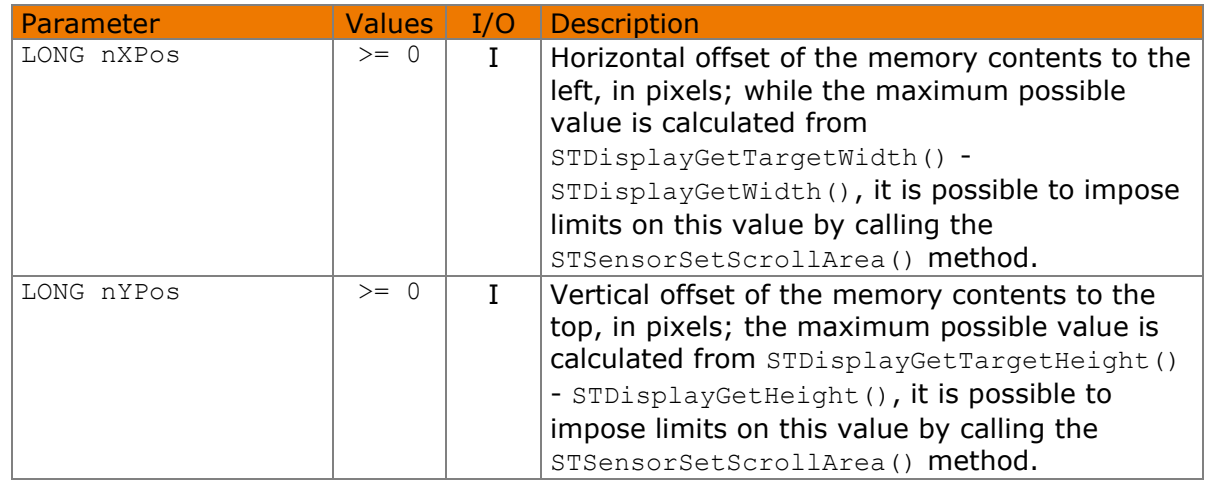

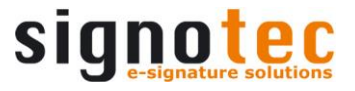

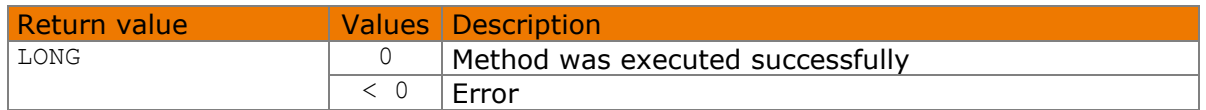

Available from Version 8.2.0. The status described is available from Version 8.5.2.2.

LONG STDisplaySetScrollPos(LONG nXPos, LONG nYPos)

#### **7.61.1 Implementation**

```
LONG nRc = STDisplaySetScrollPos(0, 100);
if (nRc < 0) wprintf(L"Error %d", nRc);
```
### <span id="page-57-0"></span>**STDisplayGetScrollSpeed method**

This method returns the speed at which the screen content is scrolled when a hotspot generated by [STSensorAddScrollHotSpot\(\)](#page-31-0) is triggered.

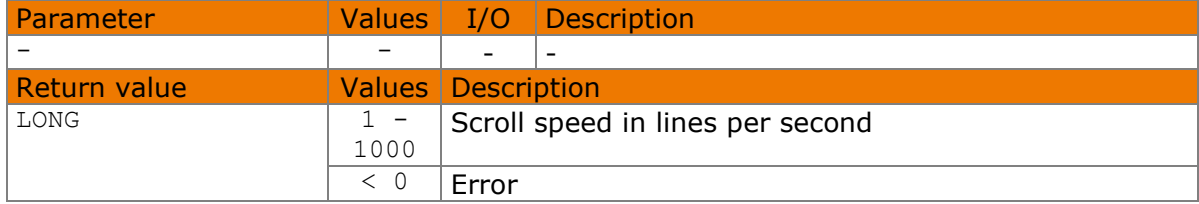

Available from Version 8.2.0.

```
LONG STDisplayGetScrollSpeed()
```
#### **7.62.1 Implementation**

LONG nScrollSpeed = STDisplayGetScrollSpeed();

### **STDisplaySetScrollSpeed method**

This method returns the speed at which the screen content is scrolled when a hotspot generated by [STSensorAddScrollHotSpot\(\)](#page-31-0) is triggered. The default setting is 100.

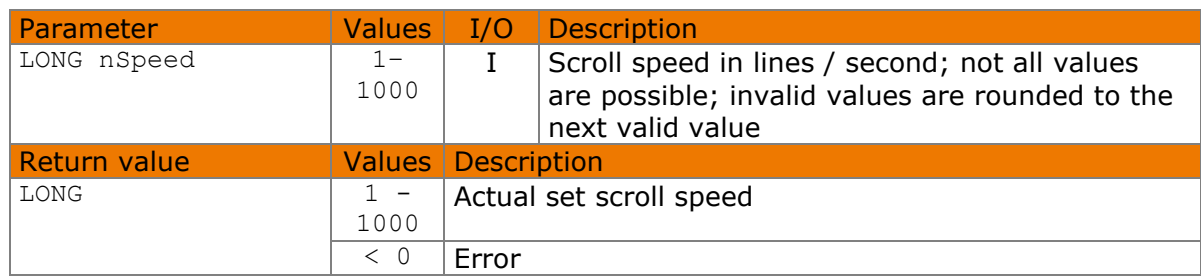

#### Available from Version 8.2.0.

LONG STDisplaySetScrollSpeed(LONG nSpeed)

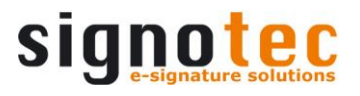

#### **7.63.1 Implementation**

STDisplaySetScrollSpeed(100);

# **STDisplaySaveImageAsFile method**

This method can be used to save the contents of an image memory as an image file on the hard dis. Any existing signature will be ignored for saving. The image has the size and resolution of the screen on the device used and, depending on the option, the size of the screen or image memory. The colour depth depends on the file type and the device used.

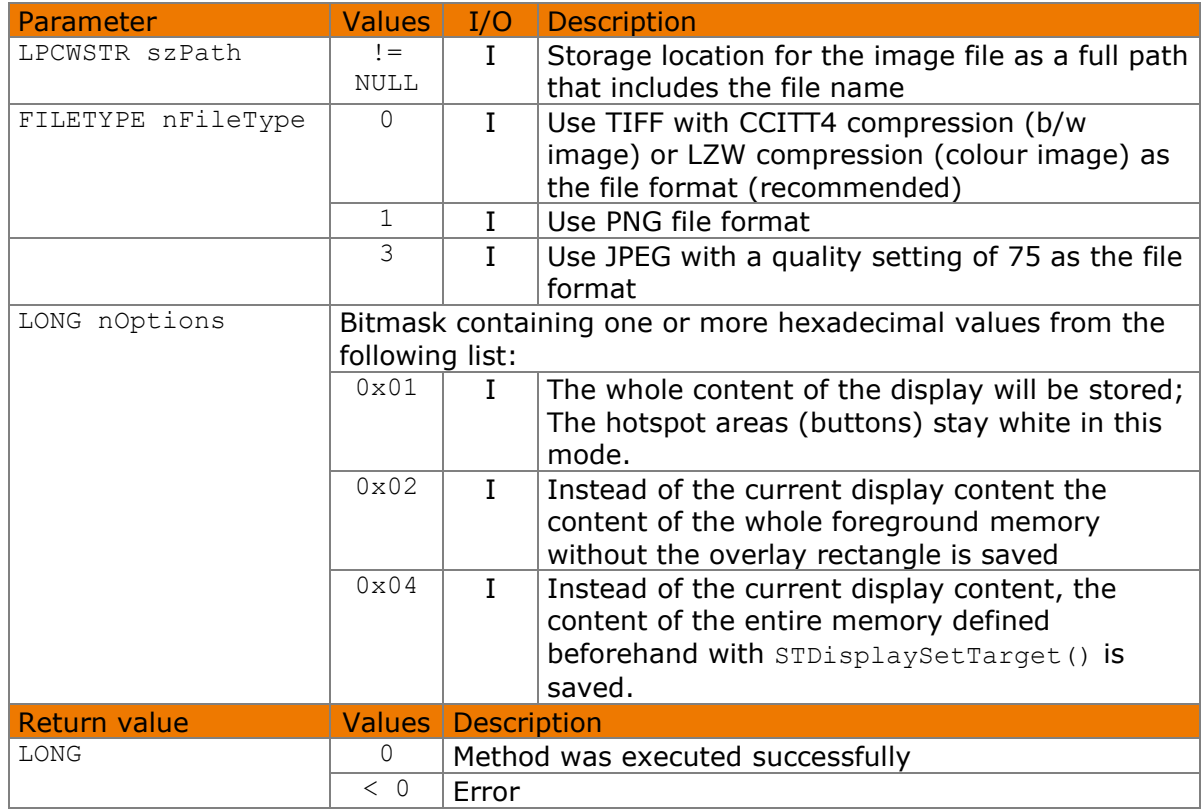

Available from Version 8.2.0. The status described is available from Version 8.5.2.2.

LONG STDisplaySaveImageAsFile(LPCWSTR szPath, FILETYPE nFileType, LONG nOptions)

The FILETYPE enumeration is defined as follows:

 $kTiff = 0$ ,  $kPnq = 1$ ,  $kJpeq = 3$ 

The following values defined in the header file can be used for the noptions parameter:

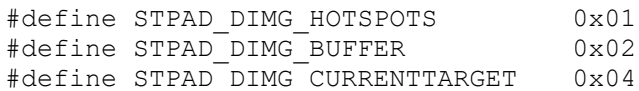

© 2000–2021 signotec GmbH signoPAD API Documentation Page 59 of 72

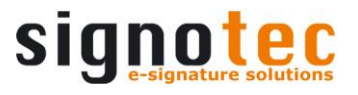

### **7.64.1 Implementation**

```
LONG nRc = STDisplaySaveImageAsFile(L"./Image.png", kPng, 0);
if (nRc < 0) wprintf(L"Error %d", nRc);
```
# <span id="page-59-0"></span>**STDisplaySetStandbyImageFromFile method**

This method permanently stores an image in the selected device. The image is automatically displayed when a connection to the device has not yet been opened (while a connection is being established, for example). Although the colour depth is automatically adjusted to the connected LCD, it is still advisable to correctly generate the image beforehand (for example, a 1-bit monochrome image is required for the Sigma and Zeta models). If there is an existing Alpha channel, it is ignored. If the image is too small, it is centred. If the image is too large, it is cropped on the right and at the bottom.

The image is only transmitted when the memory management determines that the image is not yet stored in the device. A slide show configuration is removed by calling this method.

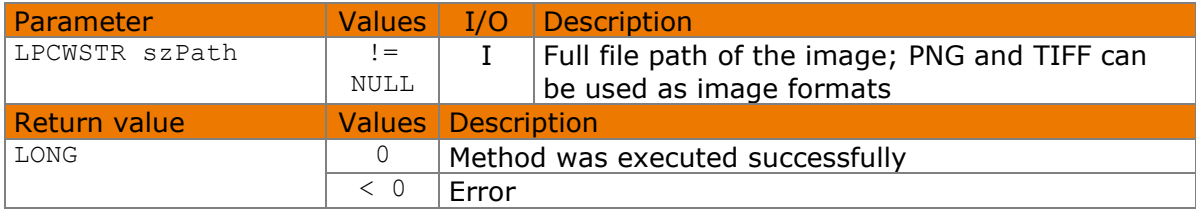

```
Available from Version 8.2.0.
```

```
LONG STDisplaySetStandbyImageFromFile(LPCWSTR szPath)
```
# **7.65.1 Implementation**

```
LONG nRc = STDisplaySetStandbyImageFromFile(L"./Image.png");
if (nRc < 0) wprintf(L"Error %d", nRc);
```
# **STDisplaySetStandbyImageFromFileEx method**

This method permanently stores an image in the selected device. The image is automatically displayed when a connection to the device has not yet been opened (while a connection is being established, for example). Unlike [STDisplaySetStandbyImageFromFile\(\)](#page-59-0), the backlight is switched off and the image is removed from the display after a previously specified time period has expired.

The colour depth of the image is automatically adjusted to suit the connected LCD. Although, it is still advisable to correctly generate the image beforehand (for example, a 1-bit monochrome image is required for the Sigma and Zeta models). If there is an existing Alpha channel, it is ignored. If the image is too small, it is centred. If the image is too large, it is cropped on the right and at the bottom.

The image is only transmitted when the memory management determines that the image is not yet stored in the device.

A slide show configuration is removed by calling this method.

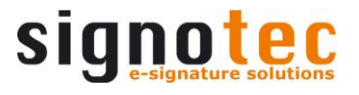

The time-controlled switching off is not supported by the models Sigma, Omega up to firmware 1.40 or Alpha. The time value is ignored in these devices.

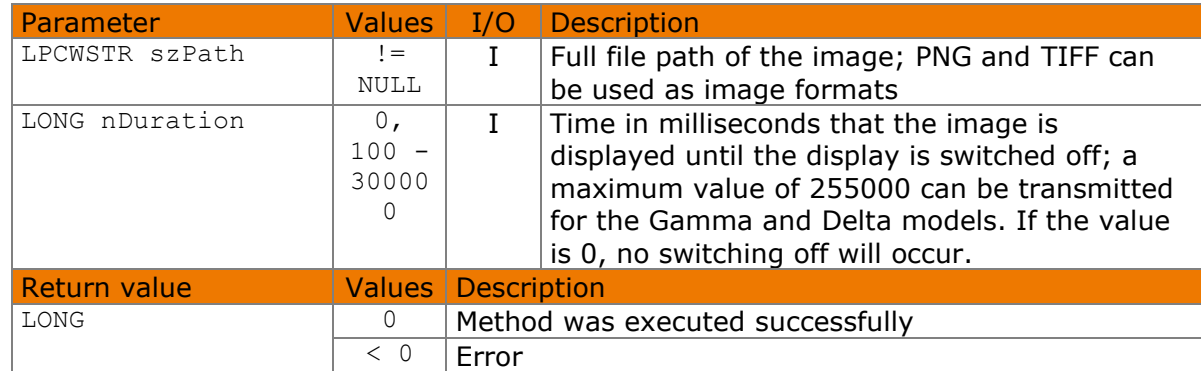

Available from Version 8.2.0.

```
LONG STDisplaySetStandbyImageFromFileEx(LPCWSTR szPath, LONG nDuration)
```
#### **7.66.1 Implementation**

```
LONG nRc = STDisplaySetStandbyImageFromFileEx(L"./Image.png", 5000);
if (nRc < 0)
     wprintf(L"Error %d", nRc);
```
# <span id="page-60-0"></span>**STDisplayConfigSlideShow method**

With this method, a slide show of permanently stored images can be configured to be played automatically on the target device, if the device is not in use. A possibly saved standby image is removed.

This method only works with the Omega, Gamma, Delta and Alpha models. It is necessary to use the [STDisplayConfigSlideShowEx\(\)](#page-61-0) method in order to fully exploit the functionality of the Gamma and Delta models.

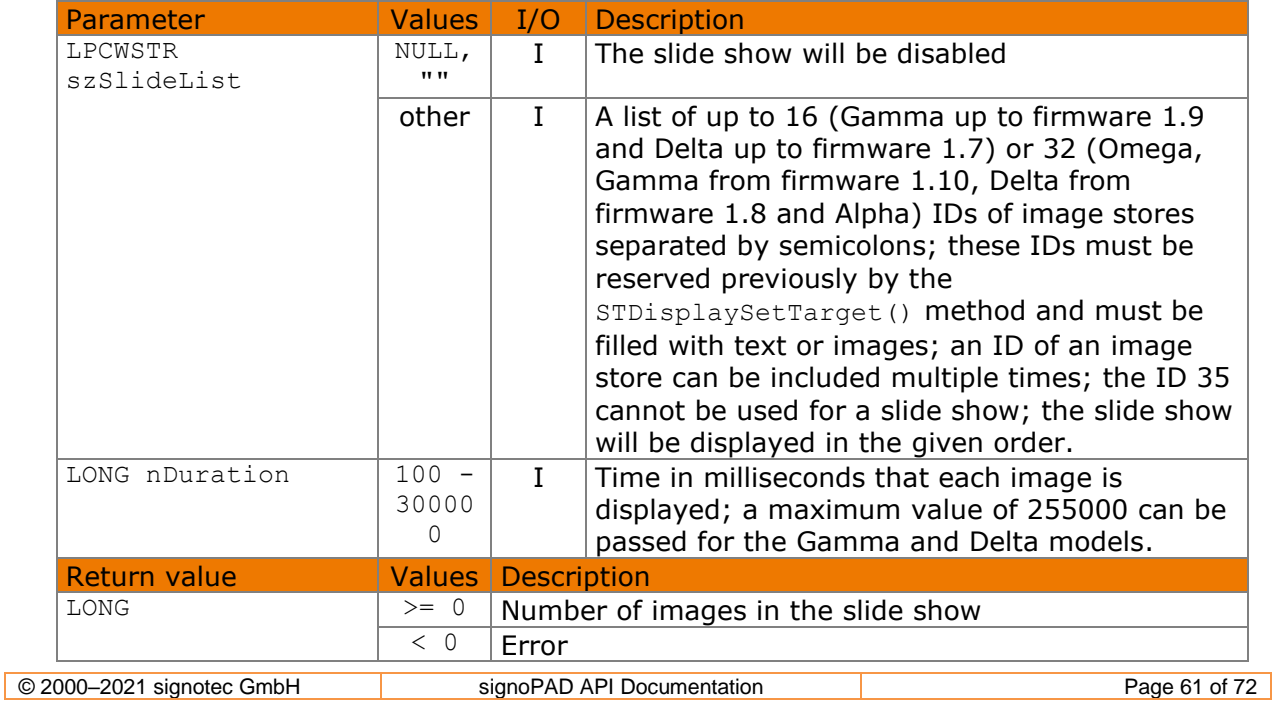

Available from Version 8.2.0. The status described is available from Version 8.5.2.2.

LONG STDisplayConfigSlideShow(LPCWSTR szSlideList, LONG nDuration)

#### **7.67.1 Implementation**

```
LONG nRc = STDisplayConfigSlideShow(L"5;6;8;5;7", 2000);
if (nRc < 0)
     wprintf(L"Error %d", nRc);
```
# <span id="page-61-0"></span>**STDisplayConfigSlideShowEx method**

With this method, a slide show of permanently stored images can be configured to be played automatically on the target device, if the device is not in use. A possibly saved standby image is removed.

This method only offers the functionality of the [STDisplayConfigSlideShow\(\)](#page-60-0) method with the Omega (up to firmware 1.40) and Alpha models.

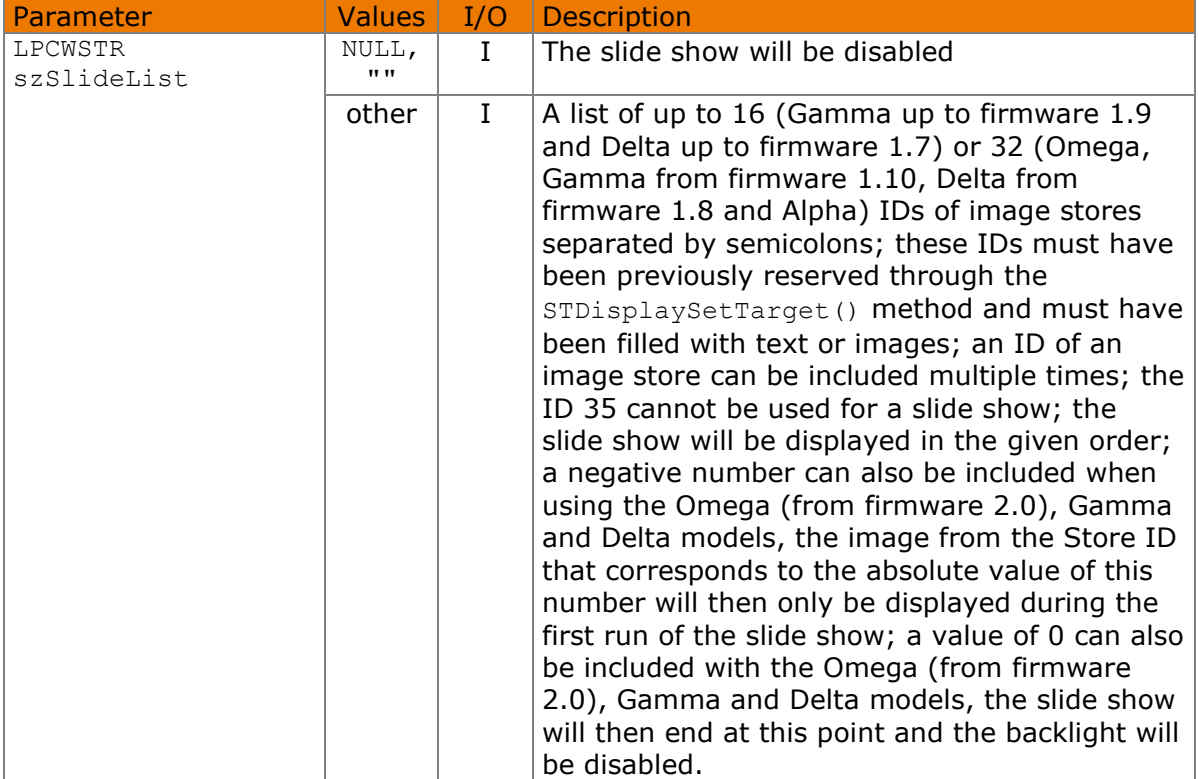

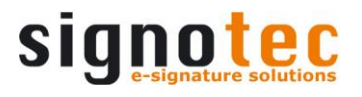

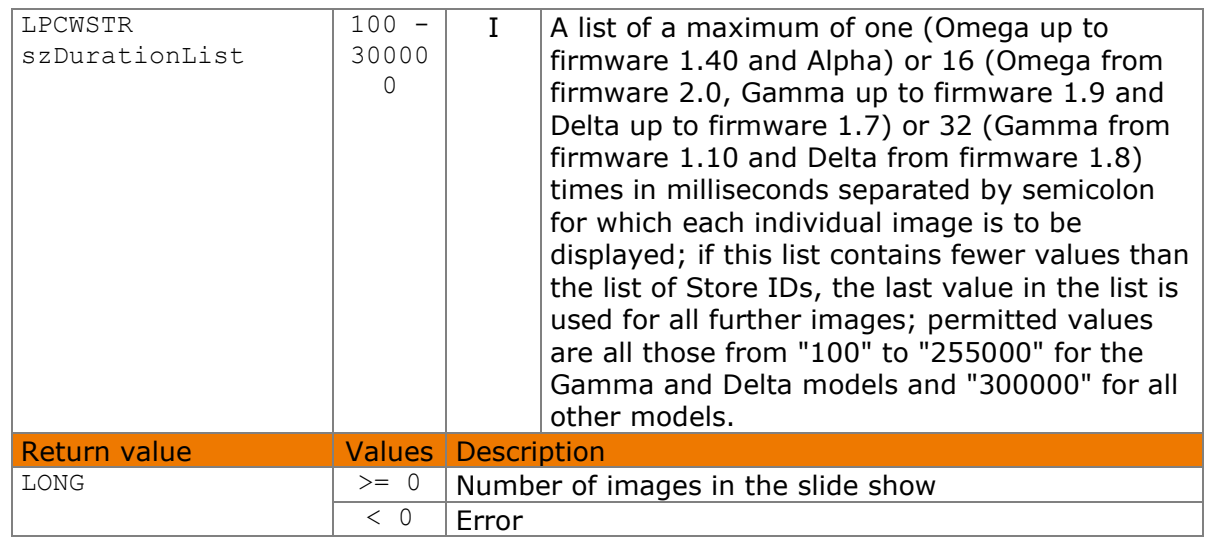

### Available from Version 8.5.2.2.

LONG STDisplayConfigSlideShowEx(LPCWSTR szSlideList, LPCWSTR szDurationList)

#### **7.68.1 Implementation**

```
LONG nRc = STDisplayConfigSlideShowEx(L"-5;6;8;6;7;0",
                                      L"5000;1000;2000;1000;2000");
if (nRc < 0)
    wprintf(L"Error %d", nRc);
```
# **STDisplayGetStandbyId method**

This method returns the number of images configured for standby operation, as well as a hexadecimal character string that identifies the standby image currently set or the slide show currently configured. Thus it can be checked, for example, whether the current configuration matches the desired one.

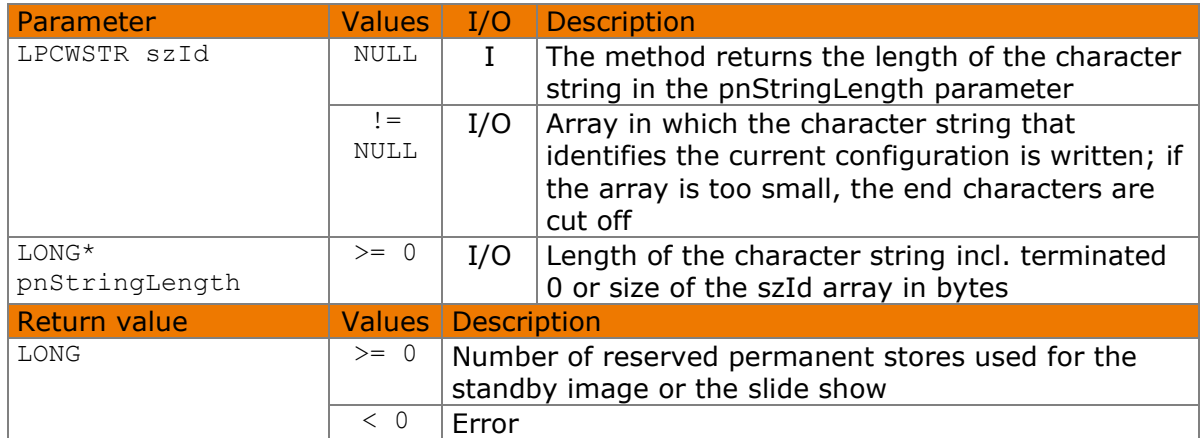

Available from Version 8.2.0. The status described is available from Version 8.5.2.2.

LONG STDisplayGetStandbyId(LPCWSTR szId, LONG\* pnStringLength)

### **7.69.1 Implementation**

```
LONG n Len = 0:
LONG nRc = STDisplayGetStandbyId(NULL, &nLen);
if (nRc == 0)
    wprintf(L"No standby mode configured!");
else if (nRc > 0){
    WCHAR* szId = new WCHAR[nLen / sizeof(WCHAR)];
     nRc = STDisplayGetStandbyId(szId, &nLen);
    if (nRc > 0)
         wprintf(L"%d stores configured, ID is: %s", nRc, szId);
     delete [] szId;
}
if (nRc < 0)
     wprintf(L"Error %d", nRc);
```
# **STDisplaySetBacklight method**

This method controls the display backlight. The backlight is always set to the default value when the device is switched on. A default behaviour for opening and closing can be additionally defined in the STPad.ini file (see there for details).

With the Sigma model this method only works from firmware 1.10. With the Omega model, it only works from firmware 1.7. In Omega models with a firmware version that is older than 1.12, the values 1, 2 and 3 all set the default brightness.

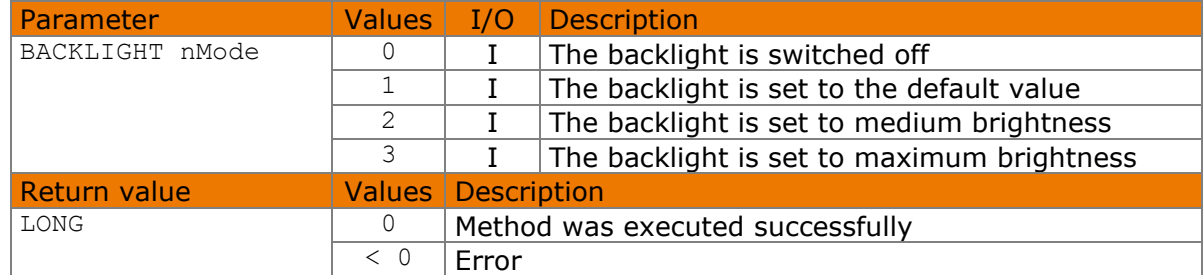

### Available from Version 8.2.0.

LONG STDisplaySetBacklight(BACKLIGHT nMode)

The BACKLIGHT enumeration is defined as follows:

```
kOff = 0,kon = 1,
kMedium = 2,
kMaximum = 3
```
### **7.70.1 Implementation**

```
LONG nRc = STDisplaySetBacklight(kOff);
if (nRc < 0)
    wprintf(L"Error %d", nRc);
```
# **STControlSetLogDirectory method**

This method allows logging to be controlled in any folder regardless of the settings in the STPad.ini file or in the registry. The component must have write permissions in this folder. Accessing this method always closes the current log file. If a valid path is transferred, information is immediately written to an existing or new log file in the specified folder.

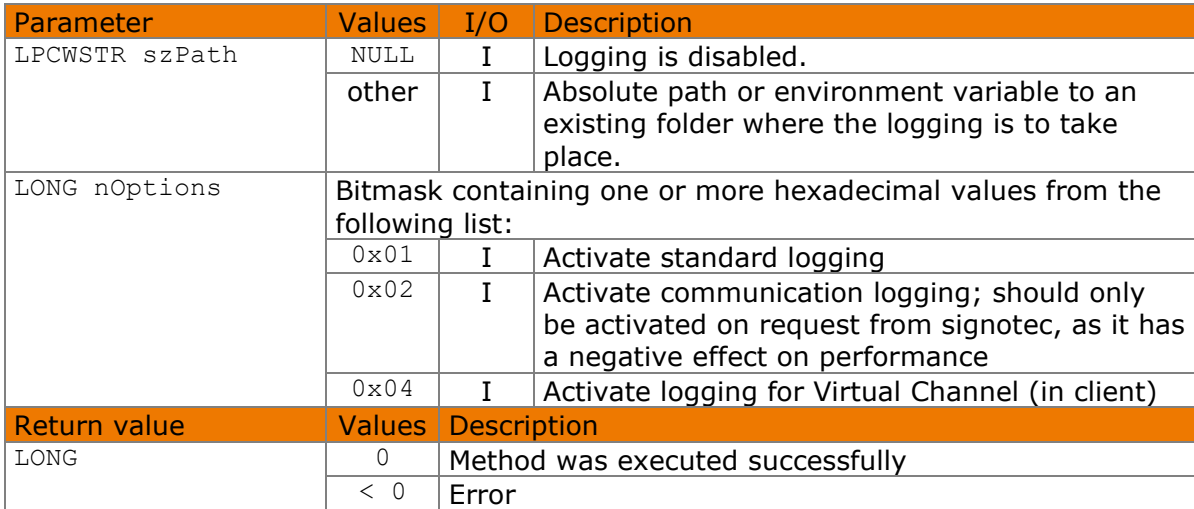

#### Available from Version 8.5.2.2.

LONG STControlSetLogDirectory(LPCWSTR szPath, LONG nOptions=STPAD LOG STPADLIB)

The following values defined in the header file can be used for the noptions parameter:

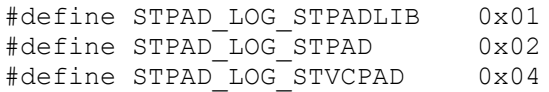

# **7.71.1 Implementation**

```
LONG nRc = STControlSetLogDirectory(L"/home/user/documents");
if (nRc < 0) wprintf(L"Error %d", nRc);
```
# **STControlSetAppName method**

This method can be used to specify the name of the application that uses the component. Users can use this name to exclusively assign one or more image memories. Please refer to section '[Exclusive use of non-volatile memory](#page-14-0)' for details.

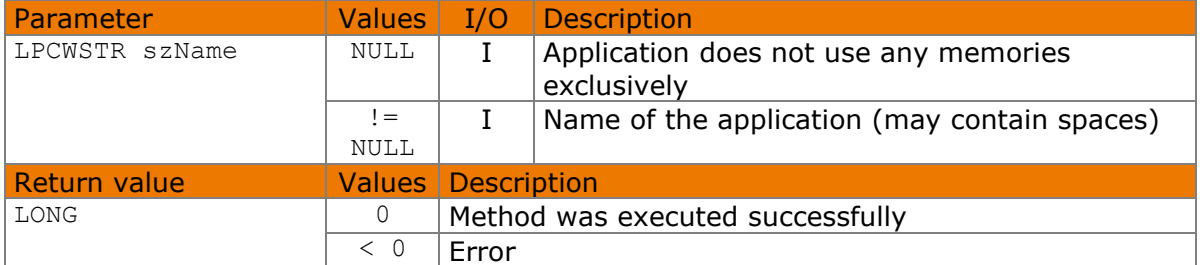

Available from Version 8.2.0. The status described is available from Version 8.5.2.2.

```
VOID STControlSetAppName(LPCWSTR szName)
```
# **7.72.1 Implementation**

```
STControlSetAppName(L"My Great App");
```
# **7.73 STControlGetVersion method**

This method returns the version number of the component.

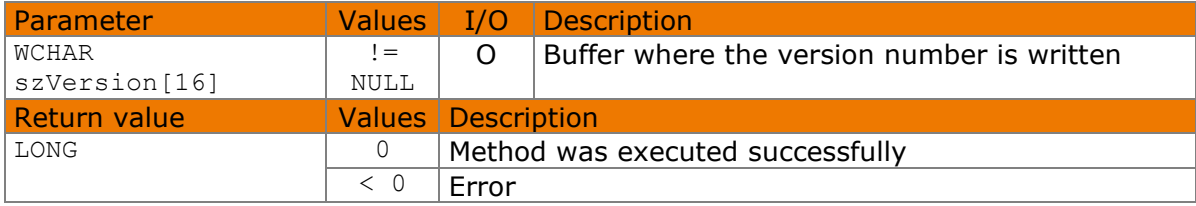

#### Available from Version 8.2.0.

```
LONG STControlGetVersion(WCHAR szVersion[16])
```
# **7.73.1 Implementation**

```
WCHAR szVersion[16];
LONG nRc = STControlGetVersion(szVersion);
if (nRc < 0)
     wprintf(L"Error %d", nRc);
else
     wprintf(L"Version: %s", szVersion);
```
# **STControlGetErrorString method**

This method returns an error description in German, English, French or Italian, depending on the system language.

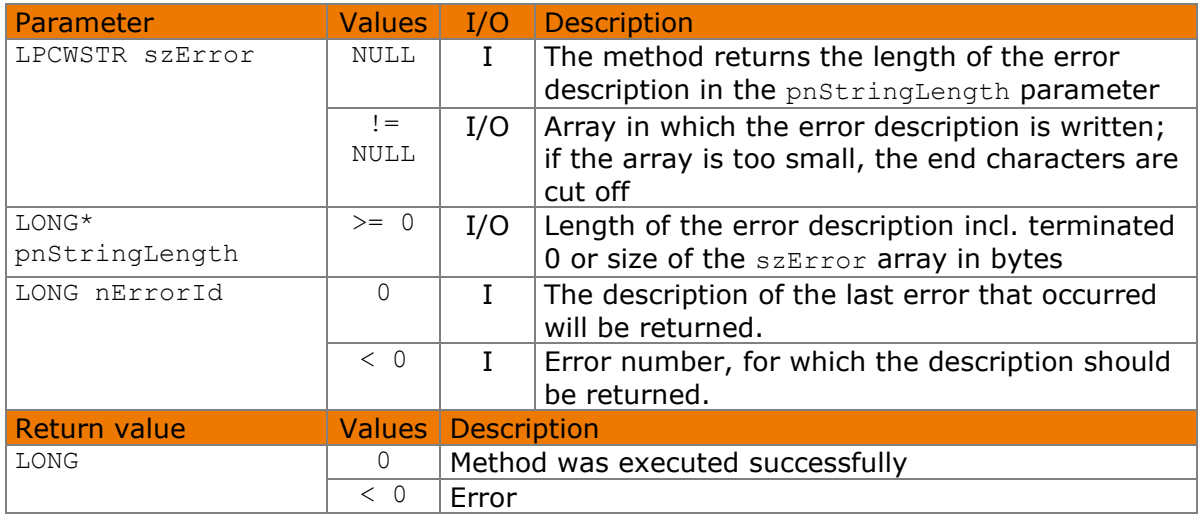

Available from Version 8.2.0.

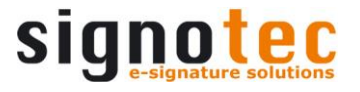

LONG STControlGetErrorString(LPCWSTR szError, LONG\* pnStringLength, LONG nErrorId)

#### **7.74.1 Implementation**

```
LONG nLen = 0;LONG nRc = STControlGetErrorString(NULL, &nLen, 0);
if (nRc == 0){
   WCHAR* szError = new WCHAR[nLen / sizeof(WCHAR)];
     nRc = STControlGetErrorString(szError, &nLen, 0);
    if (nRc == 0)
         wprintf(szError);
    delete [] szError;
}
```
### <span id="page-66-0"></span>**STControlSetCallback method**

This method defines a callback routine that is called if one of the events is triggered. For more information, see the section '[Events](#page-69-1)'.

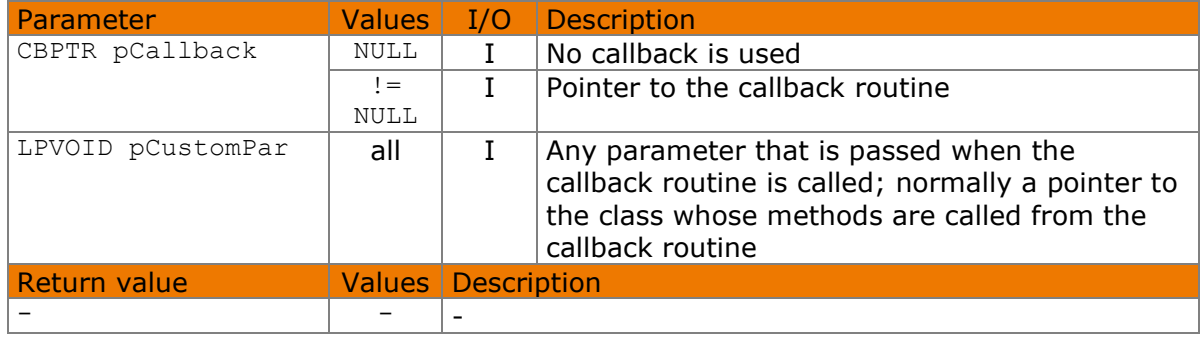

#### Available from Version 8.2.0.

VOID STControlSetCallback(CBPTR pCallback, LPVOID pCustomPar)

#### The CBPTR type is defined as follows:

typedef VOID (\*CBPTR)(LONG nEvent, LPVOID pData, LONG nDataSize, LPVOID pCustomPar);

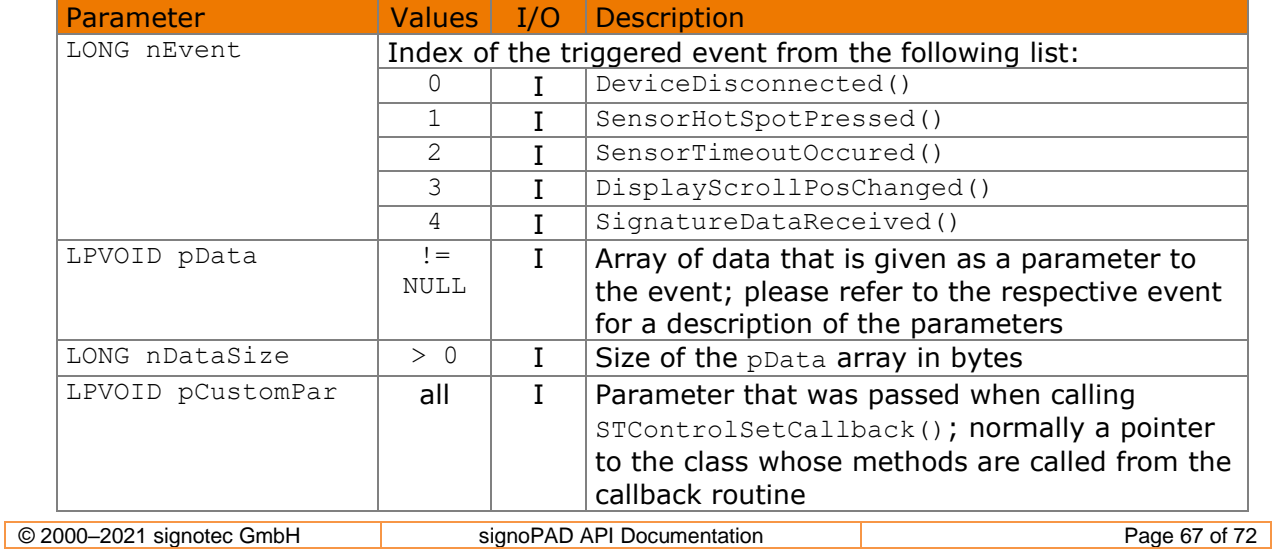

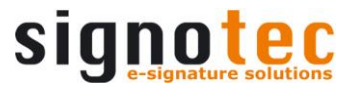

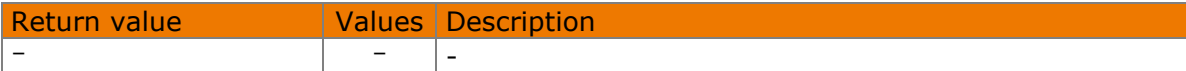

The following values defined in the header file can be used for the  $nEvent$  parameter:

```
#define STPAD_CALLBACK_DISCONNECT 0
#define STPAD_CALLBACK_HOTSPOT 1
#define STPAD_CALLBACK_TIMEOUT 2
#define STPAD_CALLBACK_SCROLL 3
#define STPAD_CALLBACK_SIGNATURE 4
```
#### **7.75.1 Implementation**

```
VOID Callback(LONG nEvent, LPVOID pData, LONG nDataSize, LPVOID 
              pCustomPar)
{
     if (!pCustomPar)
         return;
     CMyClass* pCls = (CMyClass*)pCustomPar;
     switch (nEvent)
     {
         case STPAD_CALLBACK_DISCONNECT:
            if (nDataSize >= sizeof(LONG))
                 pCls->DeviceDisconnected(*(LONG*)pData);
            break;
         case STPAD_CALLBACK_HOTSPOT:
            if (nDataSize >= sizeof(LONG))
                 pCls->SensorHotSpotPressed(*(LONG*)pData);
             break;
         case STPAD_CALLBACK_TIMEOUT:
            if (nDataSize >= sizeof(LONG))
                 pCls->SensorTimeoutOccured(*(LONG*)pData);
            break;
         case STPAD_CALLBACK_SCROLL:
            if (nDataSize >= (2 * sizeof(LONG)))
                  pCls->DisplayScrollPosChanged(*(LONG*)pData, 
                                                *( (LONG*) pData + 1) ;
            break;
         case STPAD_CALLBACK_SIGNATURE:
            if (nDataSize >= (4 * sizeof(LONG))) pCls->SignatureDataReceived(*(LONG*)pData,
                                              *((LONG*)pData + 1),
                                              *((LONG*)pData + 2),
                                              *( (LONG*) pData + 3));break;
      }
}
CMyClass::CMyClass()
{
    STControlSetCallback(&Callback, (VOID*)this);
}
```
# **STControlExit method**

This method releases used resources; it must be called before the component is de-initialised.

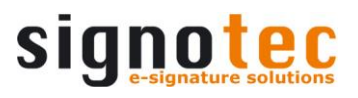

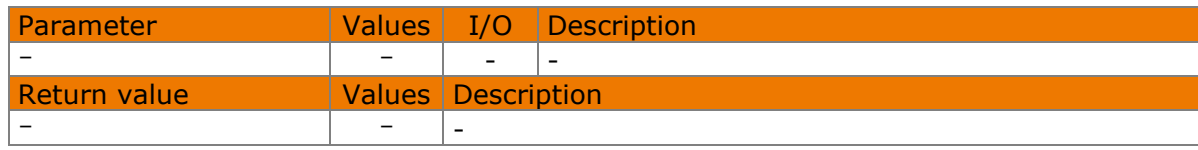

### Available from Version 8.2.0.

VOID STControlExit()

### **7.76.1 Implementation**

STControlExit();

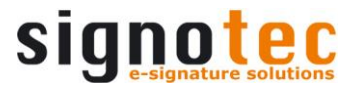

# <span id="page-69-1"></span>**8 Events**

Events are named according to the following naming convention:

- General hardware events begin with '**Device**'
- Events that apply to the signature begin with '**Signature**'
- Sensor events begin with '**Sensor**'
- Display events begin with '**Display**'

The component uses a callback mechanism to pass events through to the application. For more information, see the [STControlSetCallback\(\)](#page-66-0) method.

### <span id="page-69-2"></span>**DeviceDisconnected event**

This event is called as soon as a device is disconnected through an external event (e. g. unplugging the device).

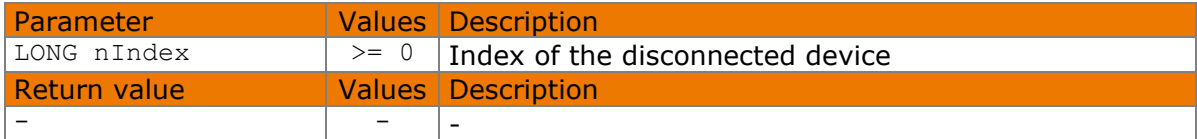

#### Available from Version 8.2.0.

```
VOID DeviceDisconnected(LONG nIndex)
```
#### **8.1.1 Implementation**

```
VOID CMyClass::DeviceDisconnected(LONG nIndex)
{
     wprintf(L"Device %d disconnected!", nIndex);
}
```
# <span id="page-69-0"></span>**SignatureDataReceived event**

This event is called when signature data is received from the pad.

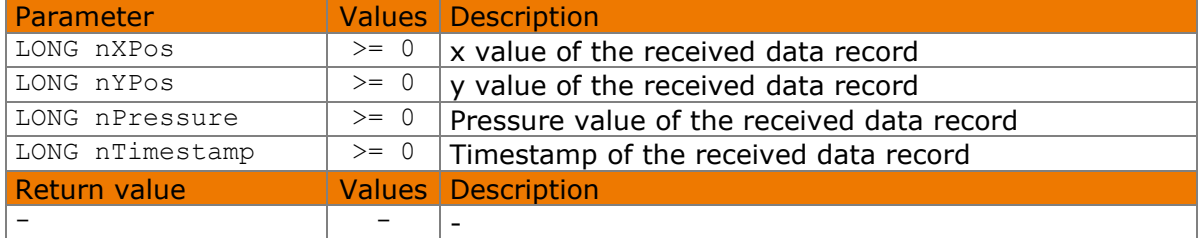

### Available from Version 8.2.0.

VOID SignatureDataReceived(LONG nXPos, LONG nYPos, LONG nPressure, LONG nTimestamp)

### **8.2.1 Implementation**

```
void CMyClass::SignatureDataReceived(long nXPos, long nYPos, long
nPressure, long nTimestamp)
{
     WCHAR szText[64];
     swprintf_s(szText, 64, L"X: %d; Y: %d; P: %d; T: %d", nXPos, nYPos, 
               nPressure, nTimestamp);
     AfxMessageBox(szText);
}
```
#### <span id="page-70-1"></span> $8.3$ **SensorHotSpotPressed event**

This event is called as soon as the user lifts the pen off a rectangle defined with [STSensorAddHotSpot\(\)](#page-30-0), [STSensorAddScrollHotSpot\(\)](#page-31-0) or [STSensorAddKeyPadHotSpot\(\)](#page-32-0) after placing it in this rectangle.

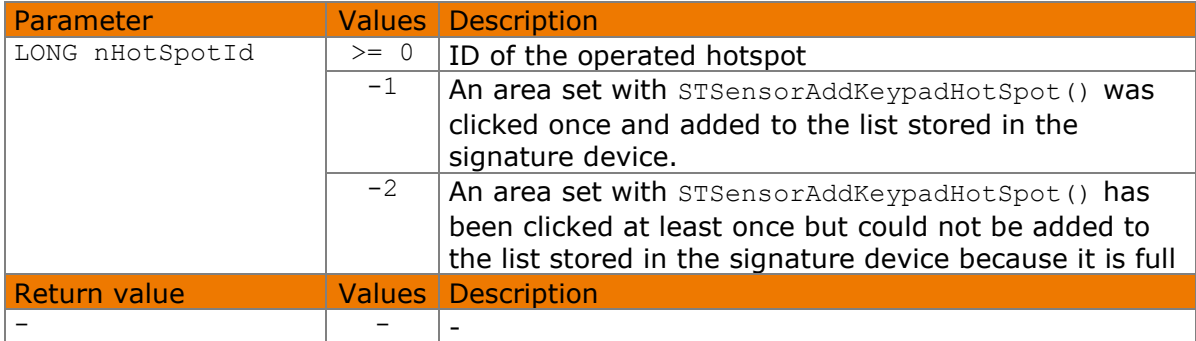

Available from Version 8.2.0. The status described is available from Version 8.5.2.2.

VOID SensorHotSpotPressed(LONG nHotSpotId)

# **8.3.1 Implementation**

```
VOID CMyClass::SensorHotSpotPressed(LONG nHotSpotId)
{
    if (e.nHotSpotId \geq 0) wprintf(L"Hotspot %d!", nHotSpotId); 
     else
         // process keypad hotspot...
}
```
# <span id="page-70-0"></span>**SensorTimeoutOccured Event**

This event is called as soon as the timer started with [STSensorStartTimer\(\)](#page-35-0) has expired.

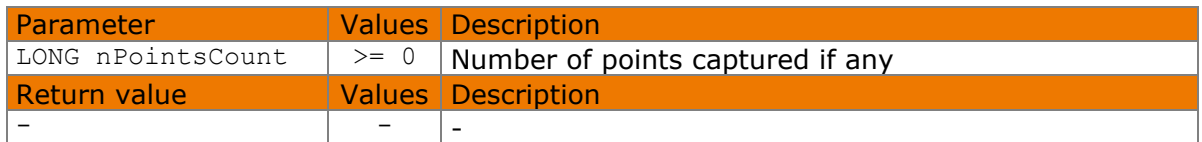

Available from Version 8.2.0.

VOID SensorTimeoutOccured(LONG nPointsCount)

```
© 2000–2021 signotec GmbH signoPAD API Documentation Page 71 of 72
```
#### **8.4.1 Implementation**

```
VOID CMyClass::SensorTimeoutOccured(LONG nPointsCount)
{
     wprintf(L"Timeout, captured points: %d!", nPointsCount);
}
```
#### <span id="page-71-0"></span>**DisplayScrollPosChanged event** 8.5

This event is called as soon as the scroll position of the display contents has changed.

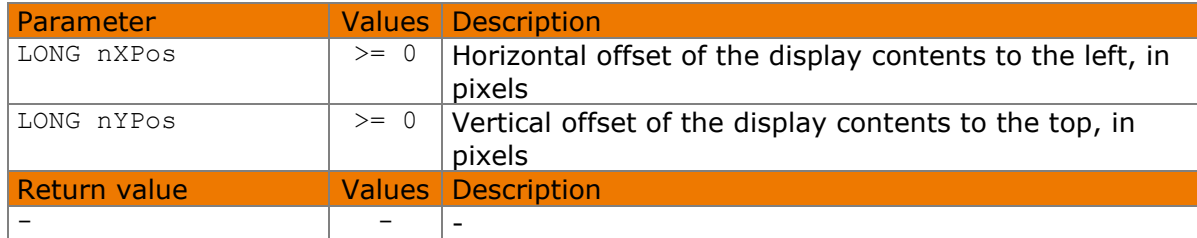

#### Available from Version 8.2.0.

VOID DisplayScrollPosChanged(LONG nXPos, LONG nYPos)

### **8.5.1 Implementation**

```
VOID CMyClass::DisplayScrollPosChanged(LONG nXPos, LONG nYPos)
{
     wprintf(L"Scroll pos: %d / %d", nXPos, nYPos);
}
```